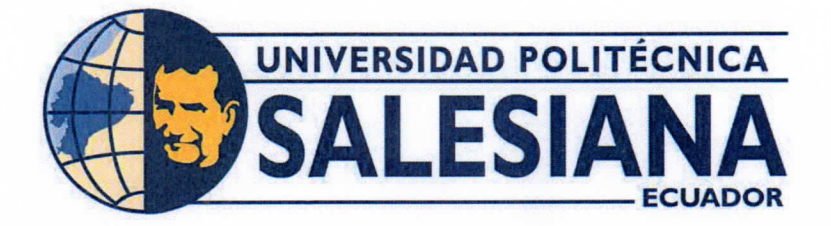

# UNIVERSIDAD POLITÉCNICA SALESIANA **SEDE GUAYAQUIL** CARRERA DE MECATRÓNICA

## AUTOMATIZACIÓN DEL SISTEMA PRIMARIO DE TRATAMIENTO DE AGUA APLICANDO TELEMETRÍA Y LAZO DE CONTROL **CERRADO**

Trabajo de titulación previo a la obtención del Título de Ingeniero en Mecatrónica

AUTOR: Alburquerque Bautista Aylen María García Vásquez Gabriel Santiago TUTOR:

> Guayaquil - Ecuador 2023

## CERTIFICADO DE RESPONSABILIDAD Y AUTORÍA DEL TRABAJO DE TITULACIÓN

Yo, Alburquerque Bautista Aylen María con documento de identificación Nº 0926769787 manifiesto que:

Soy los autora y responsable del presente trabajo; y, autorizo a, que sin fines de lucro, la Universidad Politécnica Salesiana pueda usar, difundir, reproducir o publicar de manera total o parcial el presente trabajo.

Guayaquil, 05 de marzo del año 2023

Atentamente,

Aylen María Alburquerque Bautista 0926769787

#### CERTIFICADO DE CESIÓN DE DERECHOS DE AUTOR DEL TRABAJO DE TITULACIÓN A LA UNIVERSIDAD POLITÉCNICA SALESIANA

Yo, Aylen María Alburquerque Bautista con documento de identificación Nº 0926769787 expreso mi voluntad, y, por medio del presente documento, cedo a la Universidad Politécnica Salesiana la titularidad los derechos patrimoniales en virtud de que soy autora del Dispositivo Tecnológico: AUTOMATIZACIÓN DEL SISTEMA PRIMARIO DE TRATAMIENTO DE AGUA APLICANDO TELEMETRÍA Y LAZO DE CONTROL CERRADO, el cual ha sido desarrollado para optar por el título de: Ingeniero en Mecatrónica, en la Universidad Politécnica Salesiana, quedando la Universidad facultada para ejercer plenamente los derechos cedidos anteriormente.

En concordancia con lo manifestado, suscribo este documento en el momento que hacemos la entrega del trabajo a final en formato digital a la Biblioteca de la Universidad Politécnica Salesiana

Guayaquil, 05 de marzo del año 2023

Atentamente.

**September 18** 

Aylen María Alburquerque Bautista 0926769787

## CERTIFICADO DE DIRECCIÓN DEL TRABAJO DE TITULACIÓN

Yo, Gabriel Santiago García Vásquez, docente de la Universidad Politécnica Salesiana, declaro que bajo mi tutoría fue desarrollado el trabajo de titulación: : AUTOMATIZACIÓN DEL SISTEMA PRIMARIO DE TRATAMIENTO DE AGUA APLICANDO TELEMETRÍA Y LAZO DE CONTROL CERRADO realizado por Aylen María Alburquerque Bautista con documento de identificación Nº 0926769787

obteniendo como resultado final el trabajo de titulación bajo la opción Dispositivos Tecnológicos que cumple con todos los requisitos determinados por la Universidad Politécnica Salesiana.

Guayaquil, 05 de marzo del año 2023

Atentamente,

Ing. Gabriel Santiago García Vásquez, Mg.

0920256500

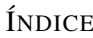

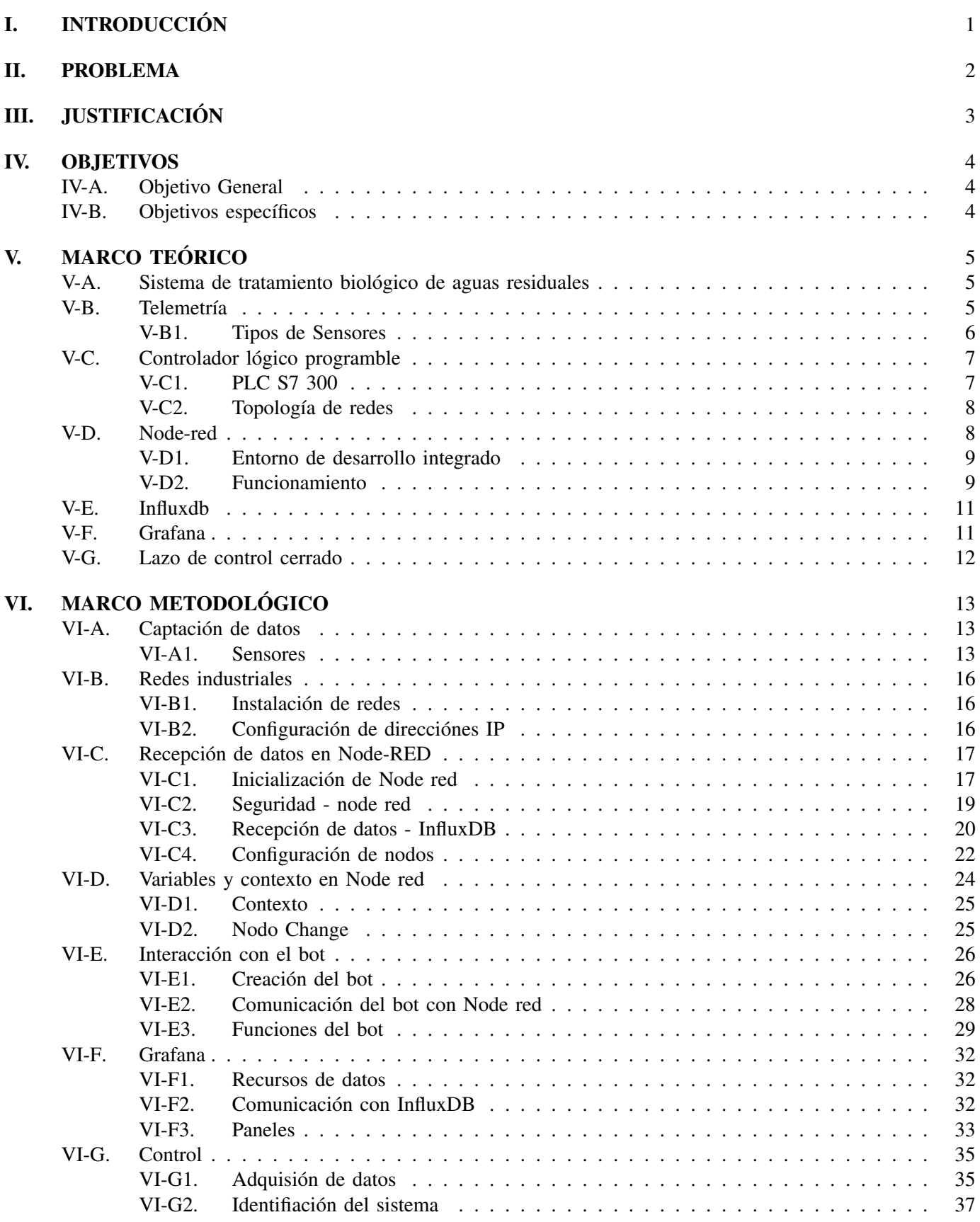

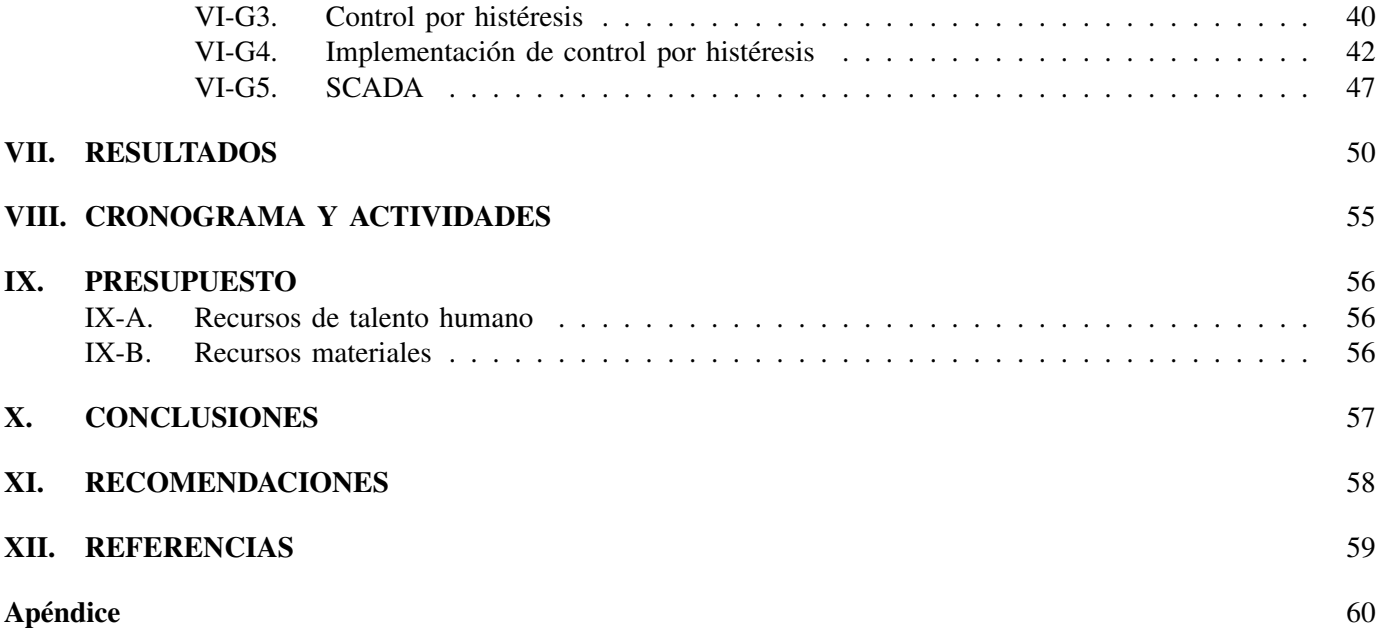

### ÍNDICE DE TABLAS

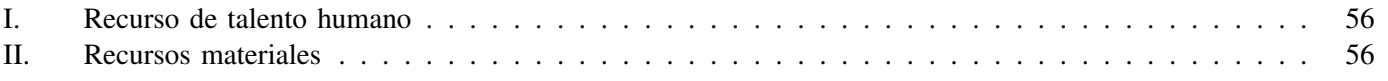

### ÍNDICE DE FIGURAS

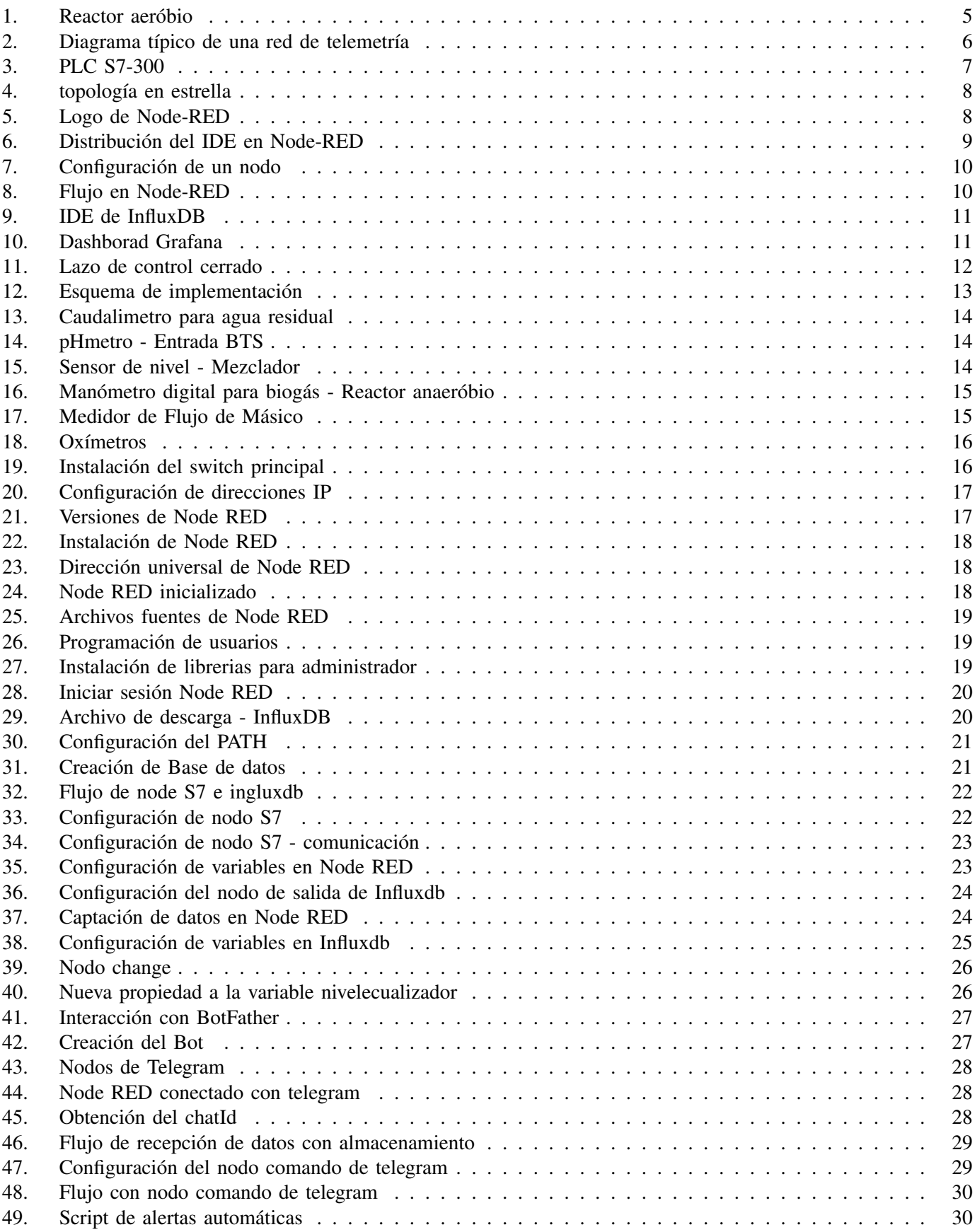

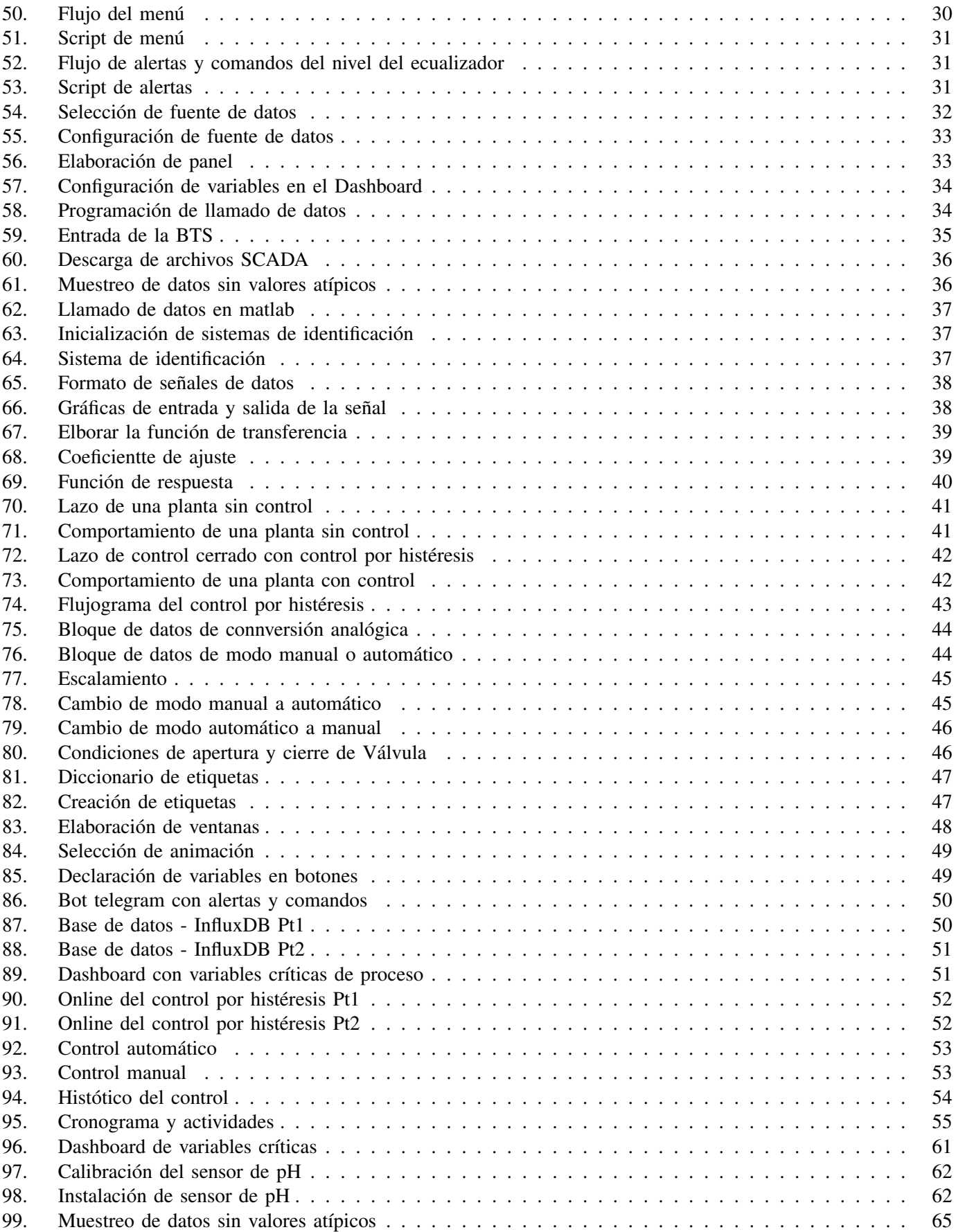

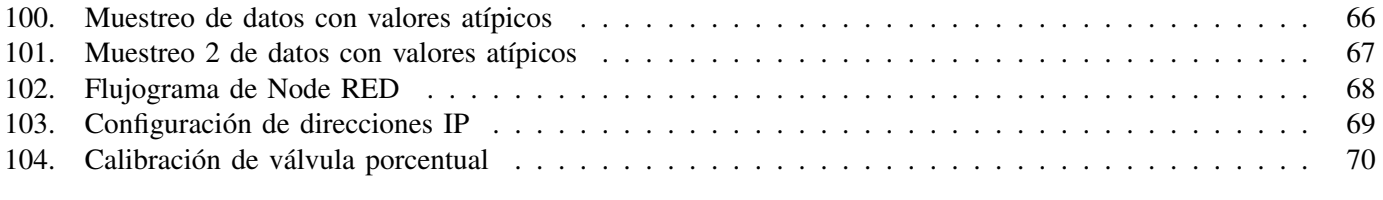

#### DEDICATORIA

Este trabajo de titulación se lo dedico en primer lugar a Dios que ha sido el que ma ha dado fuerzas dia a dia para seguir adelante, a mis padres por nunca dejar de confiar en mi a pesar de haber cometido errores. Considero que son los mejores amigos que toda persona le gustaría tener.

Le agradezco a mi enamorado por apoyarme en cualquier circunstancia para vencer los obstaculos y mis miedos, por siempre estar ahí para cuidarme y velar por mi bienestar. Además, le tengo una aterna gratitud a los docentes que se han preocupado por mi formación académica y personal a lo largo y fuera de la carrera.

Agradezco a las personas que me he topado a lo largo de mi corta vida y que me han dejado una valiosa enseñanza para usarla como herramientas y desenvolverme en mi día a día.

#### Aylen María Alburquerque Bautista

#### RESUMEN

El propósito de este proyecto de investigación es automatizar la entrada del sistema de tratamiento de agua e implementar la telemetría usando Node Red y control en la entrada de la BTS. Con el objetivo de obtener la recepción de datos de los procesos que requieren un monitoreo constante. Una vez que se captura la información, se transfiere a Grafana, una aplicación web de código abierto para visualización e investigación interactiva. Esta aplicación le permite visualizar un tablero de mediciones y configurar alarmas en caso de desviaciones. El propósito de notificar al personal es mejorar el tiempo de respuesta y se utiliza en aplicaciones móviles como Telegram y entre otros.

El control a implementar se enfoca en la estabilización automática de pH mediante el uso de una válvula porcentual ya que será la encargada de dar paso de agua cruda en el caso de que se presenten anomalías en la entrada de la BTS. En fin, es necesario realizar controles y monitoreos de procesos industriales como la finalidad de obtener un producto final con espeficicaciones que cumplan los estándares de calidad y se debe de garantizar el cumplimiento con todas las normas ambientales aplicables, leyes, reglamentos, estándares empresariales y otros requisitos en todas nuestras operaciones.

*Palabras claves: Node red, BTS, Grafana, pH, telegram, control.*

#### ABSTRACT

The purpose of this research project is to automate the input of the water treatment system and implement telemetry using Node Red and control at the input of the BTS. With the objective of obtaining the reception of data of the processes that require constant monitoring. Once the information is captured, it is transferred to Grafana, an open source web application for interactive research and visualization. This application allows you to view a board of measurements and set alarms in case of deviations. The purpose of notifying staff is to improve response time and is used in mobile applications such as Telegram and others.

The control to be implemented focuses on the automatic stabilization of pH through the use of a percentage valve, since it will be in charge of giving way to raw water in the event that anomalies occur at the entrance of the BTS. In short, it is necessary to carry out controls and monitor industrial processes in order to obtain a final product with specifications that meet quality standards and compliance with all applicable environmental standards, laws, regulations, business standards and others must be guaranteed. requirements in all our operations.

*Key words: Node red, BTS, Grafana, pH, telegram, control.*

#### I. INTRODUCCIÓN

<span id="page-13-0"></span>En la actualidad, el cuidado de las fuentes hídricas se ha convertido en un tema muy relevante debido a que es necesario proteger los recursos naturales que a su vez se encuentra amenazado por la contaminación existente según los datos de la Organizacion de Naciones Unidas ONU (2015), el agua es un recurso vital para los seres humanos y al transcurrir del tiempo se ha contaminando a un ritmo acelerado y afecta a 4000 millones de personas.

En el Ecuador se ha perdido 7% de lo que era su territorio protegido. Una de las formas más eficientes de mitiagar el problema es que las empresas cuiden de las fuentes hídricas por medio de un uso eficiente de recursos y un tratamiento oportuno de los desechos.

El presente estudio de investigación de tesis tiene como finalidad automatizar el sistema primario de tratamiento de agua, aplicando telemetría mediante la implementación de node red. Con el objetivo de receptar datos de los parámetros críticos del proceso que requieren supervisión constante. Una vez obtenida la información será trasladada a Grafana, una aplicación web de visualización interactiva y análisis de código abierto. Dicha aplicación permite visualizar un dashboard de las mediciones y la configuración de alarmas en caso de desviaciones. La finalidad de alertar al personal es mejorar los tiempos de respuesta y será empleado en aplicaciones móviles como Whatsapp, Telegram entre otros.

Asimismo, se realizará sobre una planta de tratamiento de agua residuales una etapa de tratamiento terciario ubicada en una empresa de consumo masivo que requiere de la automatización del sistema primario de tratamiento de agua, esta se encuentra conformado por un caudalímetro físico, estación de bombeo, filtro rotatorio, un tanque de igualación, tanque de mezcla, reactor aerobio, clarificador y un tanque de contacto para obtener los siguientes recursos como la generación de biogás proveniente del reactor anaerobio y el Agua cruda como consecuencia del tratamiento de agua de todo el sistema primario.

Cabe mencionar que el sistema secundario es alimentado por agua cruda proporcionada por el sistema primario; el sistema terciario es alimentado por agua filtrada derivada por el sistema secundario. Por lo tanto se considera crucial aplicar telemetría y lazo de control cerrado para lograr tomar acciones frente a problemáticas de operación comunes en el sistema primario antes mencionado.

Para concluir, se diseñó en el SCADA con interacción para usuario donde aparezca una pantalla emergente, con el objetivo de realizar el cambio de control ya sea de automático a manual en el caso de ser necesario.

Asi mismo, los dispositivos usados son conectados entre si por medio de una red. Se debe considerar que hay diversas topologías que se diferencian de acuerdo a la disposición, repetición o extendibilidad.

En fin, es necesario realizar controles de procesos industriales como la fianlidad de obtener un producto final con espeficicaciones que cumplan los estándares de calidad. Por lo tanto, debe ser un sistema de control de procesos para mitigar las desviaciones de parámetros de procesos final.

#### II. PROBLEMA

<span id="page-14-0"></span>Para empezar los objetivos de desarrollo sostenible en Ecuador, propuestos para el 2030, hace referencia a la vida de ecosistemas terrestres, para conservar y recuperar el uso de ecosistemas tal como los bosques, humedales, tierras áridas y montañas. En la actualidad el 15 % de la tierra es protegida como área de reserva natural, pero esa protección no abarca todas las zonas importantes para la diversidad biológica(ONU, 2015).

Así mismo, en Ecuador la proporción de superficie forestal es del 51,7 % del total del territorio, aproximadamente 12,88 millones de hectáreas. Desde 1990 a la actualidad se ha disminuido un 7 % de territorio protegido; y casi 5 % desde el 2000.Para poder sustentar estos territorios es importante que las empresas cuiden de las fuentes hídricas por medio de un uso eficiente de recursos y un tratamiento oportuno de los desechos. El presente estudio se realizará sobre una planta de tratamiento de agua residuales, la cual incluye una etapa de tratamiento terciario.

Por otra parte, en la planta de tratamiento de aguas residuales ubicada en una empresa de consumo masivo, requiere la automatización del sistema primario de tratamiento de agua, que se encuentra conformado por un caudalímetro físico (canal parshall), estación de bombeo, filtro rotatorio, un tanque de igualación, tanque de mezcla, reactor anaerobio, reactor aerobio, clarificador #1 y finalmente un tanque de contacto. Como resultado del sistema primario de tratamiento de agua se obtiene los siguientes recursos:

- Generación de biogás proveniente del reactor anaerobio
- Agua cruda como consecuencia del tratamiento de agua de todo el sistema primario

Cabe mencionar que el sistema secundario es alimentado por agua cruda proporcionada por el sistema primario; el sistema terciario es alimentado por agua filtrada derivada por el sistema secundario. Por lo tanto se considera crucial aplicar telemetría y lazo de control cerrado para lograr tomar acciones frente a problemáticas de operación comunes en el sistema primario antes mencionado.

El afluente de la planta de tratamiento, está conformado por las descargas de las áreas productivas, de tal manera que para el sistema primario de tratamiento de agua se ha identificado como una oportunidad de trabajar en las descargas no comunicadas con parámetros fuera de rango admisible en la entrada, entre algunos de los factores pueden ser: PH, DQO, TDS, SS, SST, SSV, AG y turbidez. Los cambios bruscos en cualquiera de estos indicadores pueden llegar a repercutir en la calidad del agua tratada, poniendo en riesgo la operatividad de todo el sistema y la disponibilidad de los suministros de agua reciclada blanda, filtrada y biogás.

#### III. JUSTIFICACIÓN

<span id="page-15-0"></span>La presente investigación de tesis tiene como finalidad automatizar el sistema primario de tratamiento de agua, aplicando telemetría mediante la implementación de node red, con el objetivo de receptar datos de los parámetros críticos del proceso que requieren supervisión constante. Una vez obtenida la información será trasladada a Grafana, una aplicación web de visualización interactiva y análisis de código abierto. Dicha aplicación permite visualizar un dashboard de las mediciones y la configuración de alarmas en caso de desviaciones. La finalidad de alertar al personal es mejorar los tiempos de respuesta y será empleado en aplicaciones móviles como Whatsapp, Telegram , entre otros.

El sistema primario de tratamiento de agua consta inicialmente de una estación de bombeo, filtro rotatorio y un tanque de igualación donde existen diversos parámetros críticos que alimentan al lazo de control cerrado. Adicionalmente el control por retroalimentación determina la salida del controlador en base a la función de la información recibida del proceso y la ley de control implementada.

#### IV. OBJETIVOS

#### <span id="page-16-1"></span><span id="page-16-0"></span>*IV-A. Objetivo General*

Automatizar el sistema primario de tratamiento de agua aplicando monitoreo a través de telemetría, mediante conexión remota de los PLC a una workstation, envío de datos a node red, influxdb y grafana, e implementar un lazo de control cerrado en la entrada del sistema primario, conformado por un caudalímetro físico (canal parshall), estación de bombeo, filtro rotatorio y un tanque de igualación para así evitar desviaciones en los indicadores de la planta.

#### <span id="page-16-2"></span>*IV-B. Objetivos específicos*

- Investigar el estado del arte para obtener un análisis más profundo de la tesis.
- Validar el correcto funcionamiento y envío de datos de los sensores y actuadores pertenecientes al proceso, mediante rutas de inspección enfocadas a la instrumentación.
- Habilitar las vlan respectivas del switch administrable de los PLC a través de la asignación de las direcciones IP de la PC, NUC y de los PLC.
- Levantar información acerca de los bloques de programación y variables de todos los sensores críticos con la finalidad de definirlas en node red.
- Realizar la programación en bloques y lenguaje estructurado en java por medio de node red.
- Configurar dashboard en grafana con los parámetros críticos del proceso para la visualización detallada y asignación de alarmas.
- Configurar la base de datos en la aplicación web influxdb con el objetivo de almacenamiento de datos de las variables críticas.
- Elaborar el modelado del proceso con la finalidad de obtener la ecuación del lazo de control usando las variables de ph, flujo de tratamiento del ecualizador y nivel de agua del mismo.
- Realizar diagrama de bloques y simularlo en simulink para analizar el comportamiento del sistema.
- Implementar el lazo de control cerrado en simatic manager.

#### V. MARCO TEÓRICO

<span id="page-17-0"></span>En la presente tesis de investigación se requiere la profundización de ciertos temas y manejo de herramientas web, softwares especializados en el entorno de computación numérica enfocados en la automatización de un sistema de tratemiento biológico, tales como: Telemetría, PLC, Node red , influxdb y entre otros. Con el objetivo de aprovechar las oportunidades de mejora para precautelar la continuidad de proceso y potenciar los métodos de monitoreos de indicadores de proceso.

#### <span id="page-17-1"></span>*V-A. Sistema de tratamiento biológico de aguas residuales*

En este sistema de procesamiento de aguas residuales utilizan microorganismos que están encargadas de suprimir los elementos solubles en el agua residual. A medida que estos procesos biológicos tratan las aguas residuales, su función es emplear los componentes orgánicos y nutrientes en el agua para su desarrollo.

El presente proyecto se enfoca en el seguimiento del sistema primario y a continuación se detallan sus procesos fundamentales:

Sistema anaeróbio

Este proceso se caracteriza por estar privado de luz y oxígeno, por lo tanto los microorganísmos degradan la materia orgánica y su vez genera 70% CH4 y un 30% de CO2. Es decir, genera fuentes de energía renovable.

#### Sistema aeróbio

<span id="page-17-3"></span>Este proceso implica principalmente la generación de lodos por su al alto desarrollo de las bacterias que se encuentran en el reactor aeróbio. (Figura 1)

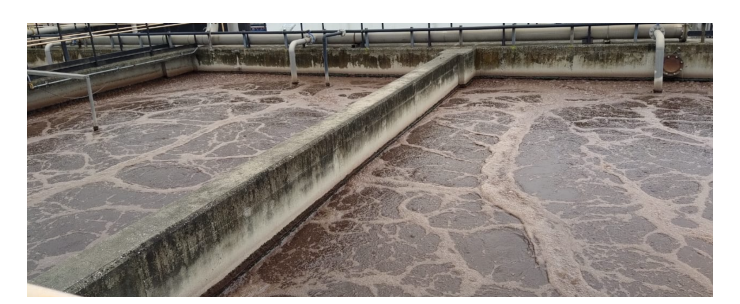

Figura 1: Reactor aeróbio Fuente: Autor

#### <span id="page-17-2"></span>*V-B. Telemetría*

Es la transmisión a largas distancias mediante ondas electromagnéticas, que permite la medición de magnitudes físicas tales como: temperatura, presión, humedad, etc. Adicionalmente envía a un centro de control las mediciones. Esta transmisión de datos se realiza principalmente a través de una red inalámbrica que facilita la transferencia de datos. No es la única forma de llevar a cabo esta transferencia, pero sí la más efectiva y la más utilizada últimamente.(Mihart, M. G. H.,Gómez, 2011)

<span id="page-18-1"></span>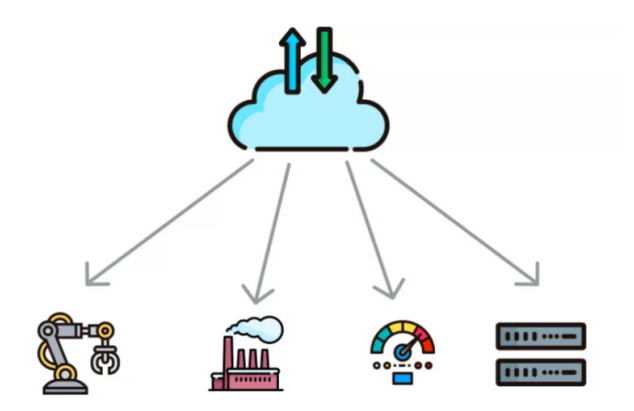

Figura 2: Diagrama típico de una red de telemetría Fuente: https://www.sirtelecom.cl/servicio/telemetria/

#### <span id="page-18-0"></span>*V-B1. Tipos de Sensores*

El sistema primario tiene diversos sensores instalados de los cuales en el presente proyecto solo será enfocado en los más críticos.

Estación de bombeo inicial

Caudalimetro para agua residual

Los caudalímetros electromagnéticos funcionan bajo la Ley de inducción de Faraday con el objeto de medir la velocidad del líquido, como agua, ácidos, cáusticos y lodos. Además, admite funciones de salida analógica, salida de comunicación y control de relé.

■ Ecualizador

Medidor de potencial hidrogeno

Un pHmetro o medidor de pH es un instrumento que mide la actividad del ion hidrógeno en soluciones acuosas, indicando su grado de acidez o alcalinidad expresada como pH, este se utiliza en laboratorios y control de calidad.

Sensor de nivel

Permite una detección de nivel y tiene aplicaciones con líquidos conductivos. Su principal caracteristica está la prevención de sobrellenado de tanques o recipientes con protección de bombas de tal forma que no trabajen al vacío.

Reactor anaeróbio  $\blacksquare$ 

Manómetro digital para biogás

Es un instrumento que tiene como finalidad medir la presión en la tuberia del suministro de biogás hacia la

caldera,y así realizar el monitoreo constante de las variables crítica del proceso.

Medidor de Flujo de Másico

Facilita la medición de flujo de aire o gas y consiste en un transmisor y una sonda con sensores de temperatura lo cual permite la medición de la velocidad.

Sistema aeróbio

Oxímetros

Se utiliza para medir la cantidad de Oxígeno disuelto en líquidos. Es decir, la medición de oxígeno en el reactor aeróbio es para mantener el porcentaje de trabajo de los blowers dentro de parámetros.

#### <span id="page-19-0"></span>*V-C. Controlador lógico programble*

Es un dispositivo con mayor demanda en la automatización industrial que se utiliza para controlar la lógica del funcionamiento de los procesos industriales que a través de procesamiento de señales digitales, analógicas, programación y la interacción hombre - máquina que permite controlar el proceso.

Se debe tener en cuenta que existen diferentes tipos de PLCs con diferentes propiedades que facilitar las tareas específicas. Para que este dispositivo ejecute las funciones correctamente, se debe programar con información detallada del proceso.(Ackermann, R., Franz, J., Hartmann, T., Hopf, A., Kantel, M., Plagemann, B., KG-Esslingen, F. D,1994).

#### <span id="page-19-1"></span>*V-C1. PLC S7 300*

Los controladores universales SIMATIC S7-300 ahorran espacio y tienen una estructura modular. Una cantidad de módulos permite una expansión central del sistema o la generación de construcciones descentralizadas según la tarea y permite un almacenamiento rentable de repuestos.

Es la solución automatizada ideal para campos que requieren una mayor productividad. Algunas de las industrias que tienen las mayores ganancias que es probable que obtengan son:

- 1. Líneas de producción PROFINET y PROFIBUS, descentralizadas.
- <span id="page-19-3"></span>2. Paleta: Procesos de construcción y máquinas en serie

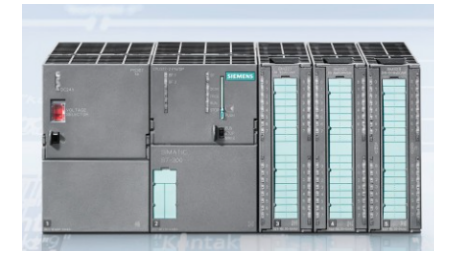

Figura 3: PLC S7-300

<span id="page-19-2"></span>Fuente:https://new.siemens.com/global/en/products/automation/systems/industrial/plc/simatic-s7-300.html

#### *V-C2. Topología de redes*

Es el método en que dos o más dispositivos son conectados entre si por medio de una red. Se debe considerar que hay diversas topologías que se diferencian de acuerdo a la disposición, repetición o extendibilidad. Las topologías más comúnes son de estrella, anillo y bus pero en el proyecto de investigación se enfoca en estrella.

#### Estructura de estrella

<span id="page-20-1"></span>La información es centralizada a través de un dispositivo central y cada equipo tiene por su propia conexión. Por lo tanto, el intercambio de información es siempre mediante la vía el dispositivo central y tiene el beneficio si una de las vías tiene interferencias, solo esa es afectada.

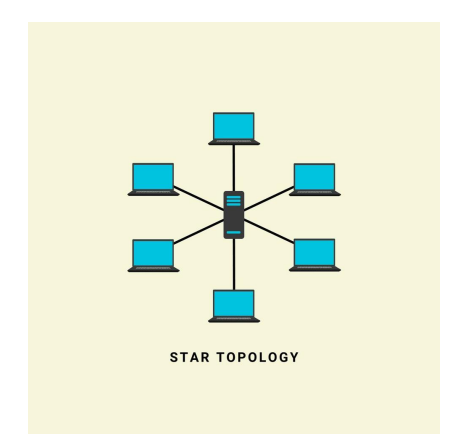

Figura 4: topología en estrella Fuente: https://n9.cl/m7bdf

#### <span id="page-20-0"></span>*V-D. Node-red*

<span id="page-20-2"></span>Es una herramienta web que usa Node.JS y actúa con ejecución de Javascript asíncrono para servidores. La plataforma es de código libre y fue desarrollado por Corporación Internacional de Máquinas Comerciales para simplificar el desarrollo de aplicaciones enfocadas en IoT.(Rajalakshmi, A., Shahnasser, H, 2017, September) Las implementaciones pueden variar desde una simple aplicación doméstica hasta una plataforma IoT en la nube. La interfaz web se ejecuta de manera predeterminada en el puerto 1880. Además el software tiene entradas, salidas y bloques que procesan los datos y cada nodo permite ejecutar el código javascript que tenga configurado.

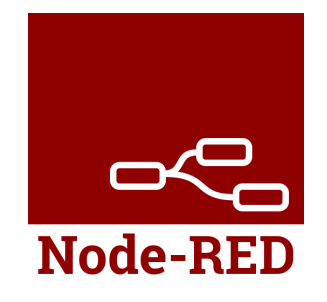

Figura 5: Logo de Node-RED Fuente: https://nodered.org/

#### <span id="page-21-0"></span>*V-D1. Entorno de desarrollo integrado*

El entorno de Node-Red se subdivide en cuatro secciones de trabajo y son los siguientes:

- 1. Espacio de trabajo principal: Donde se arrastran los nodos para conectalos entre si a través de los flujos de datos.
- 2. Paleta: Es aquella que contiene todos los nodos a utilizar.
- 3. Barra lateral: Contiene información referente a los nodos, ver la depuración, configuración y visualizar los contextos de los nodos.
- <span id="page-21-2"></span>4. Encabezado: Porporciona botón de subir, menú principal y autenticación.

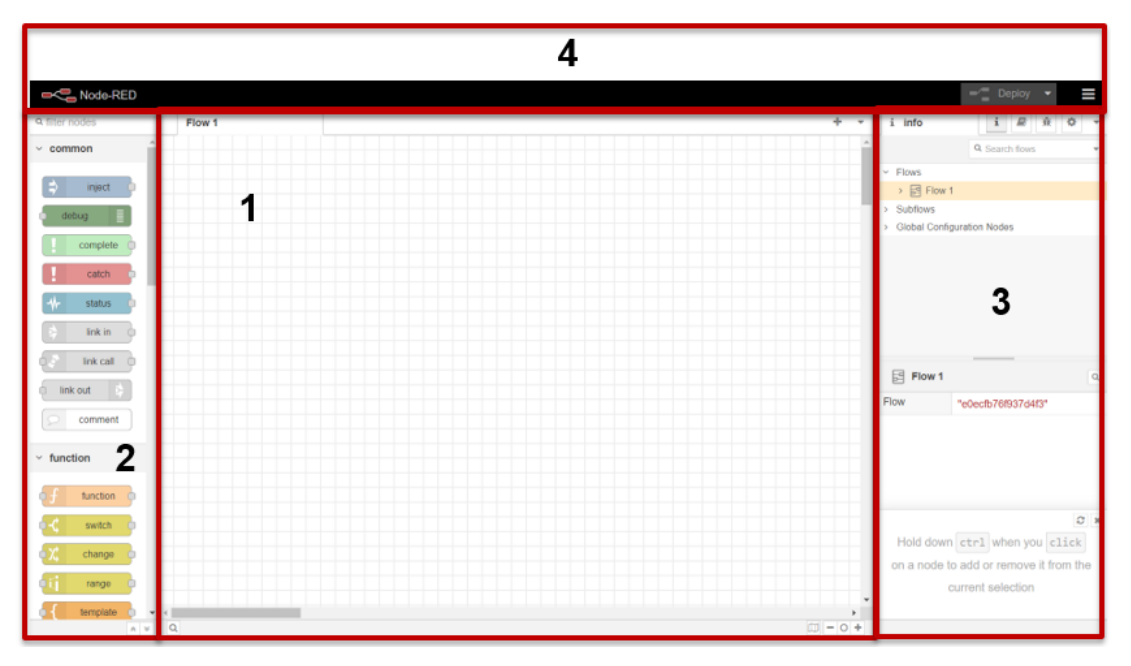

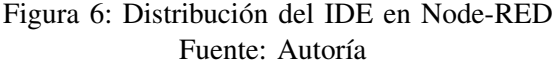

#### <span id="page-21-1"></span>*V-D2. Funcionamiento*

Una vez explicado el entorno de desarrollo integrado, se procede a detallar los baso fundamentales para elaborar un flujo en Node-Red con la finalidad de proporcionar una guia básica.

El ejercicio más sencillo que se puede explicar es imprimir la fecha actual y que aparezca en la ventana de depuración. En primer lugar, se debe de buscar en la paleta el node ïnjectz arrastrarlo al espacio de trabajo principal, luego al configurar el node se seleccionará la opción "timestamp".

<span id="page-22-0"></span>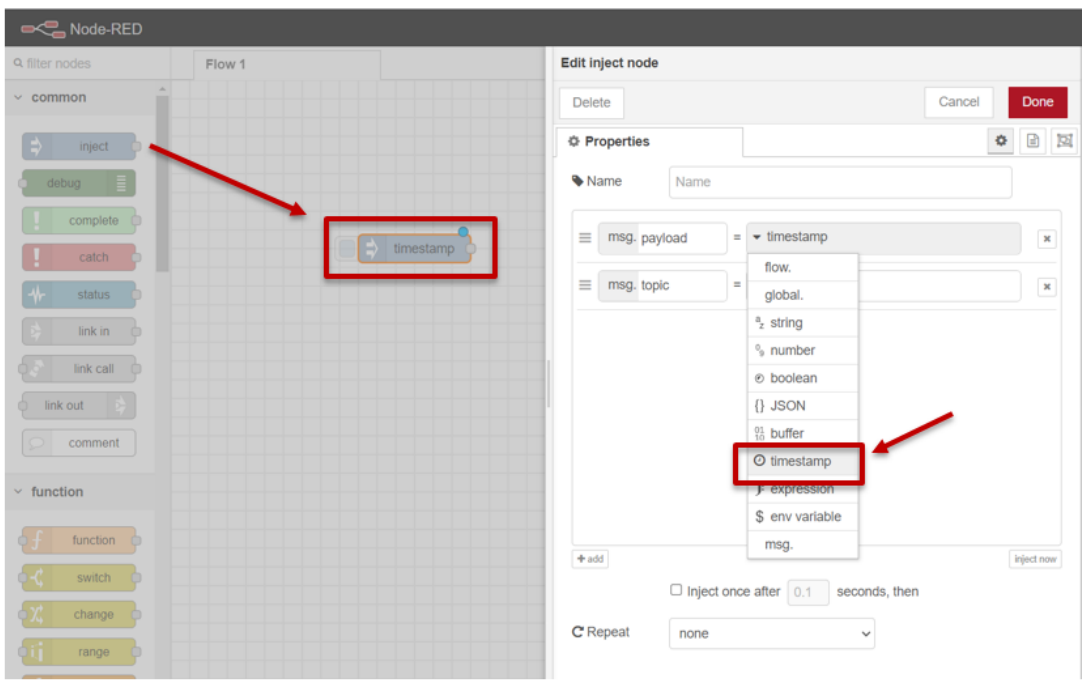

Figura 7: Configuración de un nodo Fuente: Autoría

Al culminar la configuración del nodo, el siguiente paso es arrastrar el nodo "debug"que se encuentra en la paleta çommon", cumple la función de arrojar los datos de salida "debug messagesz Para concluir se debe conectar lo nodos entre si mediante el flujo de datos y dar click en "deploy"para compilar y cargar el flujo.

<span id="page-22-1"></span>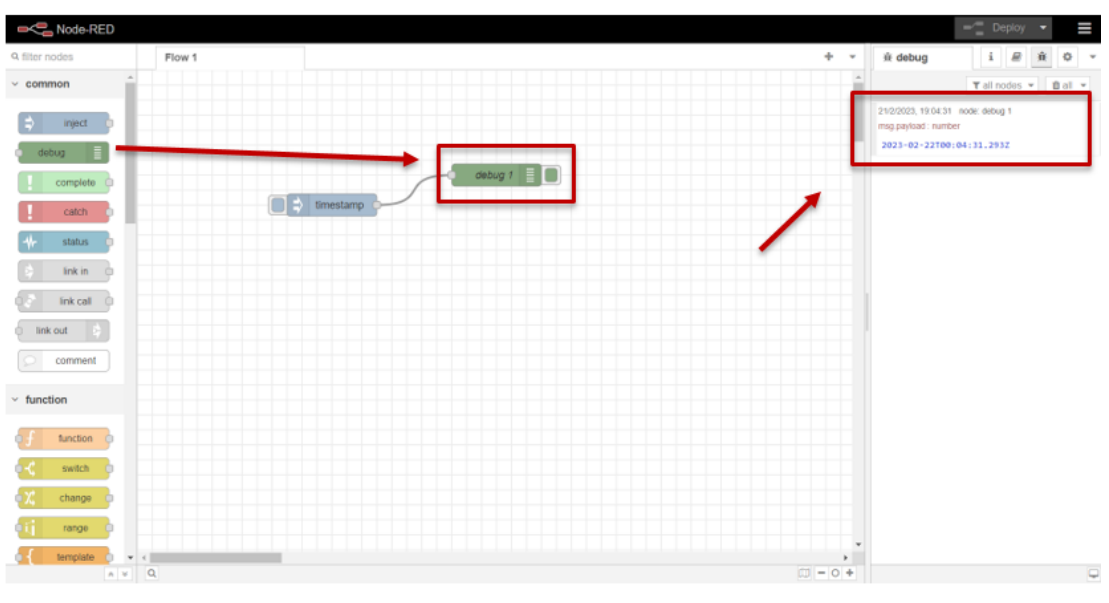

Figura 8: Flujo en Node-RED Fuente: Autoría

#### <span id="page-23-0"></span>*V-E. Influxdb*

<span id="page-23-2"></span>Es una base de datos que se caracteriza por no tener un esquema de código abierto con opciones. Es un componente de código cerrado desarrollado por InfluxData. El lenguaje de programación con que se trabaja en la plataforma es "Go" y está diseñado para trabajar con datos de series de tiempo según como esté configurado.(Naqvi, S. N. Z., Yfantidou, S., Zimányi, E, 2017)

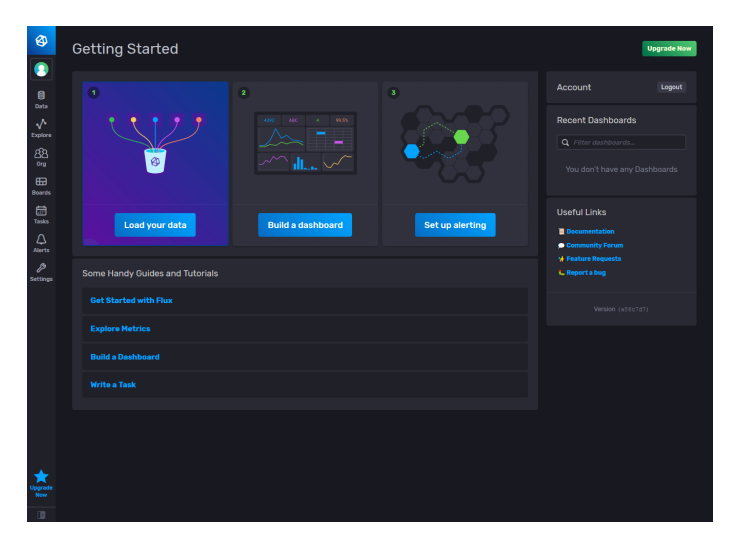

Figura 9: IDE de InfluxDB

Fuente: https://www.ionos.es/digitalguide/hosting/cuestiones-tecnicas/que-es-influxdb/

#### <span id="page-23-1"></span>*V-F. Grafana*

Es una herramienta web para visualización y envío de alertas de datos de código libre que fue desarrollada por Torkel Ödegaard en 2014.(Do, B. K. 2021)

<span id="page-23-3"></span>Tiene distintas opción para realizar vinculación con la fuente de base de datos como InfluxDB que es la que va a desarrollar el proyecto. Además, permite consultar los datos usando el editor de consultas, visualizarlos usando tableros y alertar sobre ellos usando la función de alerta.

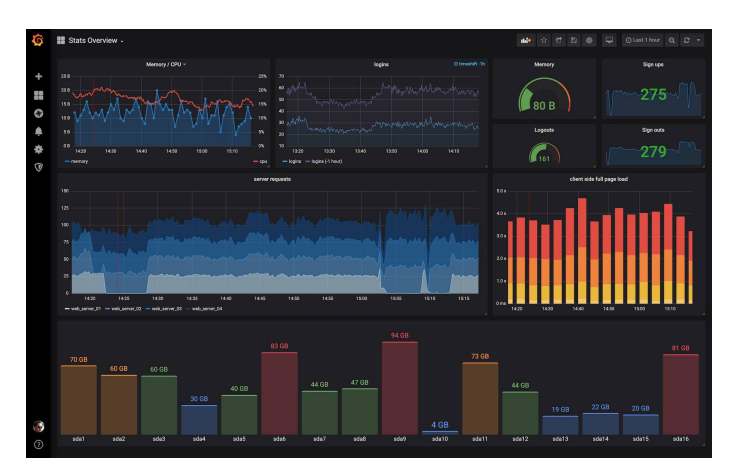

Figura 10: Dashborad Grafana Fuente: https://grafana.com/

Grafana ha respondido a la pregunta de cómo visualizar los datos y que ha sido un reto para muchos desarrolladores en los últimos años.Grafana trajo todos los datos para ser compartidos entre el equipo.(Do, B. K. 2021)

#### <span id="page-24-0"></span>*V-G. Lazo de control cerrado*

El control tiene un papel importante en el progreso de la ingeniería y la ciencia, también en el crecimiento de la cultura moderna. Esencialmente, todos los aspectos de nuestras actividades diarias se ven comprometidos por todo tipo de sistemas de control. Por ejemplo, cada vez es más importante para las industrias contar con sistemas de control que les permitan mejorar la mayoría de sus procesos.

Los lazos de control cerrados son aquellos en los que la salida tiene una influencia directa en el comportamiento del control. Esto significa que la salida es comparable a una referencia, cuya distinción permite cambiar la acción de control para que la señal deseada sea igual a la salida medida.(Aguado, A., Cipriano, A, 2009).

<span id="page-24-1"></span>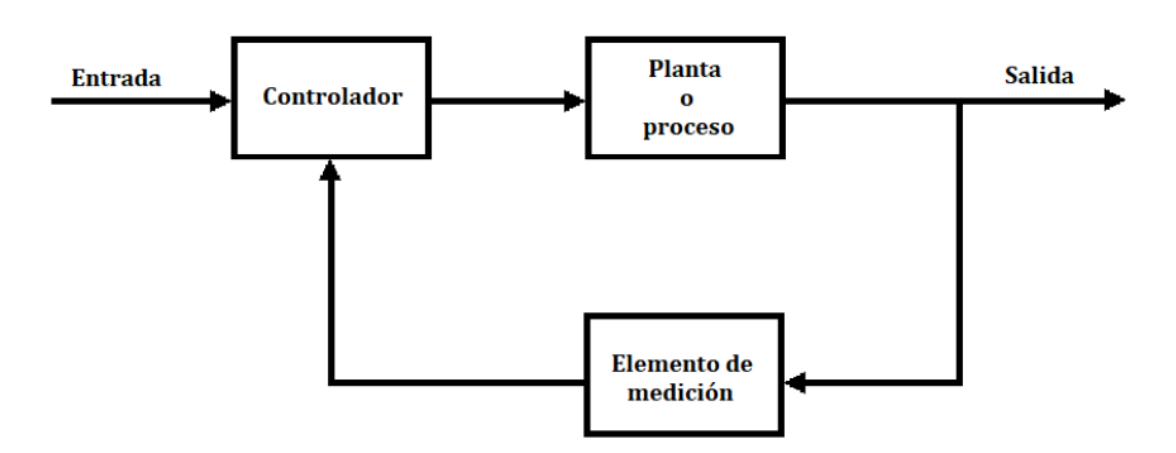

Figura 11: Lazo de control cerrado

Fuente: https://www.researchgate.net/figure/Figura-6-Sistema-de-control-de-lazo-cerradofig3334771046

#### VI. MARCO METODOLÓGICO

<span id="page-25-3"></span><span id="page-25-0"></span>Una vez explicada el tipo de topología a usar, funcionamiento de node Red y los tipos de sensores que se ejecutan en la captación de datos. Es necesario presentar el siguiente esquema a implementar:

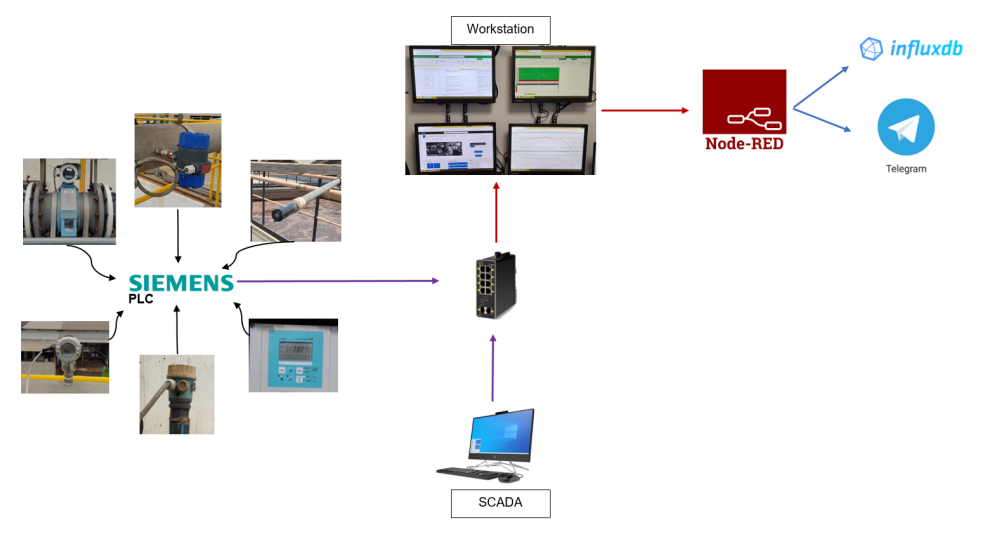

Figura 12: Esquema de implementación Fuente: Autor

#### <span id="page-25-1"></span>*VI-A. Captación de datos*

En la implentación de la telemetría se considera fundamental establecer una correcta comunicación y por ende un envío de datos confiable debedio a que esta tecnología se la usa para monitoreo de datos a largas distancias.

#### <span id="page-25-2"></span>*VI-A1. Sensores*

Los sensores y sus condiciones lógicas del PLC que van a trabajar con la captación de datos son los siguientes:

Caudalimetro para agua residual Marca: Endress+Hausero Modelo: Promag TM: 0 ºC - 80 ºC / +32 ºF - 175 ºF K-factor: 1.3856 /0 12.ANSI 150/ pnom =  $PS = 20bar$ Materiales: HG Elektrodes: 1.4435/316L

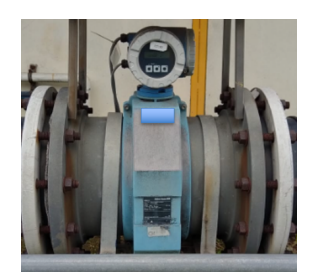

Figura 13: Caudalimetro para agua residual Fuente: Autor

<span id="page-26-1"></span><span id="page-26-0"></span>Medidor de potencial hidrogeno Rango de medición: 0-14 pH Presión de proceso: 1-17 bar abs. Temperatura de proceso: 0- 135 °C Sensor de temperatura: NTC 30K Longitud del eje: 120 mm Grado de protección: IP68

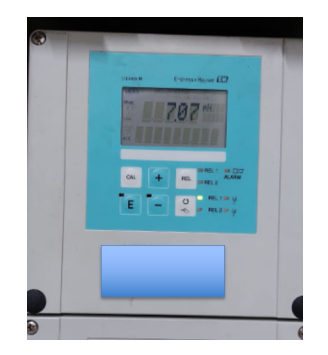

Figura 14: pHmetro - Entrada BTS Fuente: Autor

<span id="page-26-2"></span>Sensor de nivel Marca: Endress+Hausero Modelo: Liquipoint T Order Code: FTW31-A2A2AA2A K-factor: 1.3856 /0  $L = 1200$  mm

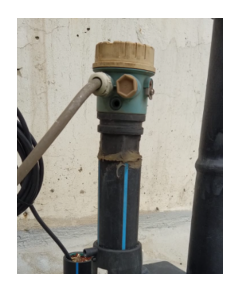

Figura 15: Sensor de nivel - Mezclador Fuente: Autor

<span id="page-27-0"></span>Manómetro digital para biogás Marca: Endress+Hausero Modelo: TN 00581669 -600 .600 mbar

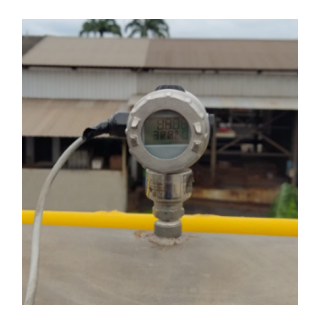

Figura 16: Manómetro digital para biogás - Reactor anaeróbio Fuente: Autor

<span id="page-27-1"></span>Medidor de Flujo de Másico Marca: Magnetrol Modelo: Nº TA2-A4B0-930 / TER-A03A-084 Input: 120 - 264 Vac/ 24Vdc AMB TEMP: -40 ºF to 160 ºF Output: 4 - 20 mA w / Hart Pulse MAX PRESS: 100 PSIG 100 ºF

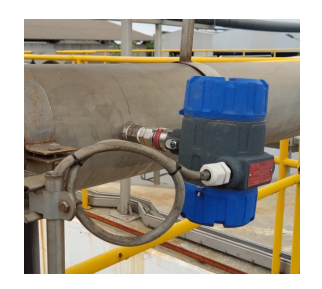

Figura 17: Medidor de Flujo de Másico Fuente: Autor

**Oxímetros** 

Transmisor, oxígeno disuelto DO. Montaje en campo: 247x170x115mm, IP65. Aplicación: Alimentación. Salida de alarma: relé. Pantalla: 2 líneas, 6 idiomas. Calibración: botón CAL.

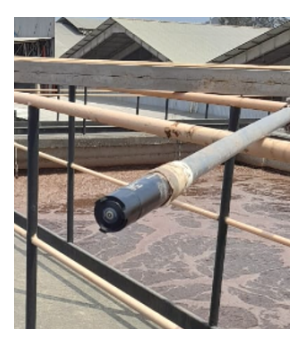

Figura 18: Oxímetros Fuente: Autor

#### <span id="page-28-4"></span><span id="page-28-0"></span>*VI-B. Redes industriales*

Se realiza la captación de datos y se establece la comunicación entre los PLC de la BTS con la workstation.

#### <span id="page-28-1"></span>*VI-B1. Instalación de redes*

<span id="page-28-5"></span>Como se ha detallado anteriormente, el tipo de topología que se usa es de estrella, por lo tanto, se instaló un Switche Cisco Catalyst de la serie 2960 y el cableado mediante patch cord, con el objetivo de comunicar los PLC de la BTS con la NUC de la workstation.

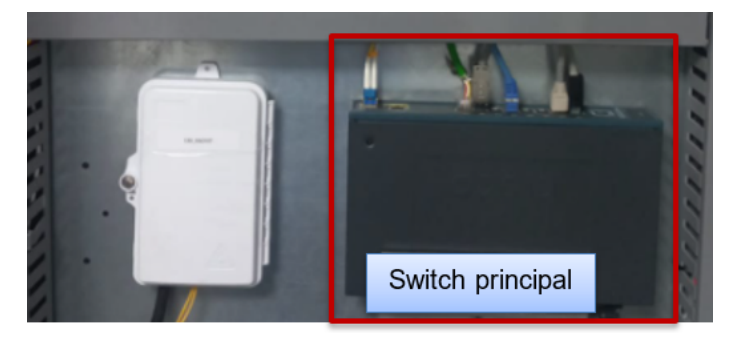

Figura 19: Instalación del switch principal Fuente: Autor

#### <span id="page-28-2"></span>*VI-B2. Configuración de direcciónes IP*

Una vez culminada la instalación de redes, se configura la estructura de las direcciones IP de los PLC y la NUC, con la finalidad de que coincida el número de red, subred y dominio; de tal forma que no genere ningún conflicto en la comunicación.

La configuración de las direcciones IP de los PLC se las realiza ingresando a través del software simatic Manager y continuando cn las propiedades del hardware del PLC.

En cambio, la configuración de la dirección IP del puerto ethernet de la NUC se la ejecuta de la siguiente forma:

- Configuración de red e internet
- Configuración de red avanzada
- Cambiar opciones del adaptador
- Ethernet (Propiedades)
- Protocolo de internet versión 4 (TCP/IPv4)
- Usar la siguiente dirección IP
- <span id="page-28-3"></span>Para terminar se debe de ingresar la dirección y guardarla.

<span id="page-29-1"></span>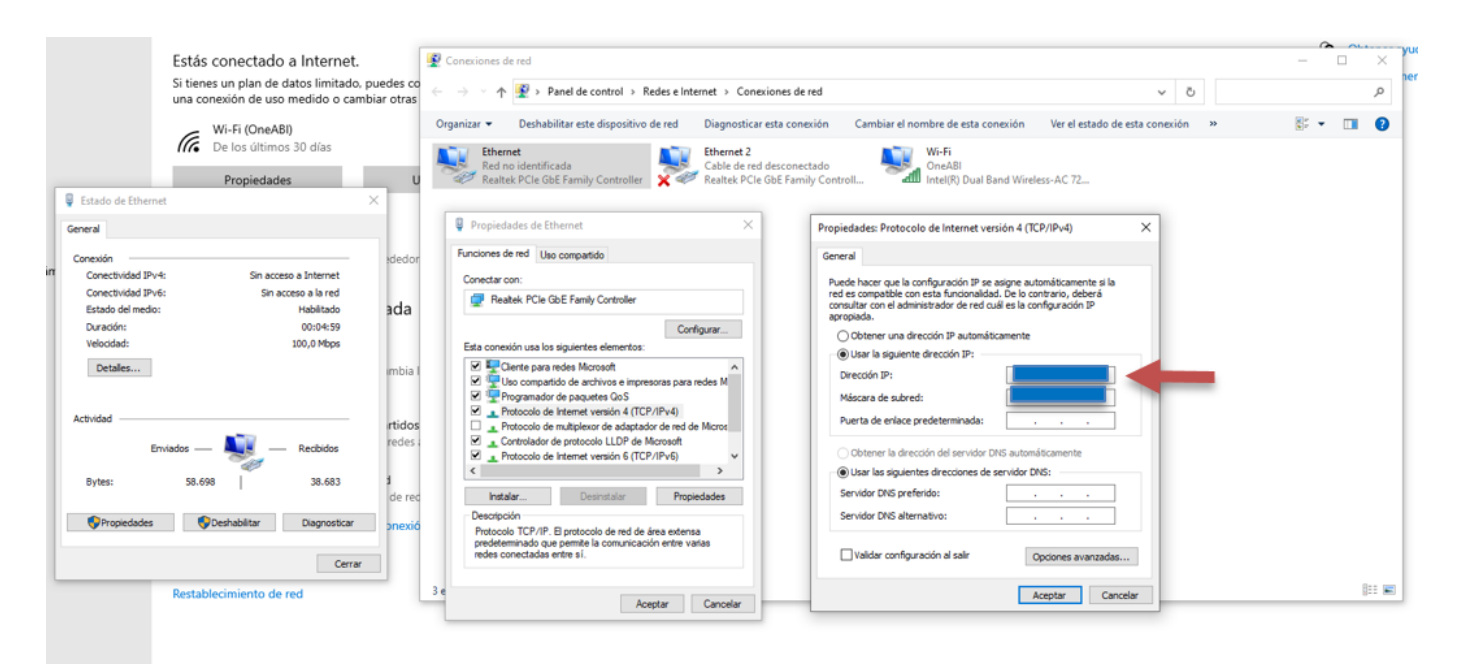

Figura 20: Configuración de direcciones IP Fuente: Autor

#### *VI-C. Recepción de datos en Node-RED*

La finalidad de haber obtenido la recepción de datos en Node red es redireccionar la información a bases de batos y app.

#### <span id="page-29-0"></span>*VI-C1. Inicialización de Node red*

<span id="page-29-2"></span>Se obtiene el instalador de Node red, a través del sitio web Node.js que recomienda la versión LTS (long term service), es decir, esta es la versión oficial en la que a diferencia de la versión actual (current) esta realiza mejoras en los bugs y cierra brechas en las vulnerabilidades informáticas.

### Download for Windows (x64)

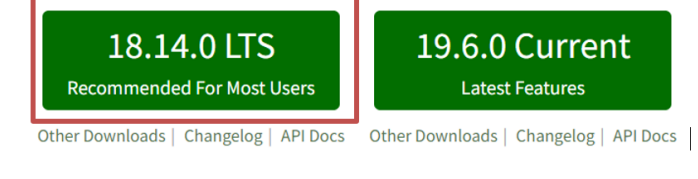

Figura 21: Versiones de Node RED Fuente: https://nodejs.org/en/download/

Se finaliza la instalación y automáticamente se abre el Windows PowerShell donde se instalan todo los paquetes de node-red, cabe mencionar que si se requiere herramientas adicionales será por medio de instalación de librerias. A continuación, se inicializa Node red en el navegador con la dirección IP que se encuentra en el buscador de windows Node.js command prompt.

Los comandos que se corren en Node red son los siguientes:

- npm install -g –unsafe-perm node-red  $\blacksquare$
- node-red

<span id="page-30-1"></span>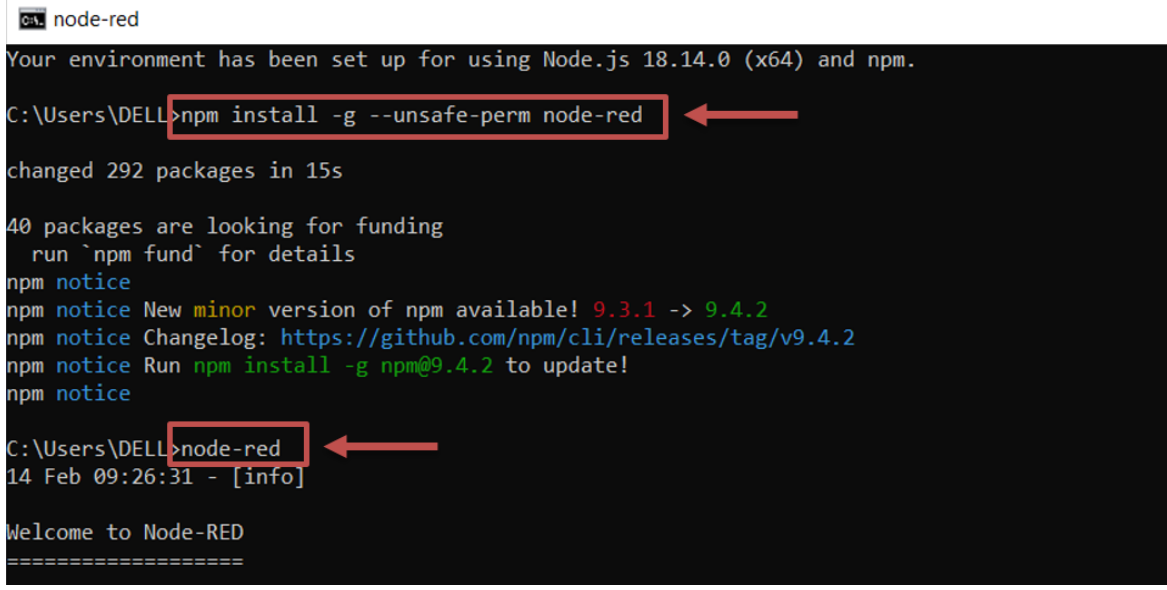

Figura 22: Instalación de Node RED Fuente: Autor

<span id="page-30-2"></span>Seguidamente, se inicia los comandos y se habilita una dirección IP la cual se ejecuta en el navegador para iniciar el entorno de desarrollo intengrado de Node red.

|                                         | 14 Feb 09:26:33 - [warn] Encrypted credentials not found              |                               |
|-----------------------------------------|-----------------------------------------------------------------------|-------------------------------|
|                                         | 14 Feb 09:26:33 - [info] Server now running at http://127.0.0.1:1880/ |                               |
| 14 Feb 09:26:33 - [info] Starting flows |                                                                       |                               |
| 14 Feb 09:26:33 - [info] Started flows  |                                                                       | $\Box$ http://127.0.0.1:1880/ |
|                                         |                                                                       |                               |

Figura 23: Dirección universal de Node RED Fuente: Autor

<span id="page-30-3"></span>

| $\leftarrow$ $\rightarrow$ | C © 127.0.0.1:1880/#flow/05232b83efff9c04                                                                                                    |     |                                                                   |         |            |                              | 2 ☆ 雷 ● ★ 可 口 n <sup>4</sup> :                   |
|----------------------------|----------------------------------------------------------------------------------------------------|-----|-------------------------------------------------------------------|---------|------------|------------------------------|--------------------------------------------------|
|                            | Aylen Alburqueque @ https://bolsadetrab > Trabajos - Empleos @ VDI @ Cliente web del Esc 29 Realided Aumentad & Amazon.com Gasta 5 Your Projects - Ove . @ Inicio |     |                                                                   |         |            |                              | »   Dtros marcadores                             |
| Node-RED                   |                                                                                                    |     |                                                                   |         |            |                              | $\blacksquare$ Deploy $\blacksquare$<br>$\equiv$ |
| <b>Q</b> filter nodes      | Flow 1                                                                                                    |     |                                                                   |         |            | $+ -$<br>i info              | i B & O v                                        |
| $~\vee~$ common            |                                                                                                    |     |                                                                   |         |            |                              | Q Search flows                                   |
|                            |                                                                                                    |     |                                                                   |         |            | $~\vee$ Flows                |                                                  |
| inject                     |                                                                                                    |     |                                                                   |         |            | > 同 Flow 1<br>> Subflows     |                                                  |
| debug                      |                                                                                                    |     |                                                                   |         |            | > Global Configuration Nodes |                                                  |
| complete                   |                                                                                                    |     |                                                                   |         |            |                              |                                                  |
| catch                      |                                                                                                    |     |                                                                   |         |            |                              |                                                  |
| $\rightarrow$<br>status    |                                                                                                    |     |                                                                   |         | $_{\rm x}$ |                              |                                                  |
| link in                    |                                                                                                    |     |                                                                   |         |            |                              |                                                  |
| link call 0                |                                                                                                    |     | Welcome to Node-RED 3.0!                                          |         |            |                              |                                                  |
|                            |                                                                                                    |     | Let's take a moment to discover the new features in this release. |         |            | <b>E</b> Flow 1              | $\alpha$                                         |
| link out                   |                                                                                                    |     |                                                                   |         |            | <b>Flow</b>                  | "05232b83efff9c04"                               |
| comment                    |                                                                                                    | 1/9 |                                                                   | Start > |            |                              |                                                  |
| $\vee$ function            |                                                                                                    |     |                                                                   |         |            |                              |                                                  |
| function C                 |                                                                                                    |     |                                                                   |         |            |                              |                                                  |
| switch                     |                                                                                                    |     |                                                                   |         |            |                              | $C$ X                                            |
| change                     |                                                                                                    |     |                                                                   |         |            |                              | ctrl-space will loggle the view of               |

<span id="page-30-0"></span>Figura 24: Node RED inicializado Fuente: Autor

#### *VI-C2. Seguridad - node red*

<span id="page-31-0"></span>Se configura la seguridad de inicio de usuario en Node red, se busca los archivos fuentes del programa instalado y se ingresa en la siguiente ruta: C:\Users\nombredeusuario\.node-red

| Este equipo $\rightarrow$         | Disco local (C:) > Usuarios > DELL ><br>node-red |                           |              |
|-----------------------------------|--------------------------------------------------|---------------------------|--------------|
| $\widehat{\phantom{a}}$<br>Nombre | Fecha de modificación                            | Tipo                      | Tamaño       |
| lib                               | 26/01/2023 1:58                                  | Carpeta de archivos       |              |
| node modules                      | 16/02/2023 16:03                                 | Carpeta de archivos       |              |
| .config.nodes.json                | 16/02/2023 16:03                                 | Archivo JSON              | <b>17 KB</b> |
| .config.nodes.json.backup         | 26/01/2023 1:58                                  | <b>Archivo BACKUP</b>     | <b>16 KB</b> |
| .config.runtime.json              | 26/01/2023 1:58                                  | <b>Archivo JSON</b>       | 1 KB         |
| .config.users.json                | 14/02/2023 9:30                                  | Archivo JSON              | 1 KB         |
| .config.users.json.backup         | 14/02/2023 9:28                                  | <b>Archivo BACKUP</b>     | 1 KB         |
| flows.json                        | 21/02/2023 19:03                                 | Archivo JSON              | 2 KB         |
| package.json                      | 16/02/2023 16:03                                 | <b>Archivo JSON</b>       | 1 KB         |
| package-lock.json                 | 16/02/2023 16:03                                 | <b>Archivo JSON</b>       | 2 KB         |
| 圖 settings                        | 26/01/2023 1:58                                  | <b>Archivo JavaScript</b> | <b>23 KB</b> |
|                                   |                                                  |                           |              |

Figura 25: Archivos fuentes de Node RED Fuente: Autor

<span id="page-31-1"></span>Al abrir la carpeta del programa, se descomenta desde la línea 88 hasta la 95 del archivo settings y se agrega el nombre del usuario.

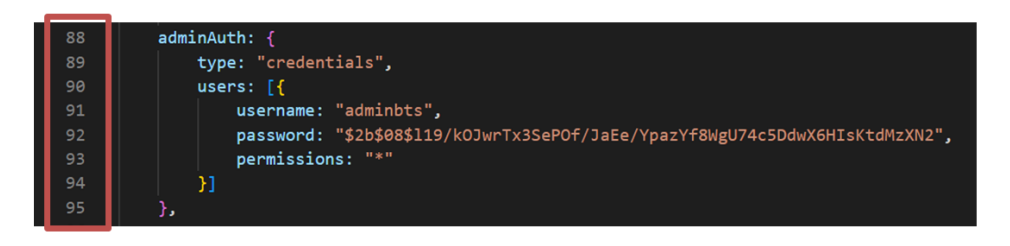

Figura 26: Programación de usuarios Fuente: Autor

Seguidamente, se abre el cmd de windows y se ejecuta los siguientes comandos:

- npm install -g node-red-admin
- <span id="page-31-2"></span>node-red admin hash-pw

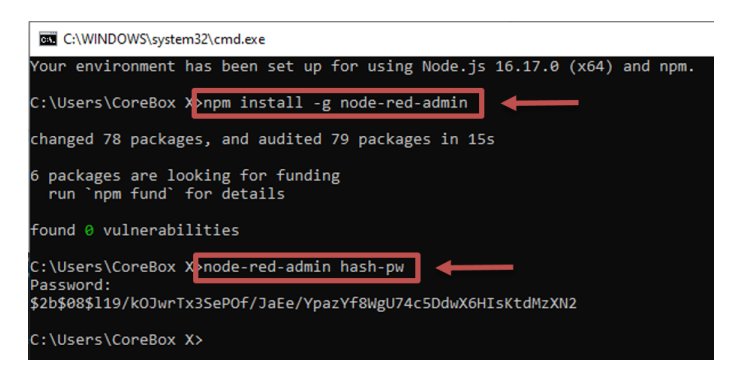

Figura 27: Instalación de librerias para administrador Fuente: Autor

<span id="page-32-1"></span>Al ejecutar el comando "node-red admin hash-pw", permite introducir la contraseña con el detalle y este no es posible visualizar debido a la seguridad informática de node red. Además, se copia el código generado después de grabar la contraseña y sea reemplazado en el parámetro "password"del archivo setting. Una vez realizados los pasos se carga la plataforma con el comando "node-red" y se verifica la correcta configuración.

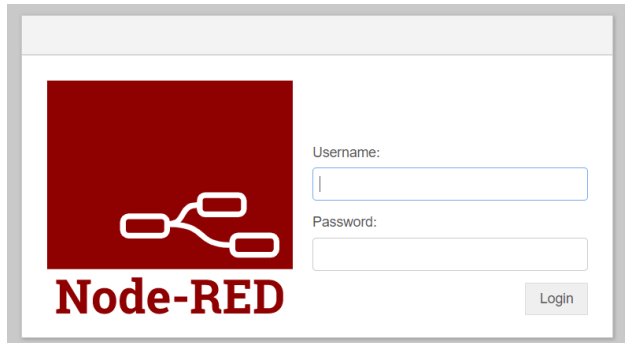

Figura 28: Iniciar sesión Node RED Fuente: Autor

<span id="page-32-0"></span>*VI-C3. Recepción de datos - InfluxDB*

Como se ha mencionado, en el desarrollo del proyecto se utiliza como almacenamiento de información a InfluxDB. Es decir, es la base de datos donde se recepta las lecturas de los sensores previamente detallados con el objetivo mencionado anteiormente.

Se instala influxdb se y copiar / pegar en un navegador la dirección URL que contiene el instalador y que es porporcionado por la pagina oficial: https://portal.influxdata.com/downloads/.

<span id="page-32-2"></span>w<mark>get</mark> https://dl.influxdata.com/influxdb/releases/influxdb2-2.6.1-windows-amd64.zip -UseBasicParsing -OutFile influxdb2-2.6.1-windows-amd64.zip Expand-Archive .\influxdb2-2.6.1-windows-amd64.zip -DestinationPath 'C:\Program Files\InfluxData\influxdb\

> Figura 29: Archivo de descarga - InfluxDB Fuente: Autor

Antes de iniciar influxdb se configura un path, para establecer una o varias variables del sistema operativo, con la finalidad de que busque archivos ejecutable desde el cmd de Windows para que inicie InfluxDB. Se establece una variable en el sistema PATH y se realiza las siguientes instrucciones:

- Panel de control
- Configuración avanzada de sistema
- Variables de entorno
- Variables del sistema
- Click en nuevo
- Agregar la variable requerida
- Guardar y ejecutar archivo en el cmd

<span id="page-33-0"></span>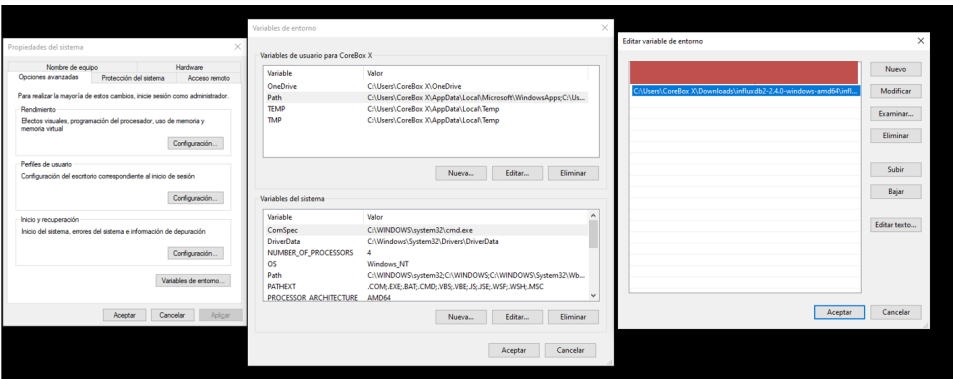

Figura 30: Configuración del PATH Fuente: Autor

Se concluye la configuración del PATH y se ejecuta el comando Influxdb.exe en el terminal de windows y así se establece la base de datos:

- **Usuario**
- Contraseña
- Nombre de la organización
- <span id="page-33-1"></span>Nombre de bucket

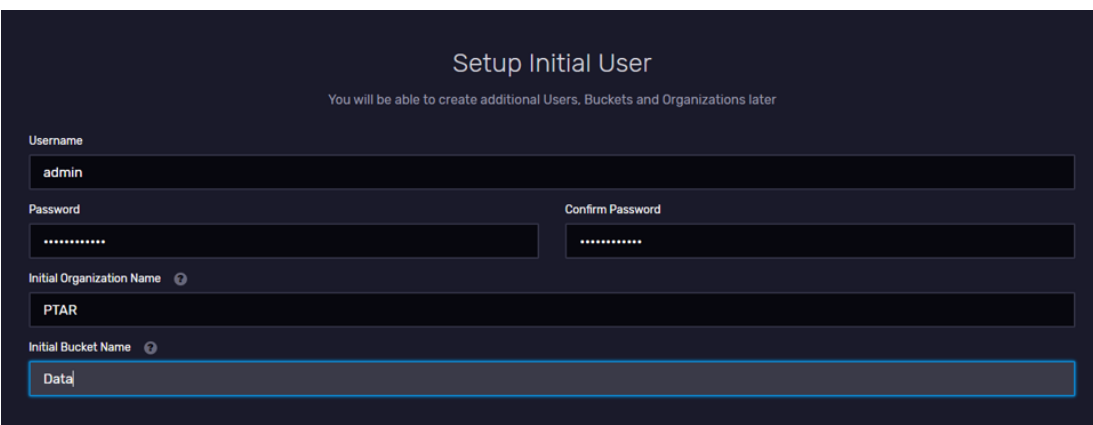

Figura 31: Creación de Base de datos Fuente: Autor

Se obtiene el nodo de InfluxDB e inicialmente instala una librería por medio de "Manage pallets", con el siguiente nombre: node-red-contrib-influxdb.

Ya instalada la librería, se selecciona el nodo de influxdb en conjunto con el node de Siemens S7, que se lo instala a través de la librería node-red-contrib-s7.

<span id="page-34-1"></span>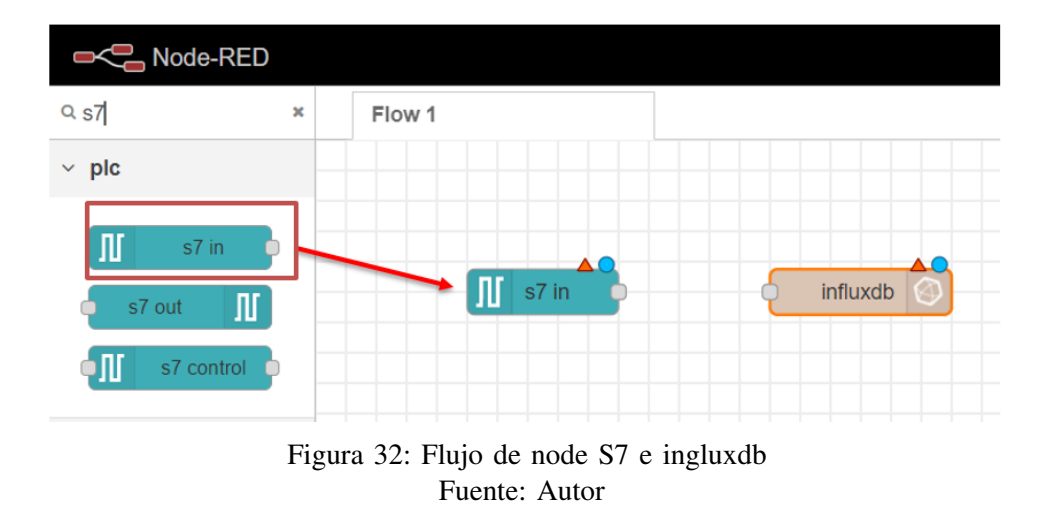

<span id="page-34-0"></span>*VI-C4. Configuración de nodos*

Se configura del nodo "S7 in" con ciertos datos de los PLC que establece una comunicación y los bloques con sus tipos de dato de las varibles correpondientes. A continuación se detalla la información requerida de los PLC:

- 
- Dirección IP del PLC
- Port  $\blacksquare$
- $\blacksquare$ Rack
- Slot  $\blacksquare$
- <span id="page-34-2"></span>Bloque y tipo de dato de cada variable  $\blacksquare$

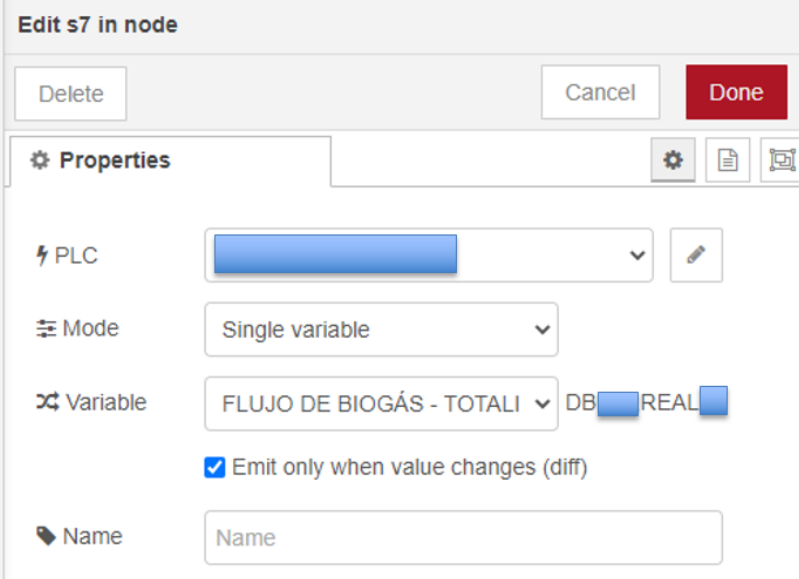

Figura 33: Configuración de nodo S7 Fuente: Autor

<span id="page-35-0"></span>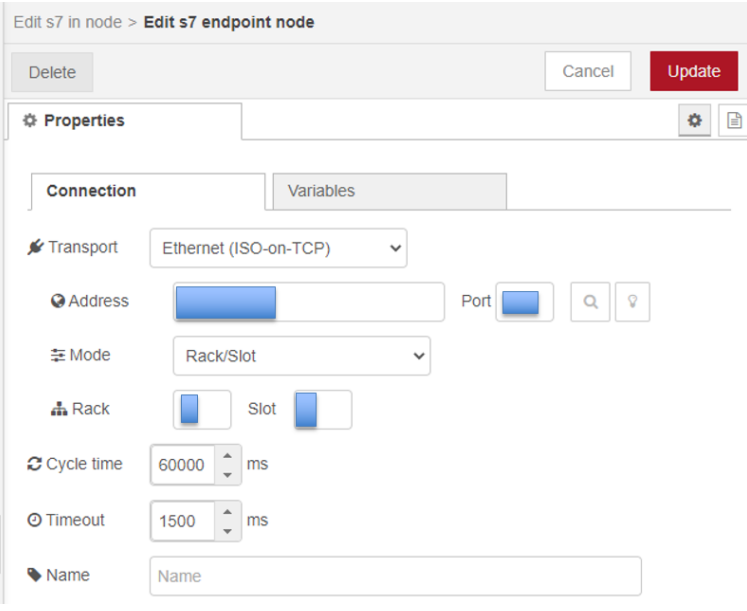

Figura 34: Configuración de nodo S7 - comunicación Fuente: Autor

<span id="page-35-1"></span>

| Edit s7 in node > Edit s7 endpoint node |                               |  |              |                 |   |  |  |
|-----------------------------------------|-------------------------------|--|--------------|-----------------|---|--|--|
| <b>Delete</b>                           |                               |  | Cancel       | Update          |   |  |  |
| <b># Properties</b>                     |                               |  |              | ۰               | ▣ |  |  |
| Connection                              | <b>Variables</b>              |  |              |                 |   |  |  |
| <b>E</b> Variable list                  |                               |  |              |                 |   |  |  |
| <b>DB</b><br><b>REAL</b>                | OXÍGENO DISUELTO DEL REACTOF  |  |              | ×               |   |  |  |
| <b>REAL</b><br><b>DB</b>                | PRESION DE BIOGAS             |  |              | $\pmb{\times}$  |   |  |  |
| REAL<br>DBI                             | PROCENTAJE DE TRABAJO DEL BL  |  |              | $\pmb{\times}$  |   |  |  |
| <b>DB</b><br>REAL                       | PROCENTAJE DE TRABAJO DEL BL  |  |              | $\pmb{\times}$  |   |  |  |
| DB<br><b>REAL</b>                       | FLUJO DE BIOGÁS - TOTALIZADOR |  |              | $\pmb{\times}$  |   |  |  |
| DB<br><b>REAL</b>                       | NIVEL DE AGUA DEL ECUALIZADOF |  |              | $\pmb{\times}$  |   |  |  |
| $+Add$<br><b>IR</b> Remove all          |                               |  | $\pm$ Import | <b>出</b> Export |   |  |  |

Figura 35: Configuración de variables en Node RED Fuente: Autor

Se establece el nodo de influxDB con un nombre con el cual es llamado por otros flujos y el nombre del servidor creado en la base de datos.
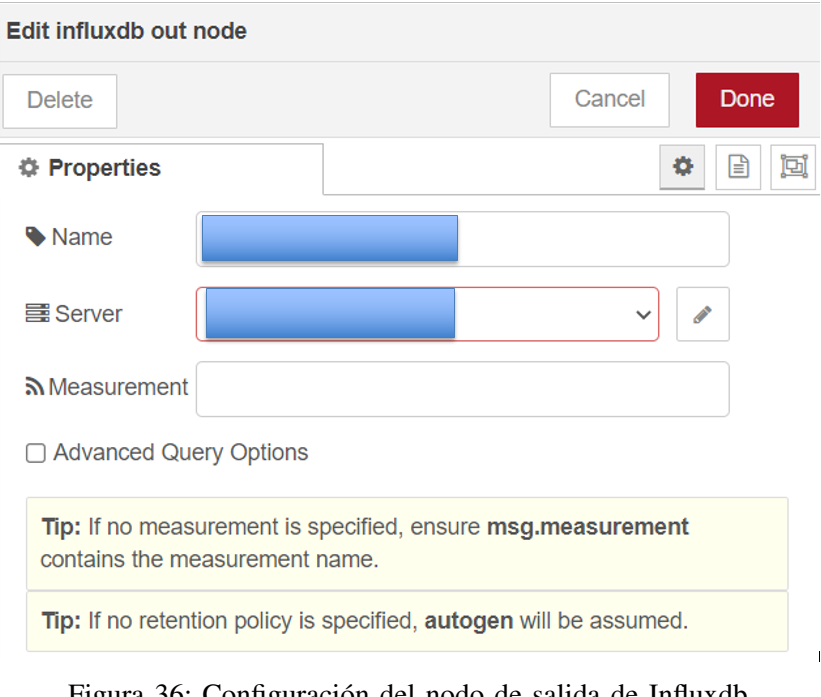

Figura 36: Configuración del nodo de salida de Influxdb Fuente: Autor

Además, se configura los nodos ,a través de concatenar a uno con el otro y se recomienda conectar un debug al nodo de S7 con la finalidad de que se visualiza la recepción de datos y se valida que la comunicación sea efectiva.

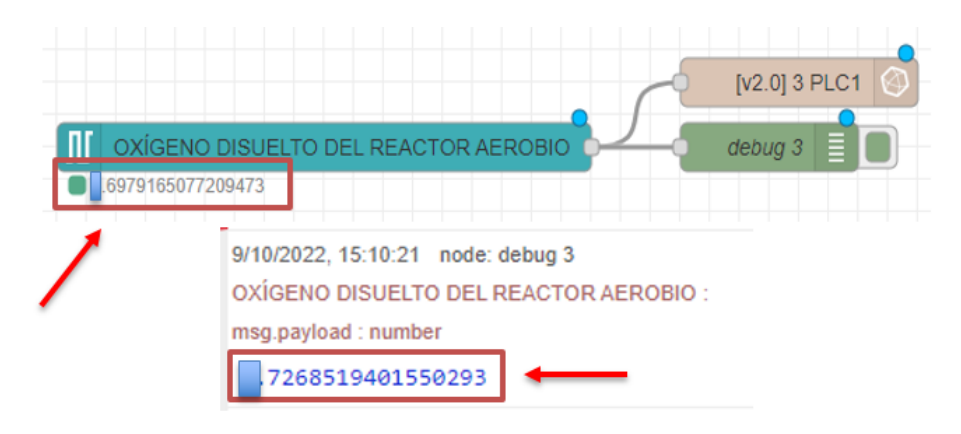

Figura 37: Captación de datos en Node RED Fuente: Autor

Dentro de la base de datos se llama a las variables con el objetivo de que almacena lecturas de los sensores en el servidor. Cabe indicar que está configurado mediante filtros a partir de los nombres de los nodos creados hasta la variable a graficar.

## *VI-D. Variables y contexto en Node red*

En esta sección del proyecto se explica el uso correcto de los tipos de contexto en Node red, debido a que al generar un dato en Node red solo podrá acceder a él los nodos que estén conectados a ese flujo.

| Presión de biogás                                                  |                           |                            |                                                                      |                            |                                            |                                               |  |
|--------------------------------------------------------------------|---------------------------|----------------------------|----------------------------------------------------------------------|----------------------------|--------------------------------------------|-----------------------------------------------|--|
| <b>Caph</b><br>$\bullet$                                           | <b>O</b> CUSTOMIZE        |                            |                                                                      |                            |                                            | $\mathbf{x}$                                  |  |
| 4,4<br>4.2<br>A<br>3.8<br>3.6<br>3.4<br>3.2<br>2022-10-09 04:00:00 |                           | 2022-10-09 07:00:00        | when<br>$\sim$<br>$\_time$<br>2022-10-09 08:04:00  4.007  value  PLC | _value _field _measurement | mr<br>2022-10-09 13:00:00                  |                                               |  |
| <b>Query 1</b> (0.00s)<br>$\pm$                                    |                           |                            | $\qquad \qquad =$                                                    | View Raw Data              | 出 CSV<br><b>O</b> Past 12h<br>$\circ$<br>۰ | <b>SCRIPT EDITOR</b><br><b>SUBMIT</b>         |  |
| <b>FROM</b>                                                        | Filter<br>٠               | <b>Filter</b><br>$ \times$ | Filter<br>$\bullet$ $\times$                                         | $\bullet$ x<br>Filter      |                                            | <b>WINDOW PERIOD</b>                          |  |
| Search for a bucket                                                | - 14<br>_measurement<br>۰ | $-$ field<br>$-1$          | - 1<br>_measurement<br>۰                                             |                            |                                            | <b>CUSTOM</b><br><b>AUTO</b>                  |  |
| Data<br><b>PRUEBA</b>                                              | Search_measurement tag    | Search _field tag values   | Search_measurement tag                                               |                            |                                            | auto (2m)<br>Fill missing values<br>$\bullet$ |  |
| _monitoring<br>tasks                                               | $\nabla$ PLC<br>PLC1      | $\boxed{\checkmark}$ value | $\nabla$ PLC                                                         | No tag keys found          |                                            | <b>AGGREGATE FUNCTION</b>                     |  |
| + Create Bucket                                                    | PLC <sub>2</sub><br>PLC3  |                            |                                                                      | in the current time range  |                                            | <b>CUSTOM</b><br><b>AUTO</b>                  |  |
|                                                                    |                           |                            |                                                                      |                            |                                            | mean<br>median<br><b>last</b>                 |  |

Figura 38: Configuración de variables en Influxdb Fuente: Autor

### *VI-D1. Contexto*

La interfaz de Node red, permite almacenar datos donde se comparten diferentes nodos, sin necesidad de que estén en el mismo flujo y a eso se le llama contexto.

Existen tres niveles de alcance según la correlación con el contexto:

- Nodo: sólo es visible para el nodo que establece el valor o dato y para los que se encuentran concatenados en el mismo flujo.
- Flujo: visible para todos los nodos que comparten el mismo flujo o a su vez en la pestaña del editor
- Global: visible para todos los nodos y flujo que se encuentre programados en node red.

#### *VI-D2. Nodo Change*

Dicho nodo proporciona la herramienta de cambiar las propiedades de un mensaje y definir propiedades de contexto.

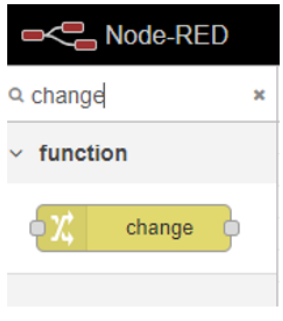

Figura 39: Nodo change Fuente: Autor

Las operaciones que proporciona el nodo son las siguientes:

- Set: define una nueva propiedad. El valor puede ser una variedad de tipos diferentes, o puede tomarse de un mensaje existente o una propiedad de contexto.
- Change: identifica y cambia partes de una propiedad de mensaje.
- Move: mover o cambiar el dato de una variable.
- Delete: Elimina el valor de una determinada variables.

Una vez definido las operaciones que proporcionan el nodo, se requiere cambiar el nombre y el contexto de las variables a trabajar. Cabe recalcar, que todas las variables en contexto a "flow (flujo)", puedan ser llamadas por cualquier nodo o flujos del programa dentro de node red.

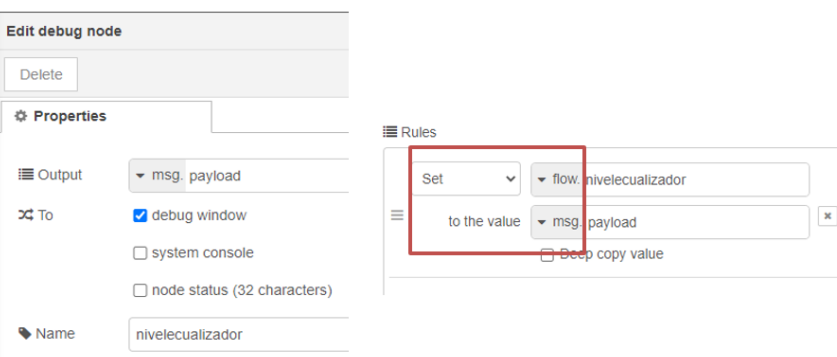

Figura 40: Nueva propiedad a la variable nivelecualizador Fuente: Autor

### *VI-E. Interacción con el bot*

Se finaliza la configuración de los nodos con sus conexiones, el siguiente paso a seguir es que el usuario interactue con dicha información captada, a través de un BOT generado en la aplicación de Telegram.

#### *VI-E1. Creación del bot*

Se crea y configura el bot usando las herramientas que dispone el bot llamado "@BotFather". A continuación, se envía un comando "/start" para empezar a interactuar con el BotFather y a su vez responde con un menú de comandos donde se selecciona "/newbot" para crear un nuevo bot.

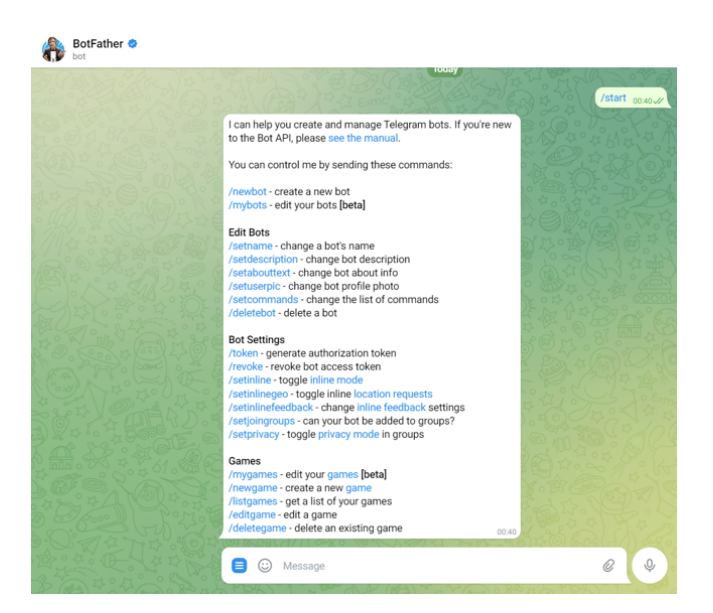

Figura 41: Interacción con BotFather Fuente: Autor

Es importante mencionar que el BotFather solicita crear un nombre para el bot, en el proyecto se llama: "@BTS\_dell\_futuro\_bot".

El nombre de un bot conformado de dos palabras en adelante, se requiere un subguión entre las palabras y que termine el nombre en bot.

Se ingresa el nuevo nombre del bot, por lo tanto, el BotFather responde con un mensaje automático donde especifica el token del mismo. Finalmente, es necesario recordar que el token generado por telegram es privado, ya que si se lo comparte a cualquier personsa podrá usar y controlar las herramientas que te proporciona el bot.

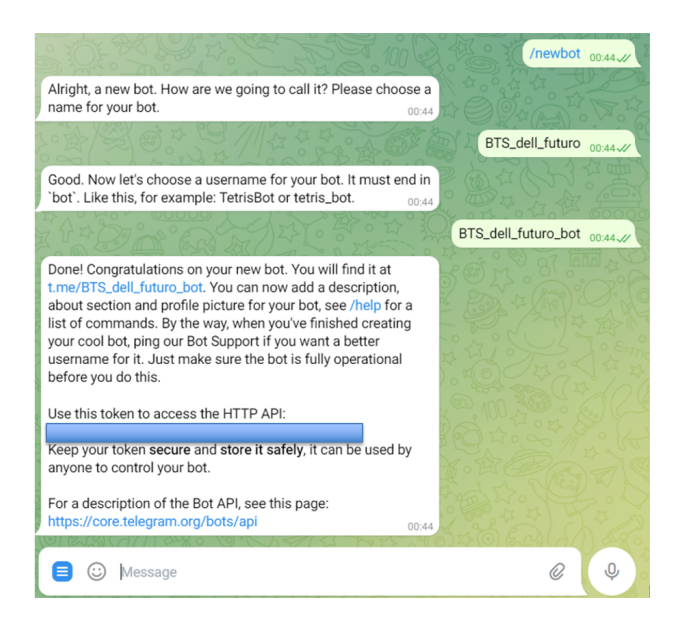

Figura 42: Creación del Bot Fuente: Autor

#### *VI-E2. Comunicación del bot con Node red*

En primer lugar se instala la librería de telegram con "Manage pallets", buscando con el siguiente nombre: node-red-contrib-telegrambot. Automáticamente se agregan todo los nodos que pertenecen dentro del paquete de telegram/node red.

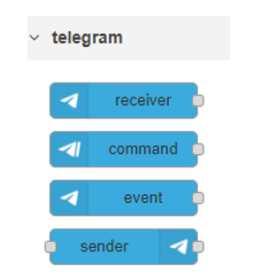

Figura 43: Nodos de Telegram Fuente: Autor

Teniendo en cuenta que ya está creado el bot, ahora se ejecuta la comunicación de telegram con node red, empezando a recibir un mensaje en Node-red procedente del grupo chat donde se interactua con el bot. Así mismo, se configura el nodo agregando el nombre creado y el token generado.

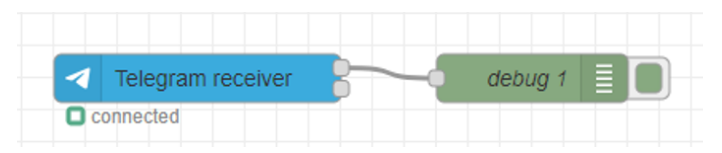

Figura 44: Node RED conectado con telegram Fuente: Autor

Ahora, se escribe un mensaje a través del grupo donde se encuentra agregado el bot, automáticamente el nodo de telegram genera 4 salidas de datos, tales como:

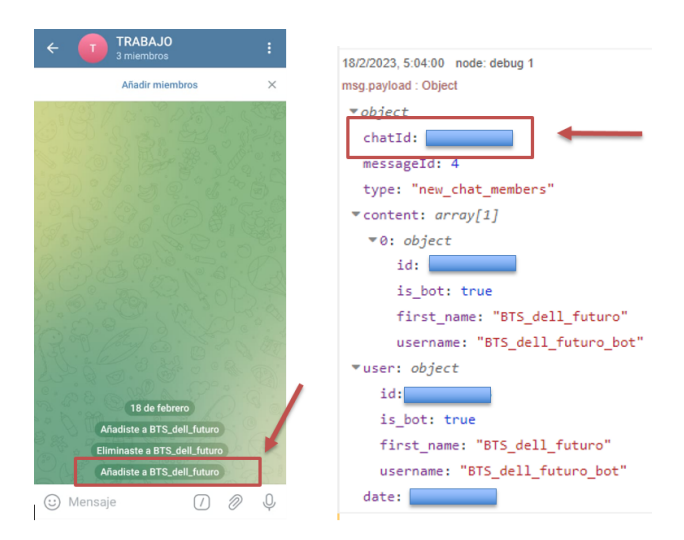

Figura 45: Obtención del chatId Fuente: Autor

- Content: Contenido del mensaje recibido ya sea texto, valores, Imágenes.png, audios , etc.
- Tipo de mensajes recibido por el bot.
- Código del mensaje, este valor siempre va a cambiar.
- Identificación única de un chat, el valor siempre será el mismo.

El código del ChatId es usado para la programación dentro de los nodos de funciones, el cual permite definir al chat donde se va a realizar la interacción del usuario.

### *VI-E3. Funciones del bot*

El bot de telegram al ser usado en el campo industrial proporciona diversas funciones y puede ser utilizado por el personal que opera el proceso. Con la finalidad de mejorar la productividad, autonomía , activación de resolución de problemas y el tiempo de respuesta.

### Comandos

En el presente proyecto los comandos son usados con el objetivo de interactuar con el bot y a su vez obtiene información puntual a largas distancias sin necesidad de acercarse a la estación de trabajo.

Solo se configuró y programó los comandos de las señales de los sensores o actuadores que están conectados a los PLCs y que existe la comunicación de esas variables con node red como se ha configurado anteriormente.

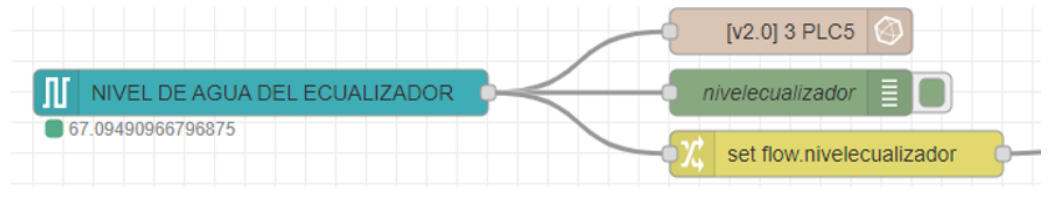

Figura 46: Flujo de recepción de datos con almacenamiento Fuente: Autor

Se establece un comando que se encuentra configurado con node red, este automáticamente ejecuta los nodos que se encuentran en el mismo flujo, una vez llamado el comando desde el chat de telegram.

Unos de los comandos con el cual se trabaja es el /nivel de agua ecualizador, el cual se ejecuta desde telegram y activa el nodo "function" y contiene el script mediante el cual se obtiene los valores.

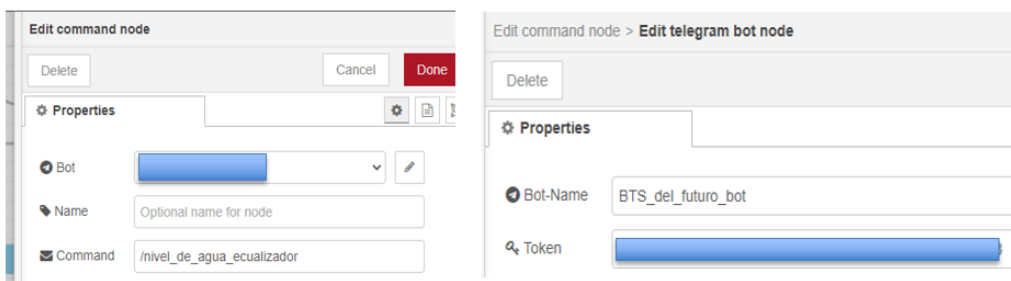

Figura 47: Configuración del nodo comando de telegram Fuente: Autor

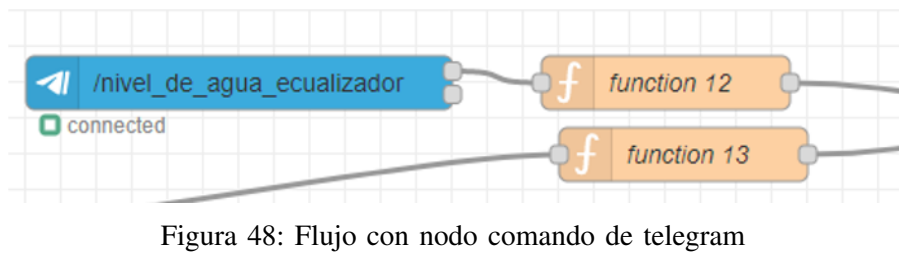

Fuente: Autor

El código flow.get("nivelecualizador") se encarga de obtener todas las variables en tiempo real para así visualizarlo en el mensaje enviado por el node "telegram sender".

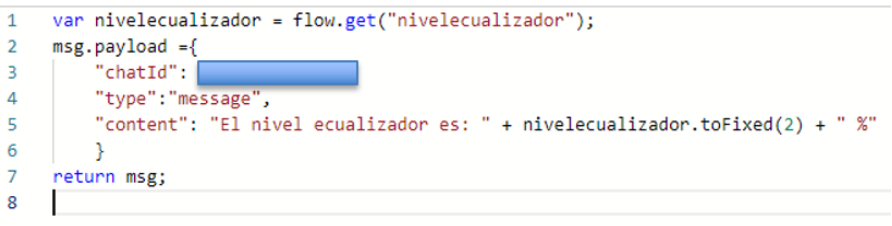

Figura 49: Script de alertas automáticas Fuente: Autor

Se culmina la configuración y programación de todos los comandos, el cual se elabora un menú de comandos para mayor comodidad del usuario ya que el objetivo de la herramienta es que es de uso sencillo.

Se conforma por un nodo de "telegram command"que contiene el comando "startçoncadenado con otro nodo "function" donde es guardada la programación de todo el menú.

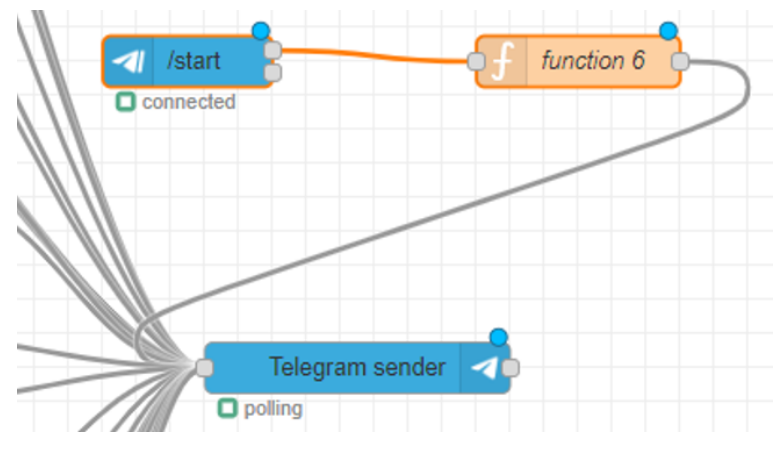

Figura 50: Flujo del menú Fuente: Autor

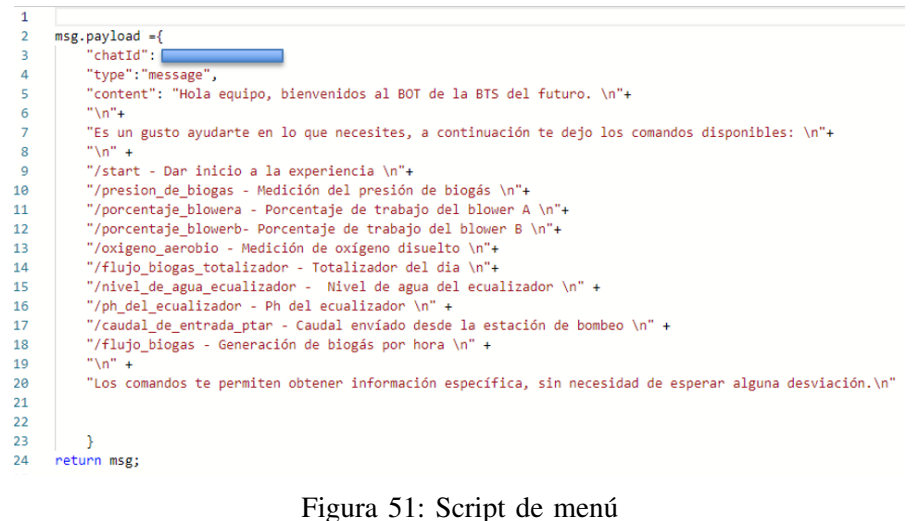

Fuente: Autor

#### Alertas

Con respecto a las alertas, solo están programadas y configuradas las variables críticas del proceso ya que el bot envía mensajes de forma automática en el caso de que existan desviaciones.

El flujo anterior fue conectado con otro nodo "function" donde guarda la programación de la alerta. La programación es diferente a la anterior ya que se define los setpoint de cada variable y establece condiciones de alertas.

| / /nivel de agua ecualizador |  | function 12 |  | <b>Comandos</b> |
|------------------------------|--|-------------|--|-----------------|
| connected                    |  | function 13 |  | <b>Alertas</b>  |

Figura 52: Flujo de alertas y comandos del nivel del ecualizador Fuente: Autor

Se programó la impresión de los datos a través de "content", está definido un formato númerico para no causar ruido visual al imprimir con excesivos decimales. El método para reducir decimales es toFixed().

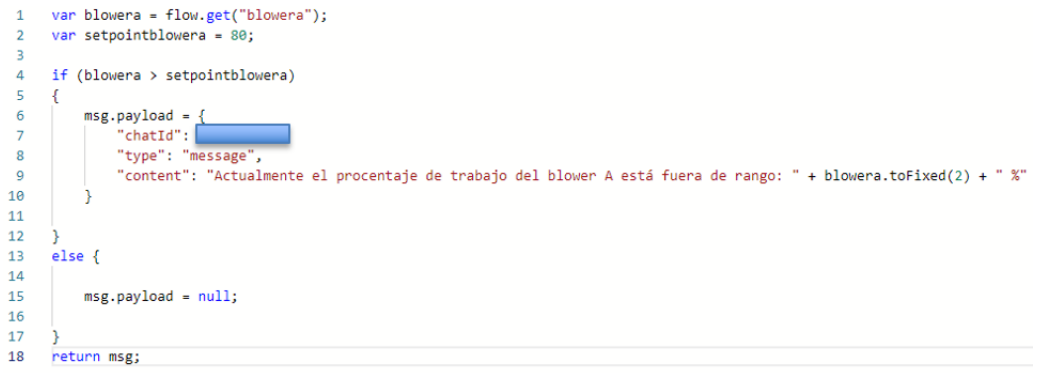

Figura 53: Script de alertas Fuente: Autor

## *VI-F. Grafana*

Es una herramienta que permite centralizar las gráficas de las variables críticas de proceso con la finalidad de tener un monitoreo más preciso a través de rangos de colores, tableros y un registro de alertas.

### *VI-F1. Recursos de datos*

Se define la fuente de datos de donde será alimentado el dashboard, por ende se ingresó en "Data sources"para añadir la fuente de donde provienen los datos, en este caso es InfluxDB.

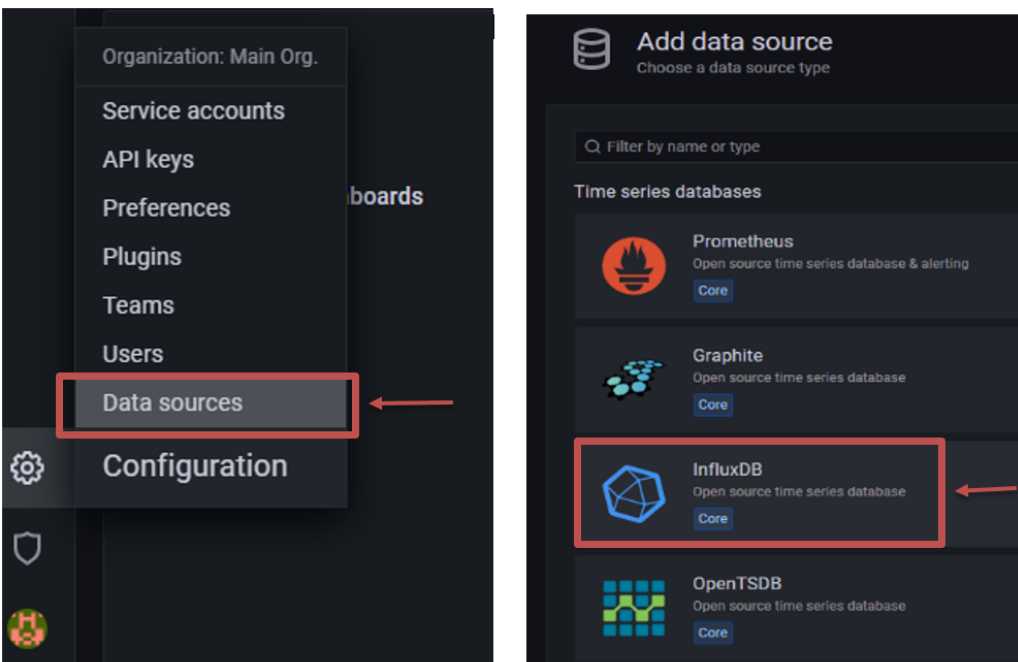

Figura 54: Selección de fuente de datos Fuente: Autor

### *VI-F2. Comunicación con InfluxDB*

Se realiza la selección de la fuente de datos y se configura los siguientes parámetros que se obtiene a partir de haber creado la base de datos en InfluxDB.

- Nombre de fuente e base de datos
- URL.
- Acceso al servidor  $\blacksquare$
- Organización  $\blacksquare$
- Depósito predeterminado

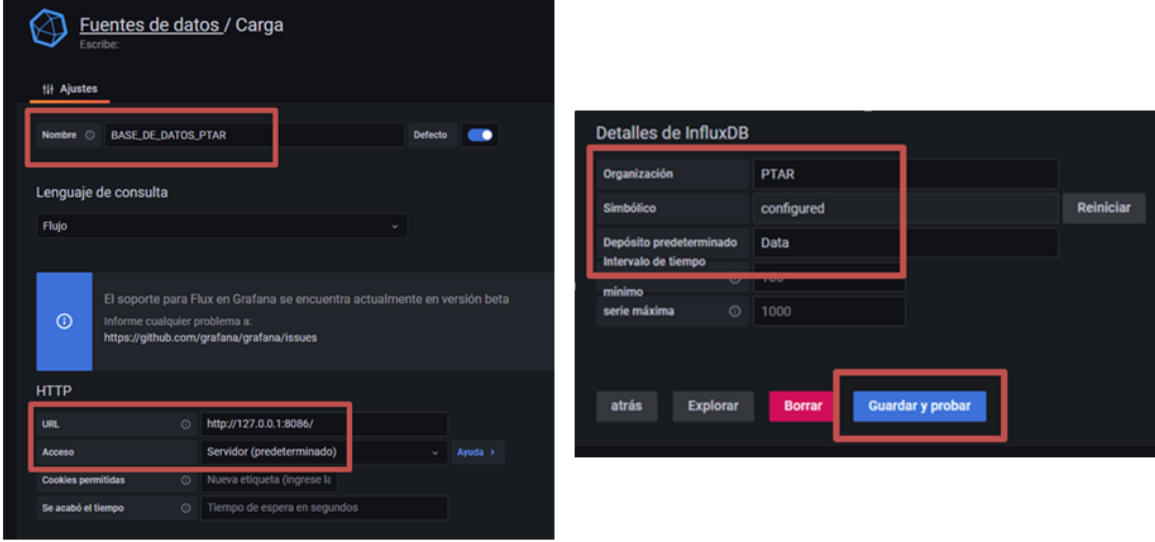

Figura 55: Configuración de fuente de datos Fuente: Autor

### *VI-F3. Paneles*

Se configura el dashboard a través de: crear uno nuevo panel en "New dashboard", se agregó todas las variables críticas para identificarlo y seguidamente añadidas un nuevo panel.

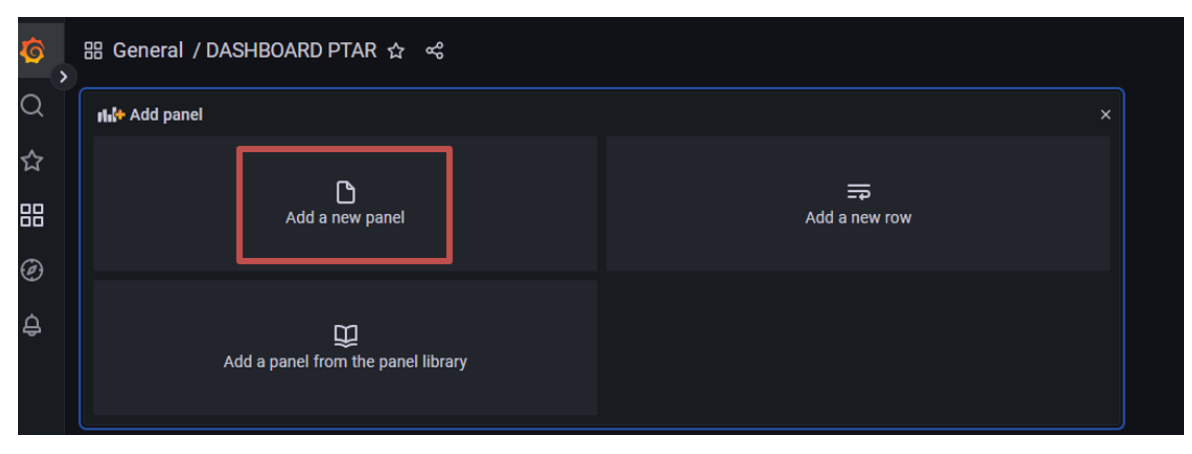

Figura 56: Elaboración de panel Fuente: Autor

Se establecer la comunicación con la base de datos y se configura un tablero con las variables previamente programadas en Node-Red y a su vez se elije el tipo de gráficos que se desea presentar para un rápido entendimiento del personal.

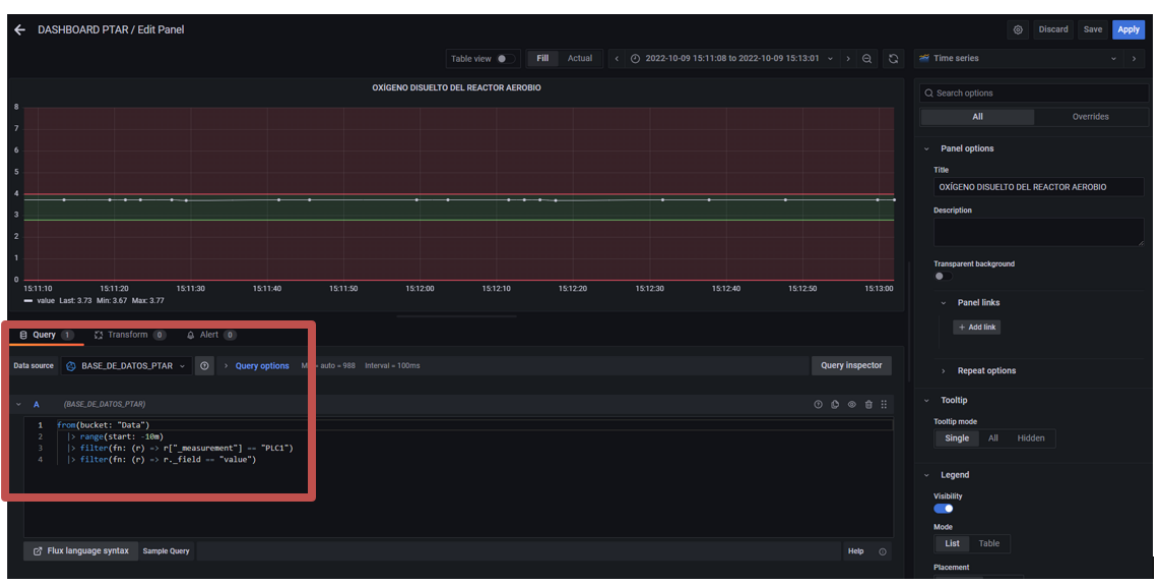

Figura 57: Configuración de variables en el Dashboard Fuente: Autor

El llamado de las variables es mediante filtros, es muy similar a influxDB solo que este método es configurar en script y el otro es selección multiple.

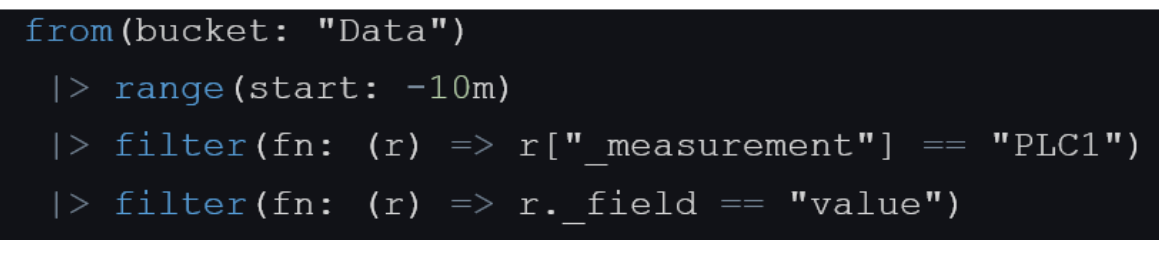

Figura 58: Programación de llamado de datos Fuente: Autor

#### *VI-G. Control*

El control de procesos industriales tiene como fianlidad obtener un producto final con espeficicaciones que cumplan los estándares de calidad. Por lo tanto, un sistema de control de procesos es mitigar las desviaciones de parámetros de proceso.

#### *VI-G1. Adquisión de datos*

Se realiza la recolección del muestreo de datos y se tomar en consideración el tipo de proceso y su comportamiento. Al ser un proceso de tratamiento de aguas residuales, el presente proyecto se enfoca en la implementación de un control ubicado en la entrada del proceso que tiene la finalidad de mantener estable las mediciones de pH y mantenerlo por debajo de 11,5 para precautelar la continuidad del proceso.

El proceso de entrada para sistema primario está conformado de la siguiente manera:

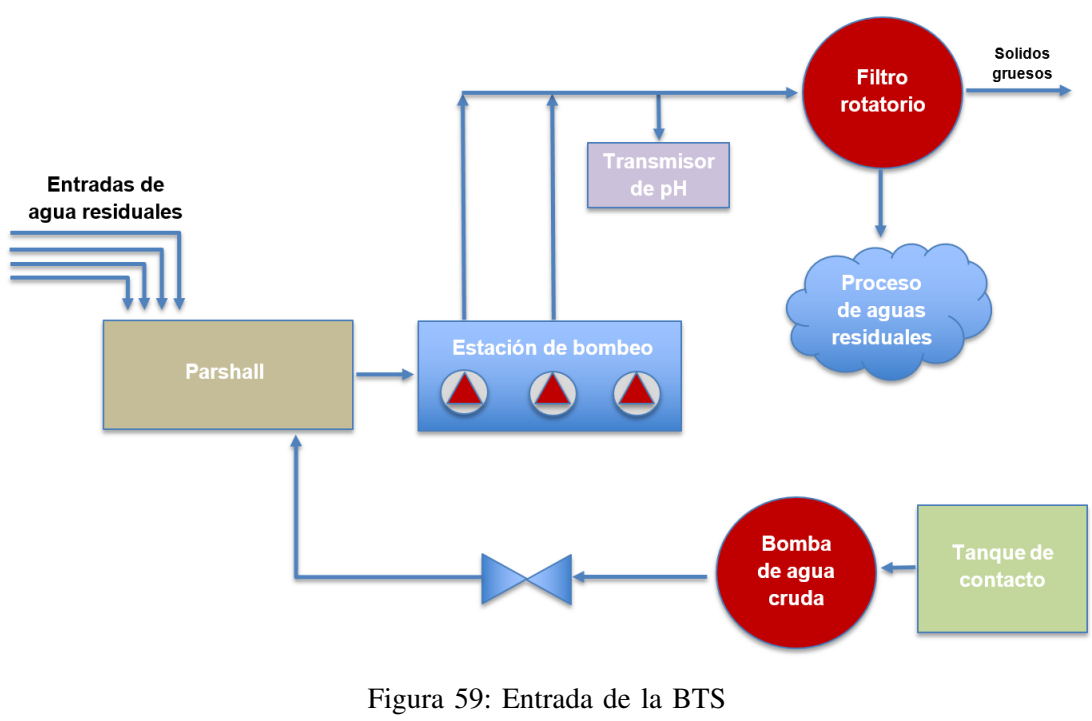

Fuente: Autor

A la entrada de la BTS se tiene un parshall que es donde llegan todas las agua residuales provenientes del resto de las áreas de planta. Una vez lleno el parshall un indicador de nivel alto enviará la confirmación para que una bomba se encienda en automático y así bombear el agua hacia un filtro rotatorio que tiene como objetivo fitrar todos los sólidos gruesos.

Las variables tomadas en cuenta para el muestreo de datos, son el caudal de entrada, medición de ph, válvula de homoganización y tiempo de muestreo. Para realizar la recolección de datos se debe de ingresar en el intouch, buscar la ventana de los históricos del SCADA y configurar el botón de guardado de archivos en .CSV

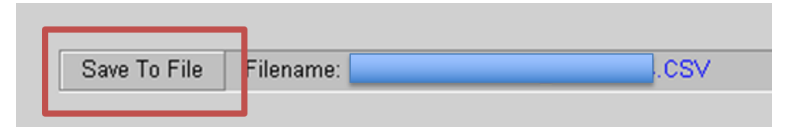

Figura 60: Descarga de archivos SCADA Fuente: Autor

A continuación, se procede a descargar los datos que se encuentren dentro del rango de tiempo donde haya ocurrido alguna deviación, para visualizar el comportamiento del sistema y las acciónes correctivas para volverlo a estabilizar.

| Fecha<br>$\overline{\phantom{a}}$ | Hora     | рH                                    | Válvula <b>v</b> |
|-----------------------------------|----------|---------------------------------------|------------------|
| 02/17/23                          | 0:40:19  | 11,70255                              | 100              |
| 02/17/23                          | 1:00:28  | 11,69965                              | 100              |
| 02/17/23                          | 1:20:38  | 11,69965                              | 100              |
| 02/17/23                          | 1:40:48  | 11,69676                              | 100              |
| 02/17/23                          | 6:02:52  | 11,69676                              | 100              |
| 02/17/23                          | 6:23:02  | 11,69676                              | 100              |
| 02/17/23                          | 6:43:12  | 11,69676                              | 100              |
| 02/17/23                          | 7:03:21  | 11,69387                              | 100              |
| 02/17/23                          | 8:03:50  | 11,69387                              | 100              |
| 02/17/23                          | 8:24:00  | 11,68808                              | 100              |
| 02/17/23                          | 9:04:19  | 11,68518                              | 100              |
| 02/17/23                          | 9:24:28  | 11,68808                              | 100              |
| 02/17/23                          | 9:44:38  | 11,68229                              | 100              |
| 02/17/23                          | 10:04:48 | 11,6794                               | 100              |
| 02/17/23                          | 10:24:57 | 11,67072                              | 100              |
| 02/17/23                          | 11:25:26 | 11,67072                              | 100              |
| 02/17/23                          | 11:45:36 | 11,67072                              | 100              |
| 02/17/23                          | 12:05:45 | 11,66493                              | 100              |
| 02/17/23                          | 12:25:55 | 11,65336                              | 100              |
| 02/17/23                          | 12:46:04 | 11,65046                              | 100              |
| 02/17/23                          | 13:26:24 | 11,64178                              | 100              |
| 02/17/23                          | 13:46:33 | 11,63021                              | 100              |
| 02/17/23                          | 14:06:43 | 11,62442                              | 100              |
| 02/17/23                          | 16:48:00 | 11,61574                              | 100              |
| 02/17/23                          | 17:08:09 | 11,60995                              | 100              |
| 02/17/23                          | 17:28:19 | 11,60706                              | 100              |
| 02/17/23                          | 19:49:26 | 11,59838                              | 100              |
| 02/17/23                          | 21:50:24 | 11,55498                              | 100              |
| 02/17/23                          | 23:11:02 | 11,57234                              | 100              |
| 02/17/23                          | 23:31:12 | 11,55787                              | 100              |
| 02/17/23                          | 23:51:21 | 11.56366                              | 100              |
|                                   |          | <b>CONTROL BTS SIN DATOS ATIPICOS</b> | $^{(+)}$         |

Figura 61: Muestreo de datos sin valores atípicos Fuente: Autor

#### *VI-G2. Identifiación del sistema*

Se realiza la identificación y se prepara los datos para despreciar los valores atípicos del procesos y sobre todo que el muestreo no sean continuos. Una vez preparado los datos se ue programa en Matlab el llamado de las variables y especificar el rango donde se encuentren ubicados en la hoja del archivo del excel.

|                                       | Editor - C:\Users\DELL\Desktop\TESIS\CONTROLpH\CONTROLpHH.m                               |  |  |  |  |
|---------------------------------------|-------------------------------------------------------------------------------------------|--|--|--|--|
|                                       | CONTROLDHH.m $\mathbb{X}$ +                                                               |  |  |  |  |
|                                       | %AYLEN ALBURQUERQUE                                                                       |  |  |  |  |
|                                       | clear all:                                                                                |  |  |  |  |
|                                       | clc;                                                                                      |  |  |  |  |
| 4                                     | ph = xlsread('CONTROL BTS SIN DATOS ATIPICOSSS.xlsx','A1:A152'); % DATOS DEL SENSOR DE pH |  |  |  |  |
|                                       | val = xlsread('CONTROL BTS SIN DATOS ATIPICOSSS.xlsx', 'B1:B152'), % DATOS DE VÁLVULA     |  |  |  |  |
|                                       |                                                                                           |  |  |  |  |
| Figura 62: Llamado de datos en matlab |                                                                                           |  |  |  |  |

Fuente: Autor

Se elabora el código que asegura que se visualice en el Workspace las varibles que hayan sido llamadas con sus respectivos datos y por consiguiente ejecutar el comando "systemIdentification" en el command Window de Matlab.

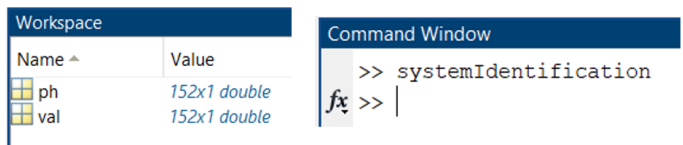

Figura 63: Inicialización de sistemas de identificación Fuente: Autor

Inmediatemente va a aparecer una ventana emergente donde se realizar el análsis de la identificación del sistema. Los pasos fundamentales para obtener la función son los siguientes:

1. Datos en el dominio del tiempo

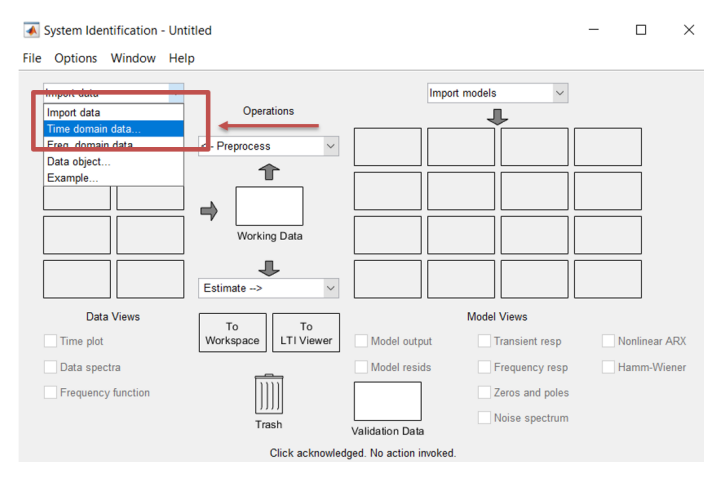

Figura 64: Sistema de identificación Fuente: Autor

2. Definir entrada, salida e intervalo de tiempo de muestreo.

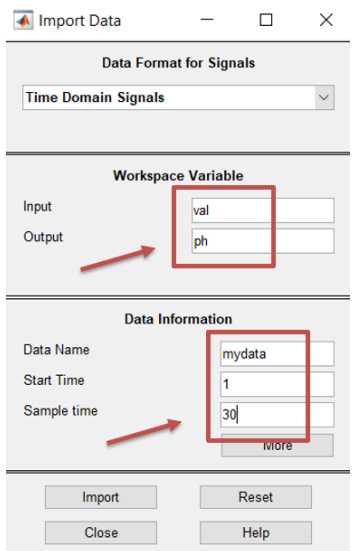

Figura 65: Formato de señales de datos Fuente: Autor

- 3. Se selecciona rango para trabajar con el working.
- 4. Escoge rango para realizar la validación del resultado.

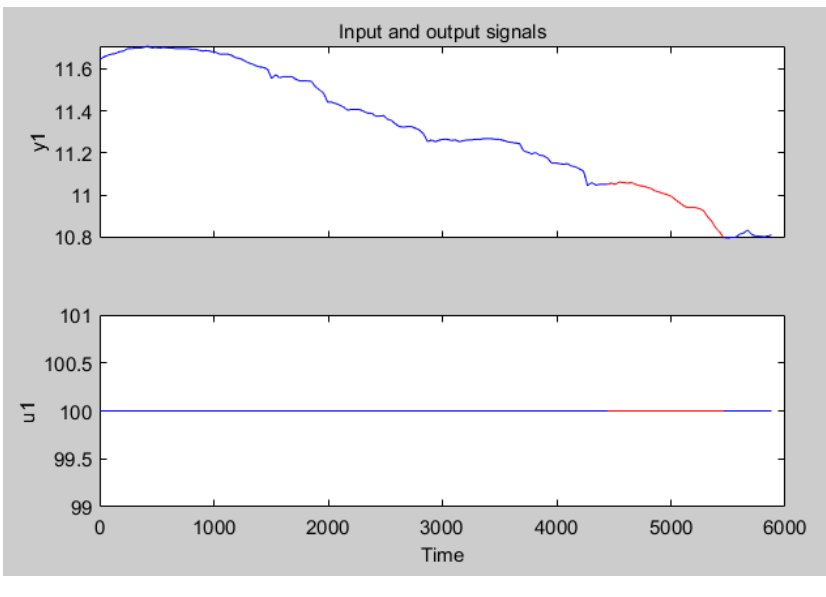

Figura 66: Gráficas de entrada y salida de la señal Fuente: Autor

- 5. Elije el método estimado para obtener la función, en este caso el método que se usa es "Process Models"
- 6. Se establece cuantos polos o zeros requiere la función.
- 7. Se identifica si se necesita agregar a la función un retraso o un integrador.

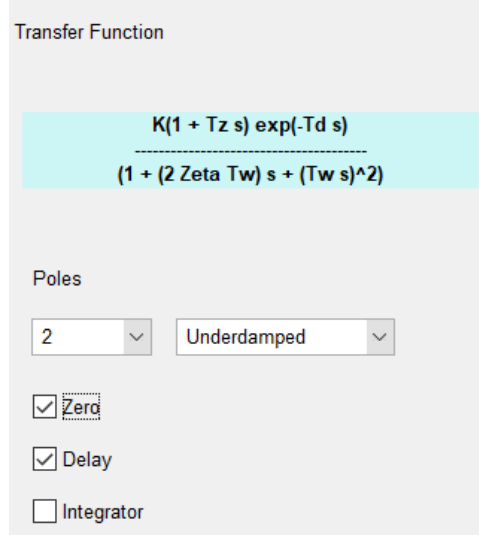

# Figura 67: Elborar la función de transferencia Fuente: Autor

8. Se define la función con un porcentaje de coincidencia de por lo menos superior al 50%. De acuerdo al modelo de salida arrojado por el análisis de "systemIdentification" se tiene que el coeficiente de ajuste es del 85,58%. Cabe mencionar, que un porcentaje alto del coeficiente de ajuste no significa que sea la función más adecuada para diseñar el control, debido se tiene que analizar otros parámetros para seleccionar la función correcta.

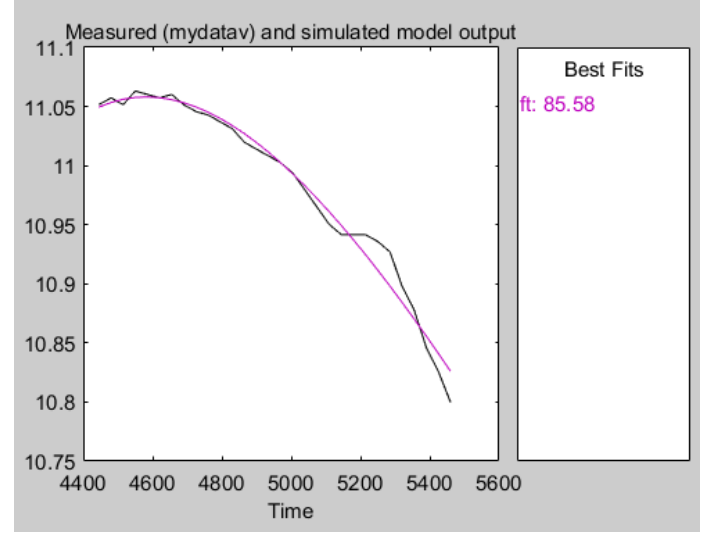

Figura 68: Coeficientte de ajuste Fuente: Autor

9. Se obtiene función de transferencia y la gráfica de función de respuesta, se observa que no es acorde al comportamiento real del sistema, debido a que la función tiende a estabilizarse en el primer cuadrante del plano cartesiano. Es decir, la función debería de graficarse en el cuarto cuadrante porque al homogenizar la entrada el ph tiene que tender a decrecer.

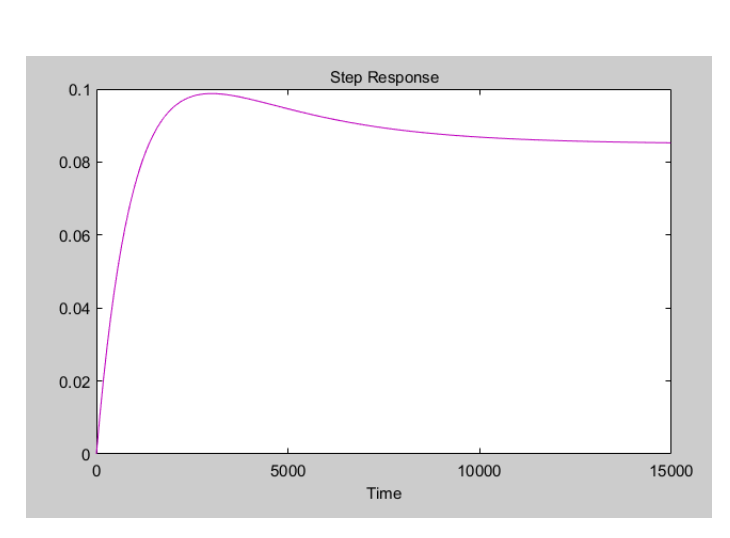

 $1 + Tz * s$  $1 + 2 * Zeta * Tw * s + (Tw * s)^2$ 

(1)

Kp ∗

Figura 69: Función de respuesta Fuente: Autor

Ahora, para realizar un análisis con resultados más confiables se requiere una mayor cantidad de datos de muestreos de forma continua. Por ende, se necesitan realizar diversas pruebas en la entrada de la BTS pero por políticas ambientales se debe de garantizar el cumplimiento con todas las normas ambientales aplicables, leyes, reglamentos, estándares empresariales y otros requisitos en todas nuestras operaciones.

Una vez establecida las limitaciones para aplicar el método de identificación de sistema, se presenta como alternativa el control por histéresis.

#### *VI-G3. Control por histéresis*

Una vez expuesta la alternativa de control por histéresis, se realiza una simulación acerca del método con el objetivo de comprender el funcionamiento y a su vez entender el comportamiento de una planta con y sin la implemantación del control.

Se realiza la simulación a través de Matlab - Simulink donde se usó los siguientes bloques:

- Constant
- Sum  $\blacksquare$
- Relay  $\blacksquare$
- Integrator  $\blacksquare$
- Transfer Fcn  $\blacksquare$
- Scope  $\blacksquare$

A continuación, se elabora dos ejemplos donde se observa que en el primer lazo se desprecia el controlador solo para ver el comportamiento de una planta. Se puede visualizar que no presenta ningun tipo de establidad ya que no tiene predefinido los rangos en que va a trabajar.

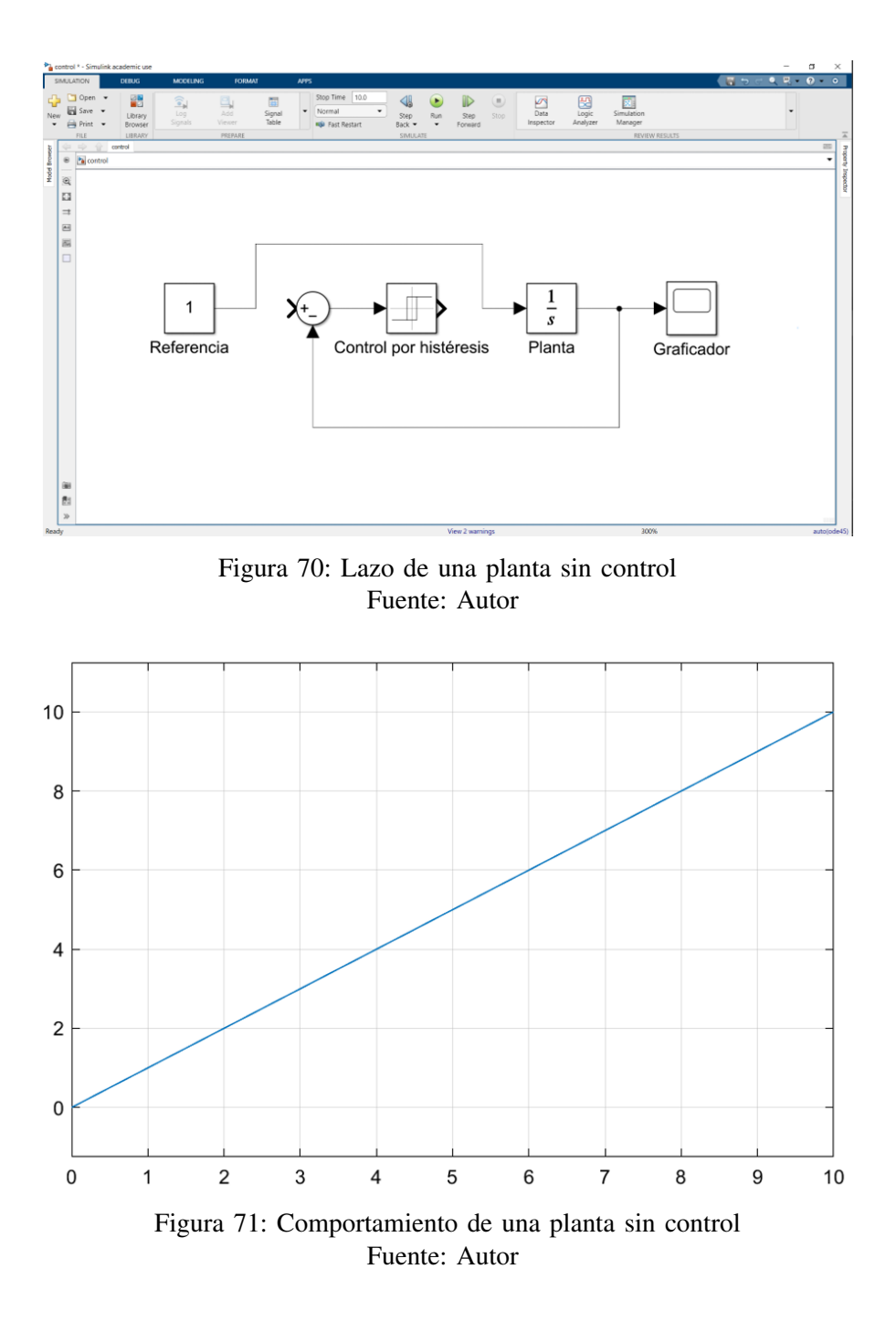

Al contrario del lazo de control cerrado con la implementación del control por histéresis se visualiza como una planta oscila dentro de los parámetros previamente establecidos en el bloque de control. La finalidad de la implementación de este control es que las mediciones de pH se encuentren por debajo de 12 y se apague por seguriadad cuando el nivel de la cisterna de agua cruda se encuentre por debajo de 100 cm.

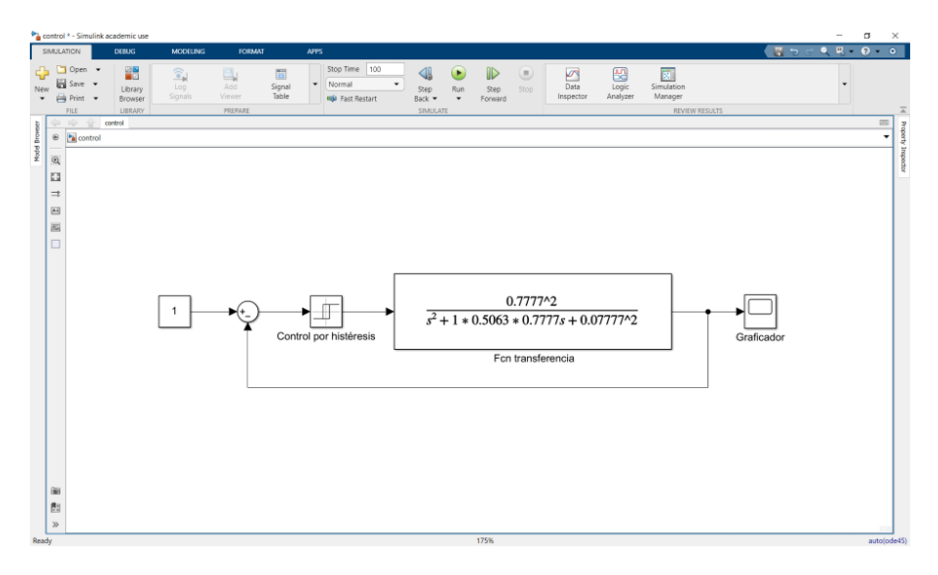

Figura 72: Lazo de control cerrado con control por histéresis Fuente: Autor

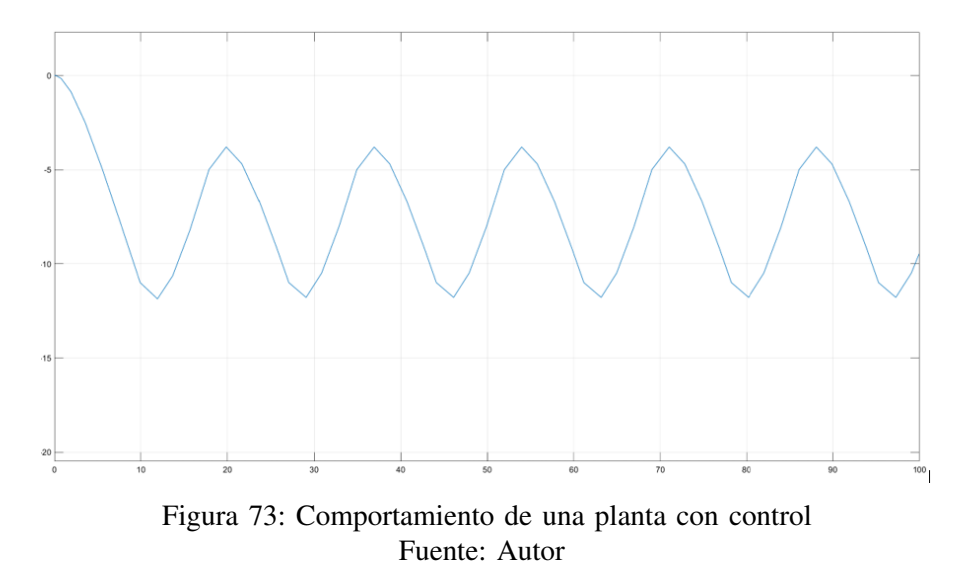

#### *VI-G4. Implementación de control por histéresis*

El control por histéresis es la diferencial entre los tiempos de apagado y encendido del controlador. Al implementar este tipo de control de dos posiciones da como resultado una oscilación de la variable controlada.

En el presente proyecto se implementa el control por histeresis en simatic manager y el SCADA en intouch wonderware por ende se elabora el diagrama de flujo del control a implementar.

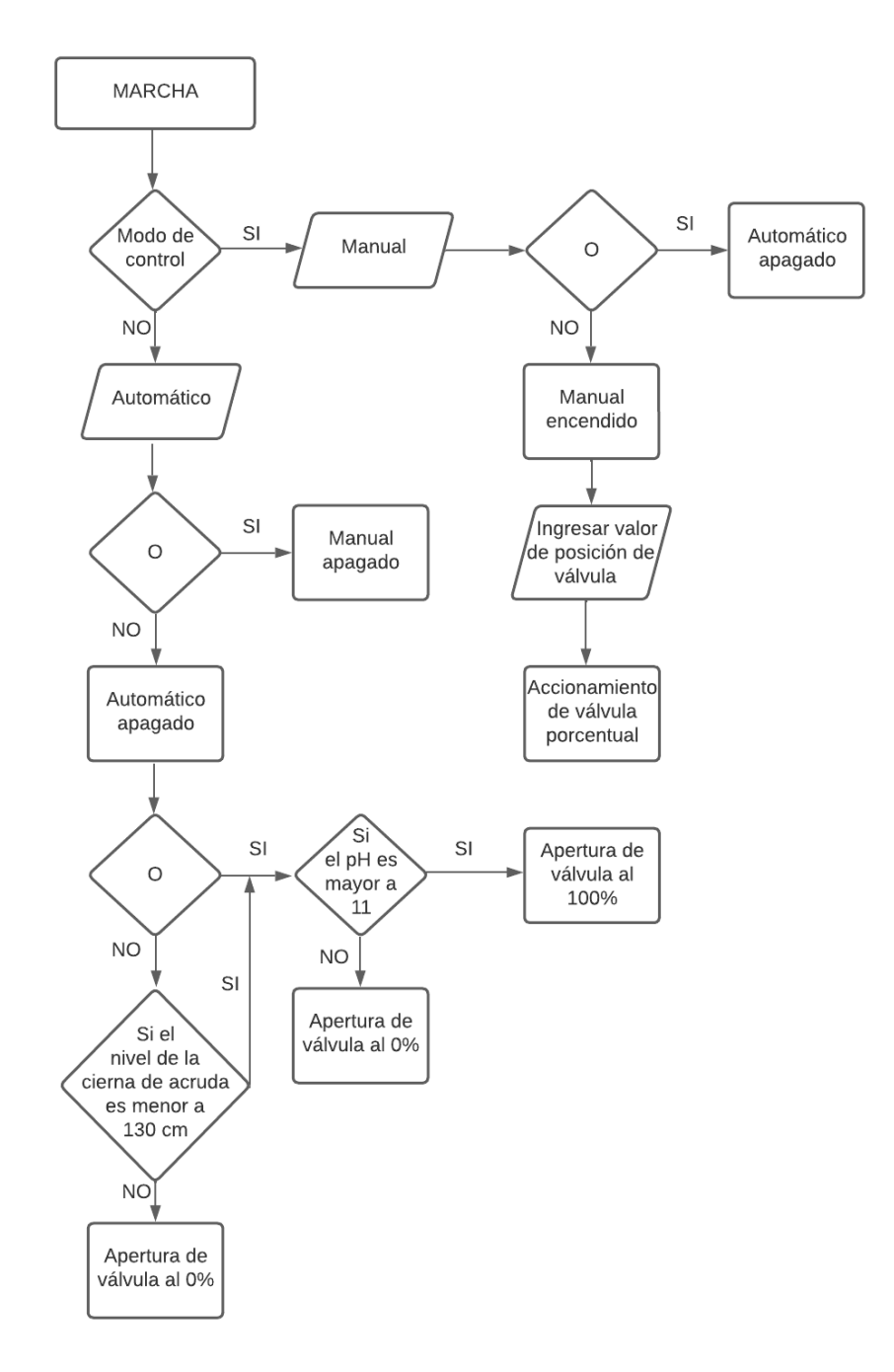

Figura 74: Flujograma del control por histéresis Fuente: Autor

En primer lugar crea las bases de datos (DB) con sus respectivas variables, ya sean de tipo entero, real, booleanas y entre otras. La base de datos que se muestra a continuación contiene las variables del escalamiento de digital a analógico con la finalidad de realizar un correcto posicionamiento de la válvula porcentual.

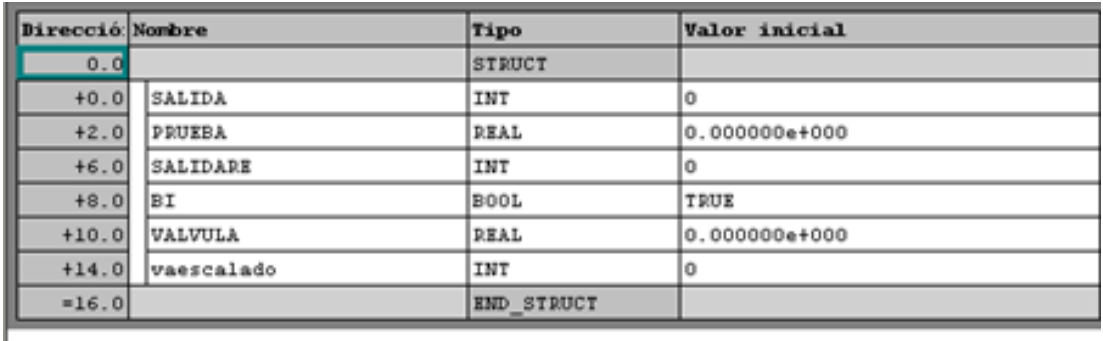

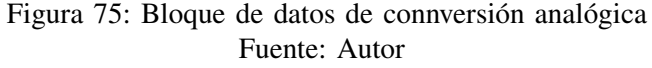

La presente base de datos hace referencia a las variables que son usadas para ejecutar el control manual o automático del control.

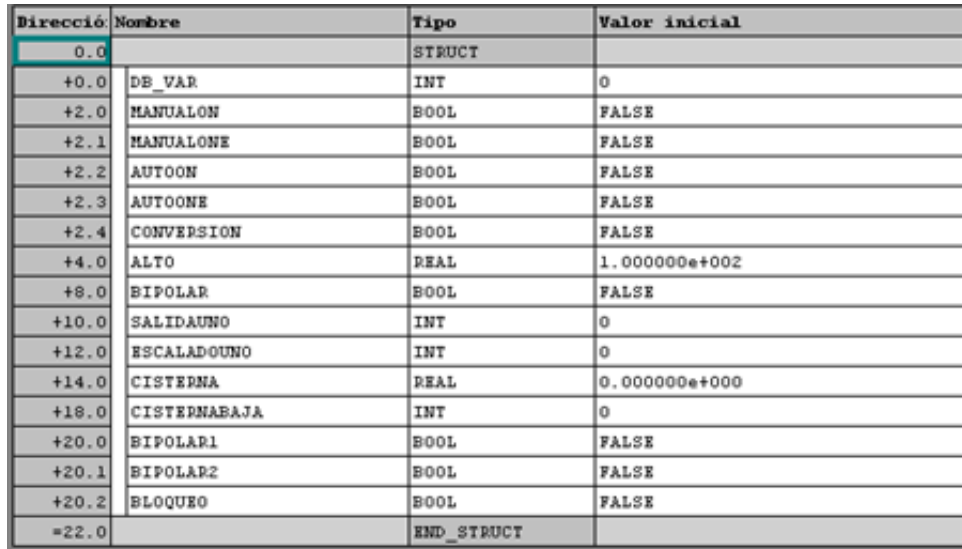

Figura 76: Bloque de datos de modo manual o automático Fuente: Autor

Se realiza el respectivo escalamiento de la variable de entrada, este va a permitir setear la válvula con un valor de tipo real del 0 al 100 que hace referencia a los limites de apertura de la misma. Además, se coloca un move con el objetivo de mover una palabra de datos sin afectar los indicadores matemáticos y como contacto abierto enclave la confirmación se coloca en modo manual ya que el personal será el encargado de modificar la apertura de la válvula. FC348 : Control de válvula de homogenización

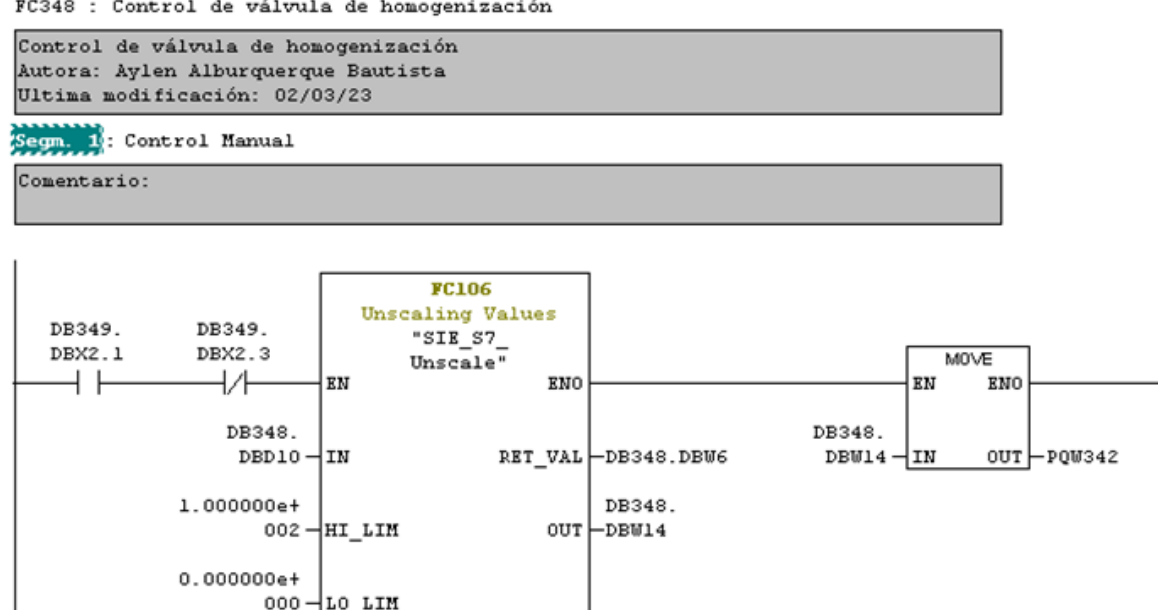

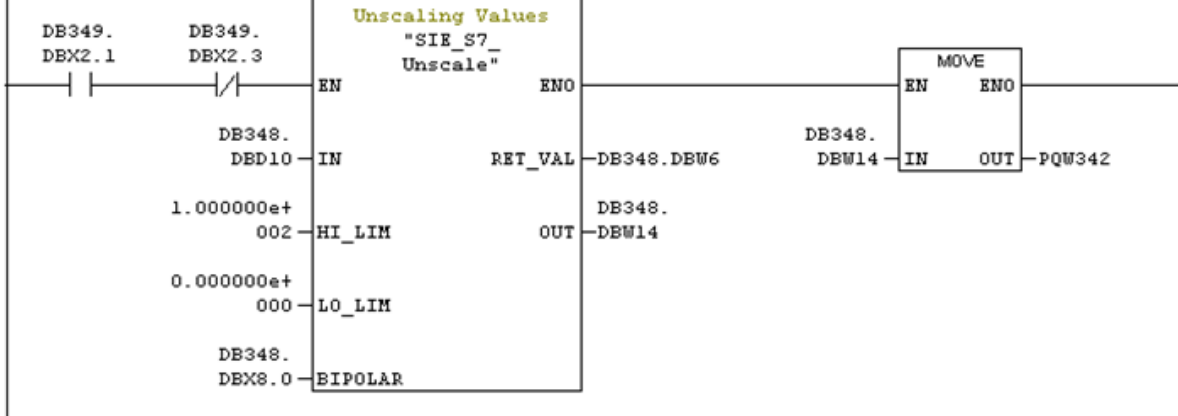

Figura 77: Escalamiento Fuente: Autor

En el segundo segmento se programa el modo manual comandado por la variable DB349.DBX2.0, quien es el encargado de permitir de que se active el modo manual y se resetee el modo automático.

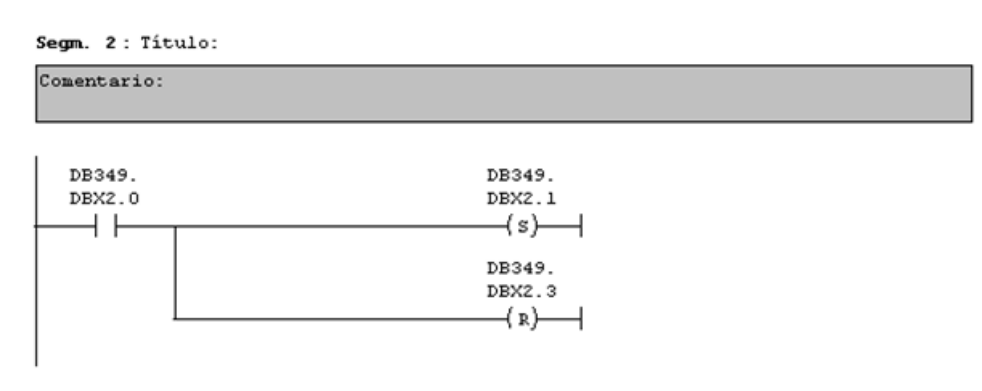

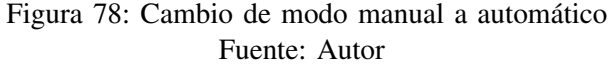

El tercer segmento se programa el modo automático comandado por la variable DB349.DBX2.2, quien permite de que se active el modo automático y se resetee el modo manual.

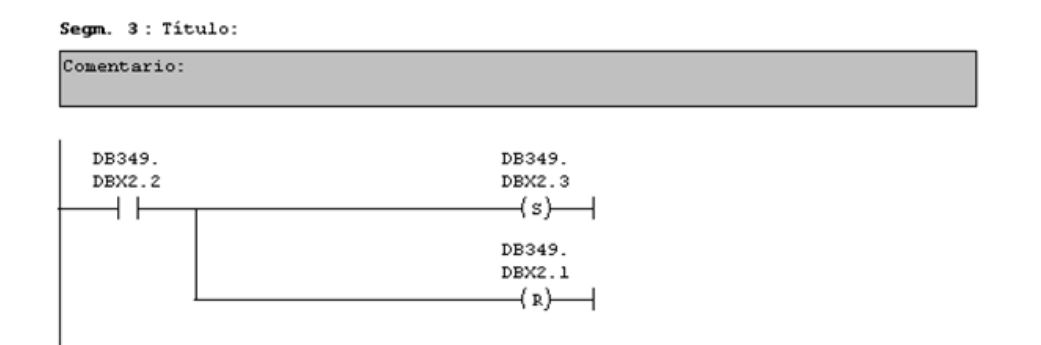

Figura 79: Cambio de modo automático a manual Fuente: Autor

En el utlimo segmento se evidencia una condición que indica la apertura del 100% cuando el pH es superior a 11,5. Así mismo, las condiciones de seguridad del proceso hacen referencia a un nivel de agua cruda que sea menor al valor seteado, este no se abrirá cuando encuentre el pH fuera de parámetros con la finalidad de precutelar la continuidad del proceso y evitar paradas.

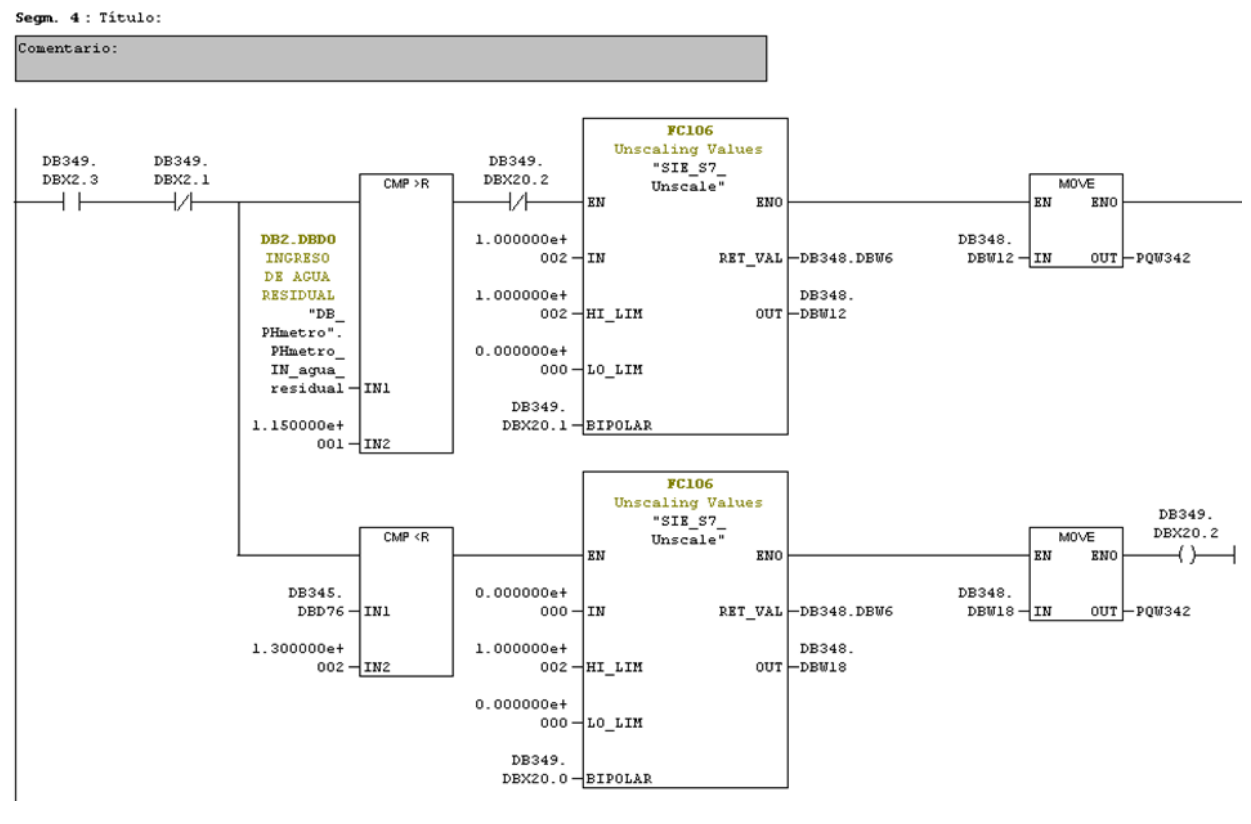

Figura 80: Condiciones de apertura y cierre de Válvula Fuente: Autor

Culmiado el programa se elabora el control de supervisión y adquisición de datos a través del software del intouch wonderware con el objetivo de que se el IDE más amigable con el usuario.

*VI-G5. SCADA* Creación de Tagname

Se efectua la creación de los tagname mediante el software intouch wonderware, click en special y después se ingresa diccionario de las etiquetas. La finalidad de las etiquetas es realizar el llamado de las variables y asignar porteriormente a que función van a ejecutar en el SCADA.

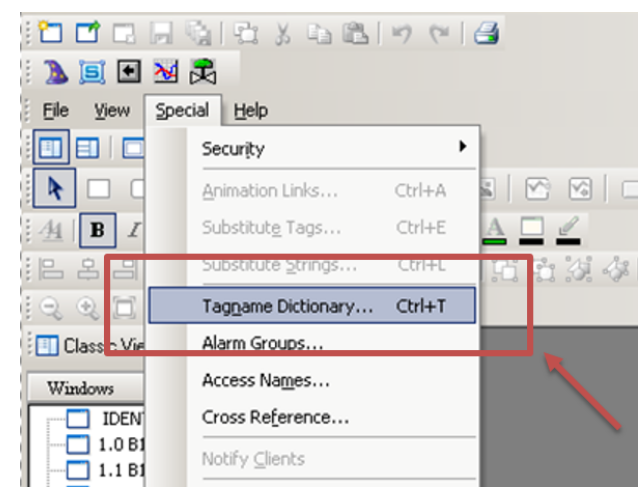

Figura 81: Diccionario de etiquetas Fuente: Autor

Además, en las etiquetas y sus características existen diferentes tipos según su funcionalidad o características que se dividen en:

- **Memory:** Registros internos
- I/O: Enlace con otros programas
- **Indirect:** Tipo indirecto
- Group Var: Grupos de alarmas
- Histtrend: Gráficos históricos
- TagID: Visualización en un gráfica histórica

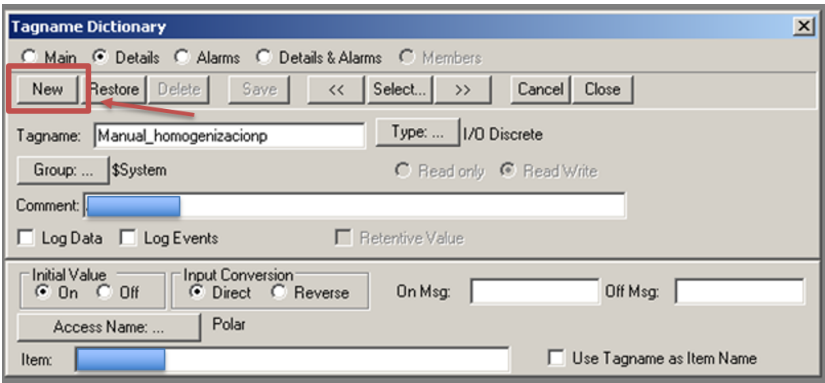

Figura 82: Creación de etiquetas Fuente: Autor

De acuerdo a las características sus definiciones son las siguientes:

- Main: Información principal del tagname
- Details: Características del tag que va a generar.
- Alarms: Alarma del tag
- DetailsAlarms : Características del tagname tanto de detalles y alarma.
- Members : Visualiza Miembros caso de ser supertag.

Creación de una ventana y botones

En la parte supeior del intouch se usa un panel con una serie de opciones para derrarrollar diversas ventada para diseñar un SCADA. A la ventana emergente creada se le agregó un bóton para el modo manual y el otro para el automático e indicadores de colores para saber que estás activos o no.

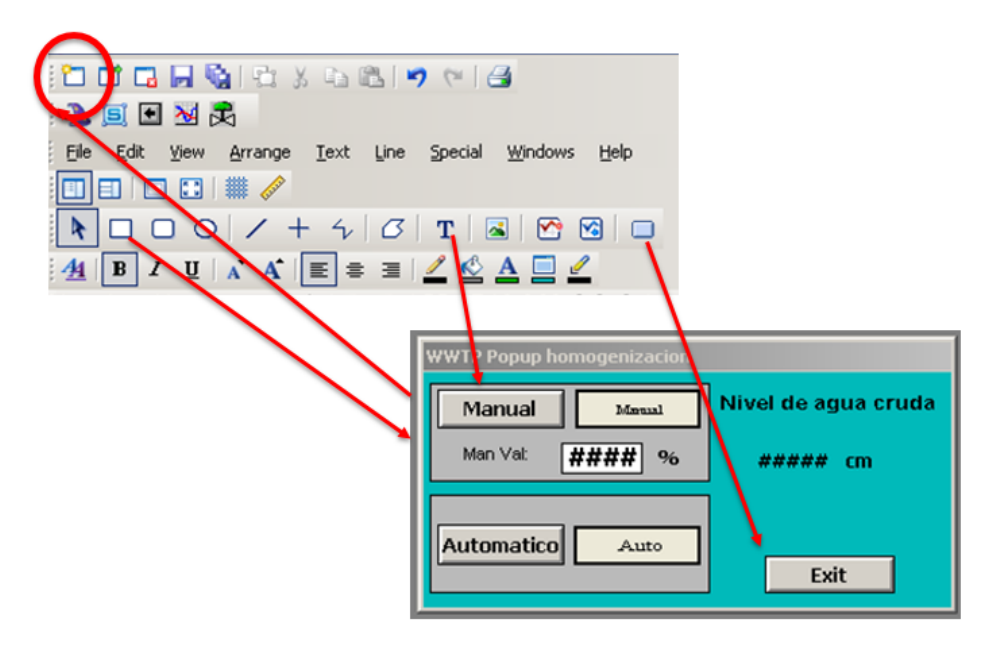

Figura 83: Elaboración de ventanas Fuente: Autor

#### Enlaces de animación

Provocan que el objeto cambie de aspecto cuando se ejecute una acción indicando cambios en los valores de la base de datos. Por ejemplo, una bomba puede cambiar de color de acuerdo a si está o no activa.

Cada una de las funciones de enlaces de animación contiene un submenú que debe llenar. Se trata de las características de cada comando de animación y los comandos de animación son los siguientes:

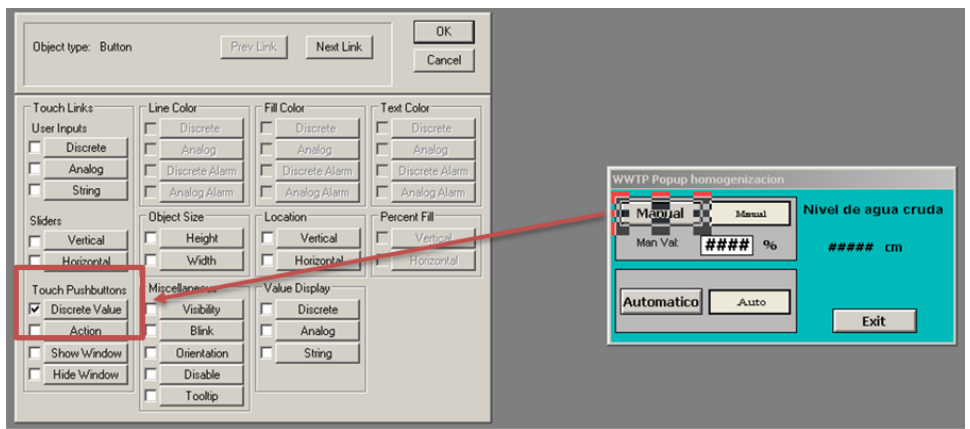

Figura 84: Selección de animación Fuente: Autor

Una vez elegido el enlace de animación se debe de escoger el tagname que vaya acorde a las funcion de dicho botón.

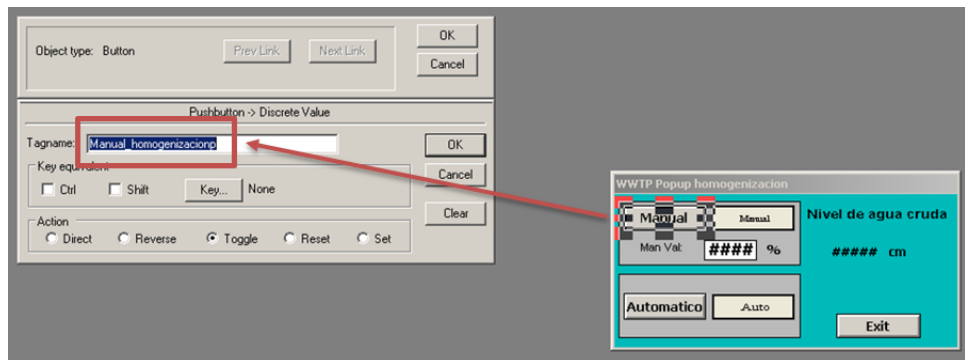

Figura 85: Declaración de variables en botones Fuente: Autor

#### VII. RESULTADOS

A través de la automatización y control implementada anteriomente, se obtuvieron los siguientes resultados. Con respecto a la telemetría se obtuvo un bot funcional donde proporciona un listado de comandos donde permite tener un seguimiento más preciso del estatus del proceso. Además, tambien arroja o anticipa alerta cuando un parámetro está por salir fuera de rango.

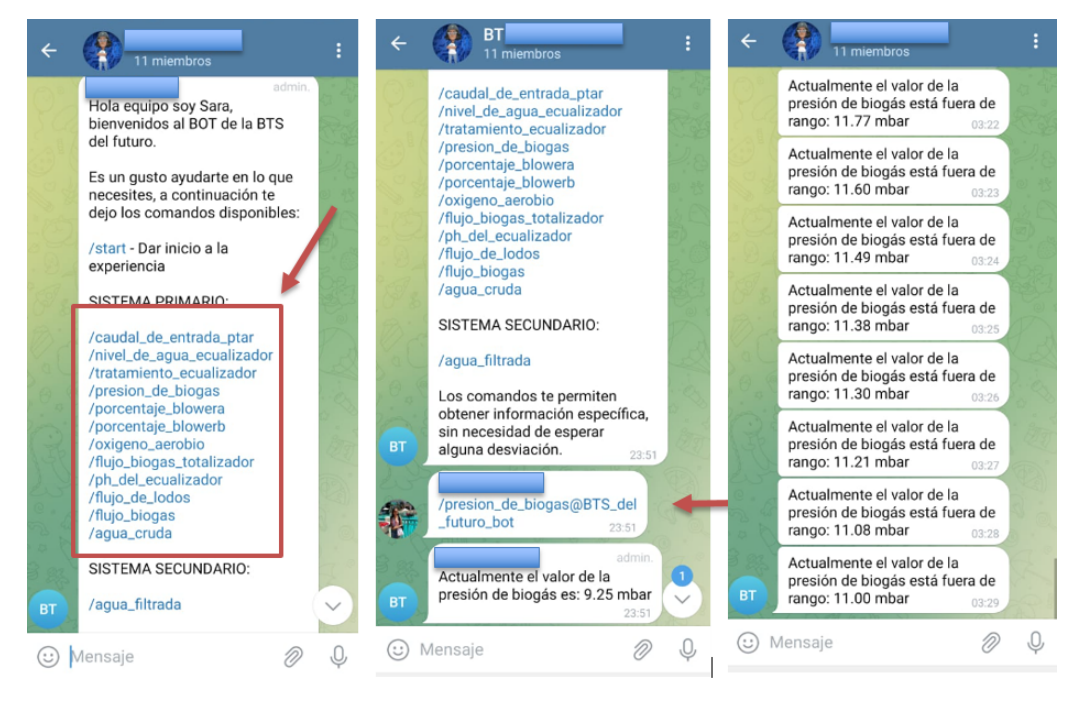

Figura 86: Bot telegram con alertas y comandos Fuente: Autor

En la base de datos de InfluxDB se encuentran almacenadose 10 variables distintas del sistema primario de tratamiento de agua.

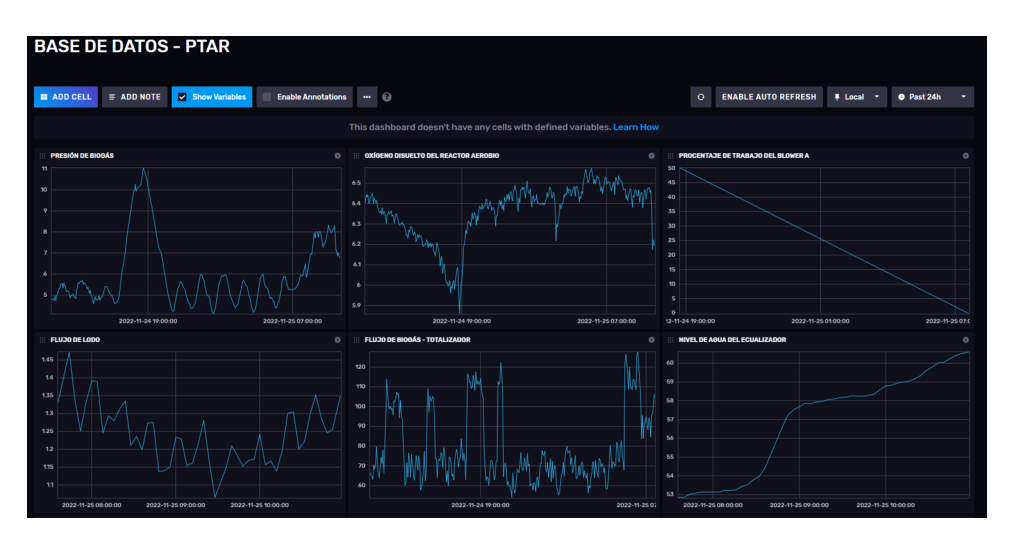

Figura 87: Base de datos - InfluxDB Pt1 Fuente: Autor

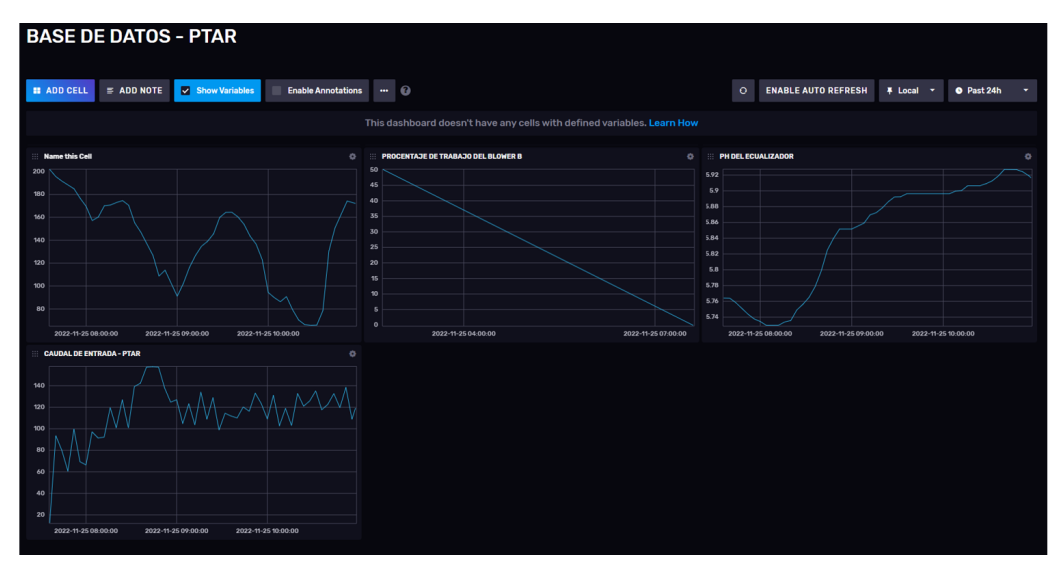

Figura 88: Base de datos - InfluxDB Pt2 Fuente: Autor

Adicionalmente, se elaboró un dashboard usando la herramienta web Grafana donde se monitorean variables críticas proceso mediante gráfico con rango de colores, velocímetros , alertas y visualiación de toma de datos en números reales para una mejor visualización.

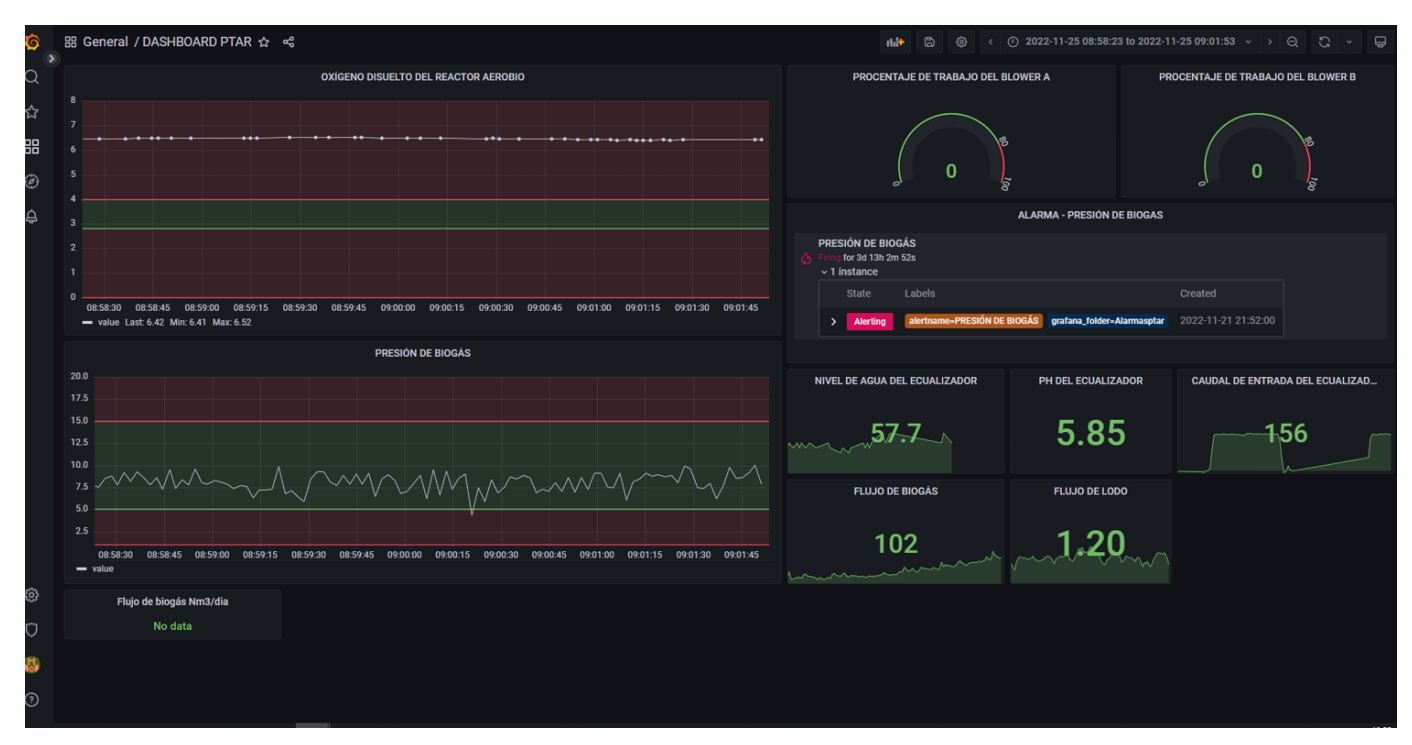

Figura 89: Dashboard con variables críticas de proceso Fuente: Autor

A continuación, se demunestra el funcionamiento en el Online de la programación del control por histéresis donde se obversa que enclava el control automático y se desactiva el control manual.

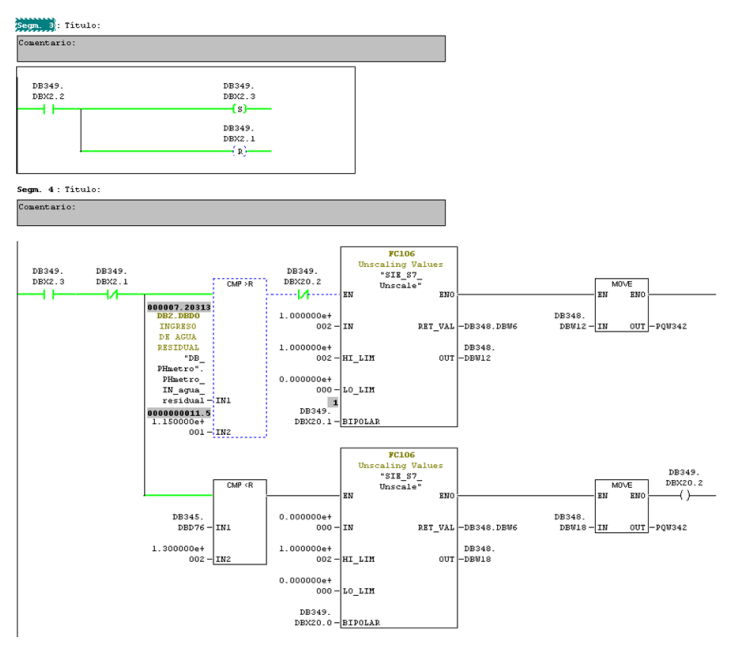

Figura 90: Online del control por histéresis Pt1 Fuente: Autor

Además, se visualiza en la programación la confirma del control manual a seguir.

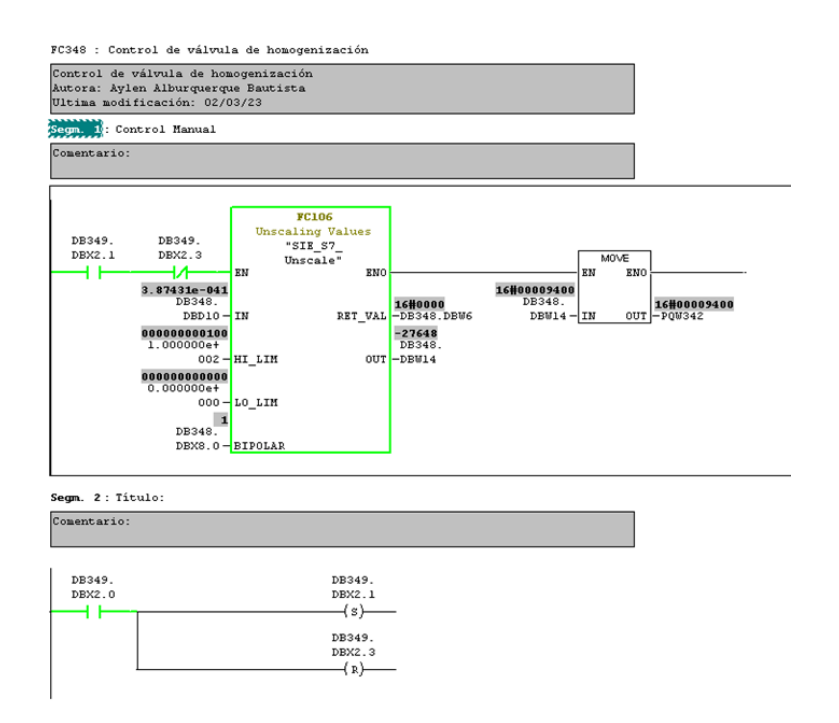

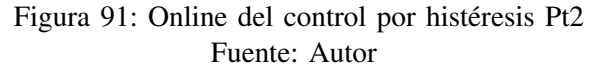

Para concluir, se diseñó en el SCADA con interacción para usuario donde aparezca una pantalla emergente, con el objetivo de realizar el cambio de control ya sea de automático a manual en el caso de ser necesario.

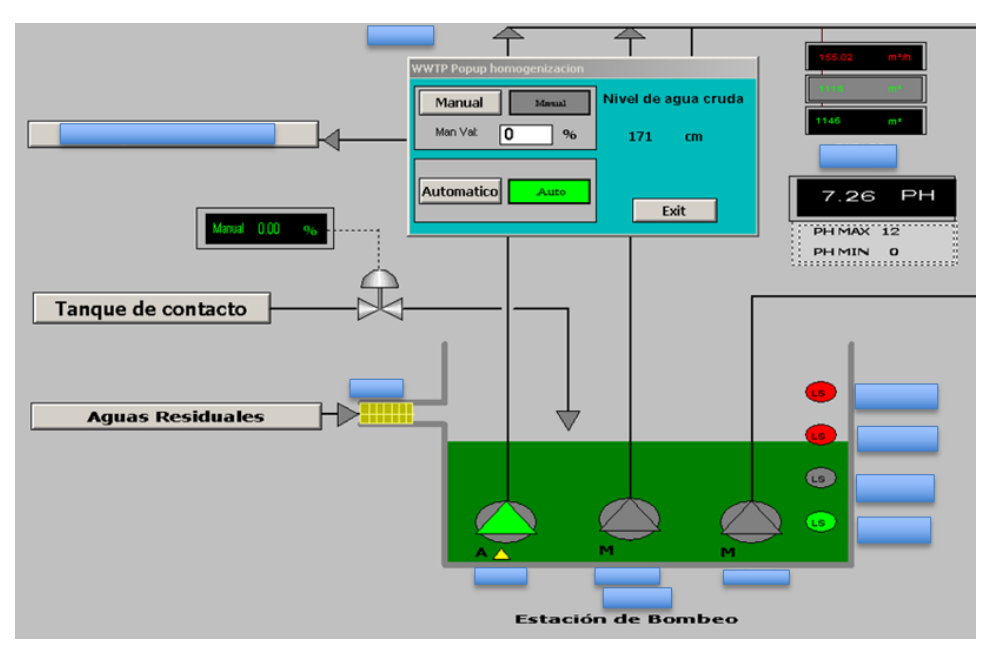

Figura 92: Control automático Fuente: Autor

Además, se refleja que al modificar el valor de la apertura de la válvula en manual, a su vez se va a replicar el valor por fuera de la ventada emergente, con la finalidad de proporcionar mayor comodidad al usuario.

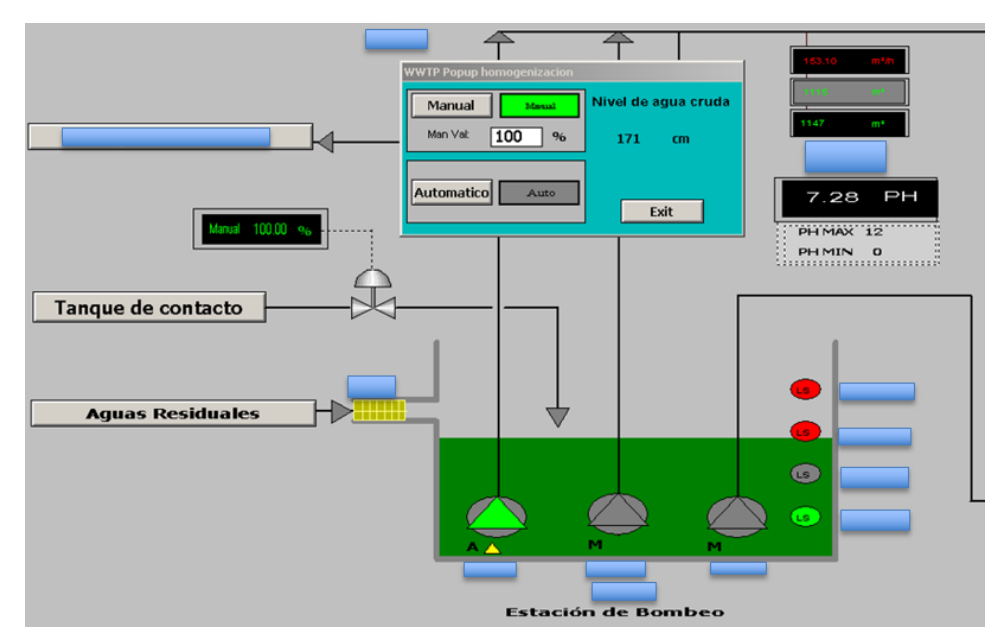

Figura 93: Control manual Fuente: Autor

Para demostrar que el control por histeresis es funcional, se observa a continuación el histórico del sensor de pH y la válvula proporcional de este proceso.

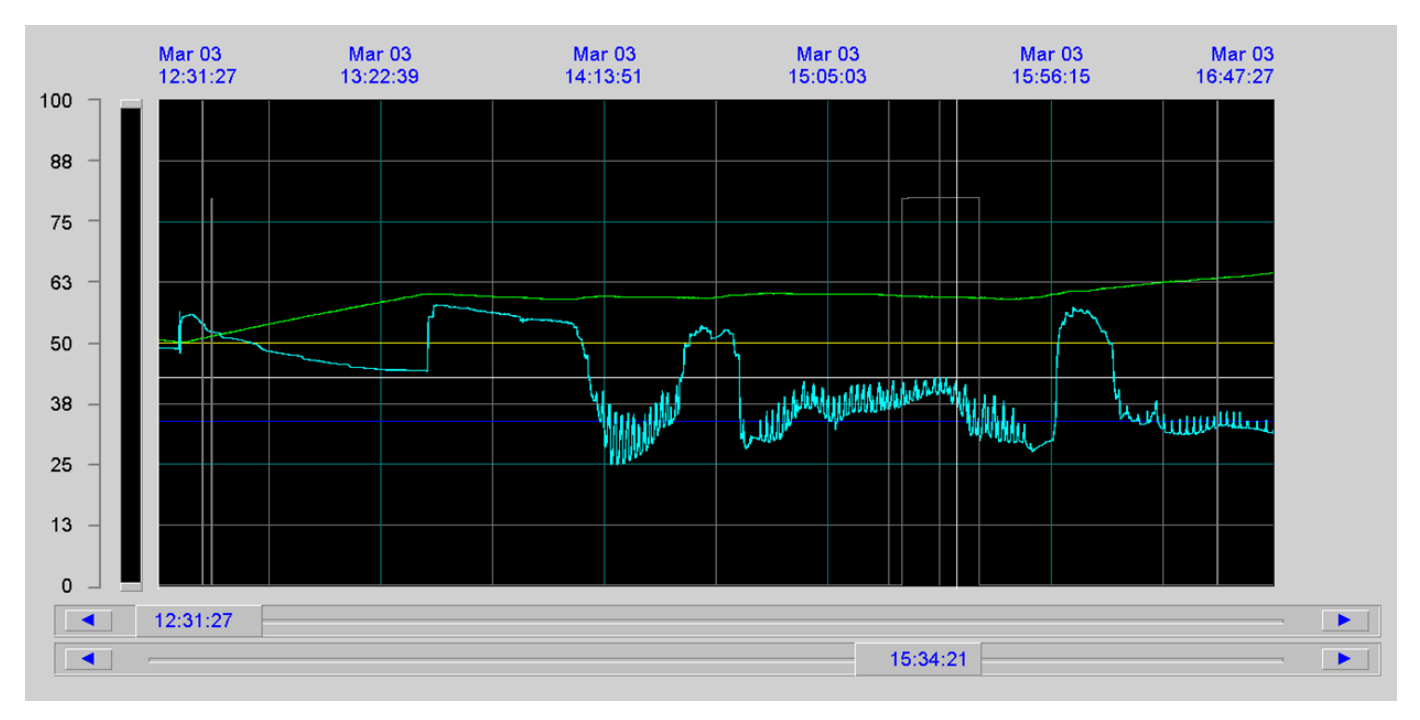

Figura 94: Histótico del control Fuente: Autor

#### VIII. CRONOGRAMA Y ACTIVIDADES

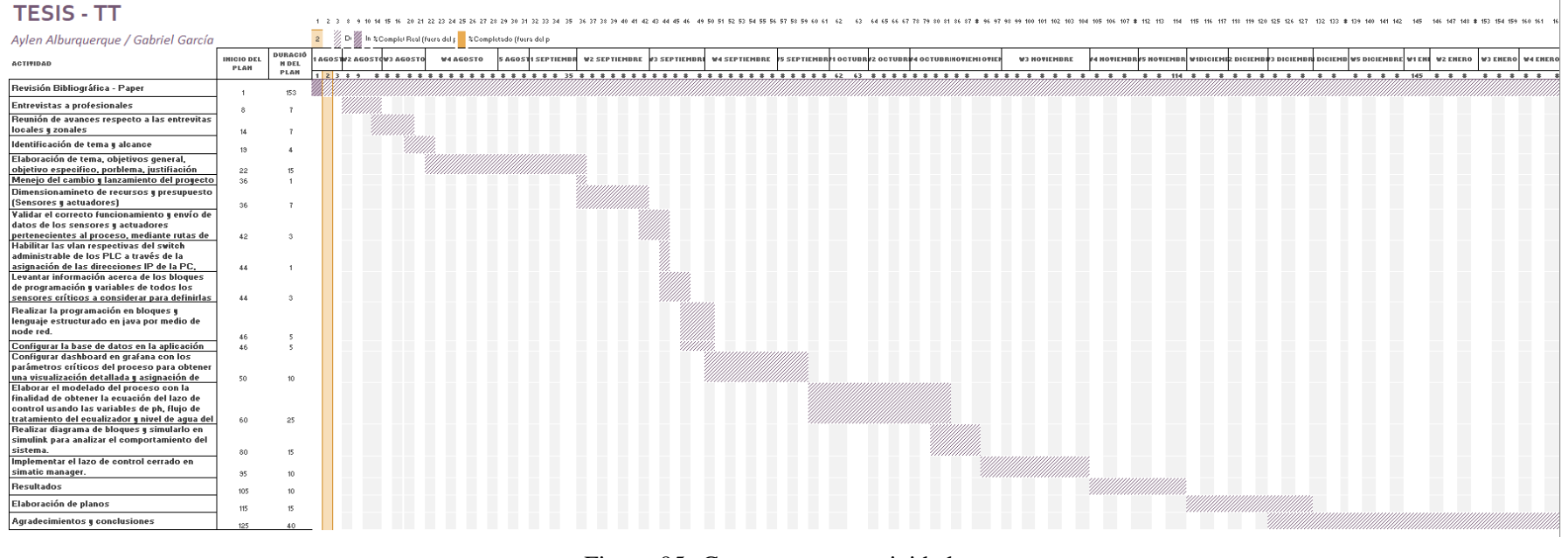

Figura 95: Cronograma y actividadesFuente: Autor

## IX. PRESUPUESTO

## *IX-A. Recursos de talento humano*

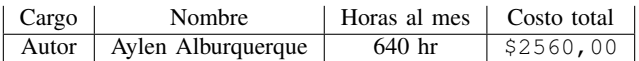

Tabla I: Recurso de talento humano

## *IX-B. Recursos materiales*

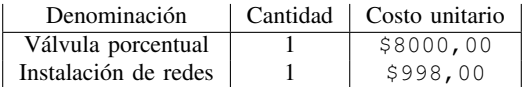

Tabla II: Recursos materiales

## X. CONCLUSIONES

- Los sistemas de tratamientos biológicos cumplen un papel crucial en el área industrial ya que son unos de los principales responsables de preservar el medio ambiente a través de su correcto tratamiento de las agua residuales y así mitigar el impacto en la contaminación de las fuentes hídricas. Cabe mencionar que parte de sus obligaciones legales preservar el medio ambiente.
- Luego de realizar la ruta de inspección de toda la instrumentación del sistema primario, se concluye que las señales se las puede raestrar como variables en los PLC cuya finalidad es definir el monitoreo a largas distancias con las variables críticas de proceso ya existentes con el objetivo de precautelar la continuidad de la planta.
- A partir de haber desplegado las nuevas herramientas al personal del área se observa una mejoría en la toma de desiciones con tiempo de respuesta más optimizado. Además, permite monitorear el proceso de una manera más precisa y cómoda para el usuario, debido a que las información ya no está centralizada en un solo lugar.
- En vista de haber realizado diversos muestreos de datos en la entrada de la BTS se determina que para obtener datos por una anomelía presentada en el proceso no es suficiente para tener un buen análisis. Es decir, es preferible realizar pruebas para registrar el comportamiento de la planta ante esos escenarios.
- Cabe mencionar que unn porcentaje alto del coeficiente de ajuste alto no significa que sea la función más adecuada para diseñar el control, debido se tiene que analizar otros parámetros para seleccionar la función correcta, como por ejemplo la función de respuesta y la ubicación de los polos y zeros en el plano.

## XI. RECOMENDACIONES

- Antes de realizar la instalación de redes industriales se recomienda definir correctamente el tipo de topología a usar para no perder comunicación de todo el sistema a la vez.
- Es esencial tener el listado adecuado de los bloques con sus tipos de variables de lo contrario no será posible repectar ninguno de los datos.
- Se recomienda la versión LTS de Node RED debido a que es la versión oficial en la que a diferencia de la versión actual ya que sirve para cerrar brechas en las vulnerabilidades informáticas..
- Se sugiere configurar y programar la seguridad de usuario de Node RED para prevenir ataques informáticos.
- Antes de iniciar influxdb se recomienda configurar un path para poder inicializar el software influxDB desde el cmd.
- Es fundamental realiza el cambio de contexto para que las variables puedes ser llamdas desde cualquier flujo.
- Es necesario realizar diversas pruebas en el sistema en el caso que exista disponibilidad de la planta para obtener una correcta función de tranferencia.
- Todas las ediciones que se realicen en el programa, deben ser modificadas en el offline ya que si se realiza en el online no habrá respaldo y se generará conflictos de versiones entre los programas.

#### XII. REFERENCIAS

- Mihart, M. G. H., Gómez, (2011) L. D. O. RADIO TELEMETRÍA DE VIDA SILVESTRE. Manual de Técnicas para el estudio de la Fauna, 178.
- Ackermann, R., Franz, J., Hartmann, T., Hopf, A., Kantel, M., Plagemann, B., KG-Esslingen, F. D. (1994). Controles lógicos programables. F. Didactic Kg sslingen, 7-72.
- Rajalakshmi, A., Shahnasser, H. (2017, September). Internet of Things using Node-Red and alexa. In 2017 17th International Symposium on Communications and Information Technologies (ISCIT) (pp. 1-4). IEEE.
- Naqvi, S. N. Z., Yfantidou, S., Zimányi, E. (2017). Time series databases and influxdb. Studienarbeit, Université Libre de Bruxelles, 12.
- Do, B. K. (2021). Data Visualization with Integration of Grafana and Quanta Platform.
- Aguado, A., Cipriano, A. (2009). Identificación en lazo cerrado y ajuste de reguladores mediante algoritmos genéticos. Revista Iberoamericana de Automática e Informática Industrial RIAI, 6(1), 20-30.
- Kodali, R. K., Anjum, A. (2018, August). IoT based home automation using node-red. In 2018 Second International Conference on Green Computing and Internet of Things (ICGCIoT) (pp. 386-390). IEEE.
- Chakraborty, M., Kundan, A. P. (2021). Grafana. In Monitoring Cloud-Native Applications: Lead Agile Operations Confidently Using Open Source Software (pp. 187-240). Berkeley, CA: Apress.
- Madakam, S., Lake, V., Lake, V., Lake, V. (2015). Internet of Things (IoT): A literature review. Journal of Computer and Communications, 3(05), 164.
- Bosque, J. M., Valderrama-Blavi, H., Wu-Fu, S., Vidal-Idiarte, E., Martínez-Salamero, L. (2014). Control por histéresis analógico usando microcontroladores digitales de bajo coste. SAAEI 2014 Seminario Anual de Automática, Electrónica Industrial e Instrumentación.
APÉNDICE

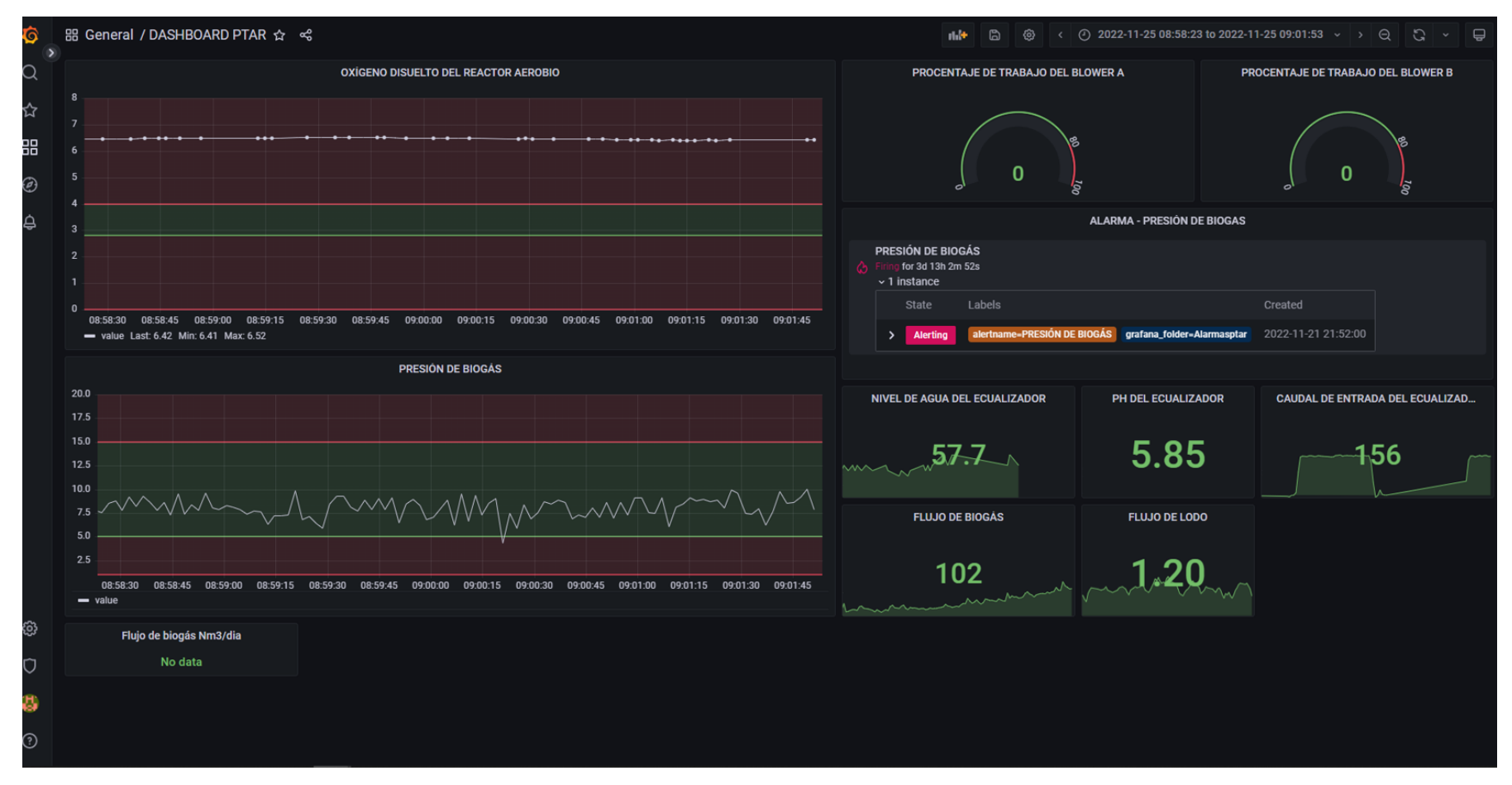

Figura 96: Dashboard de variables críticasFuente: Autor

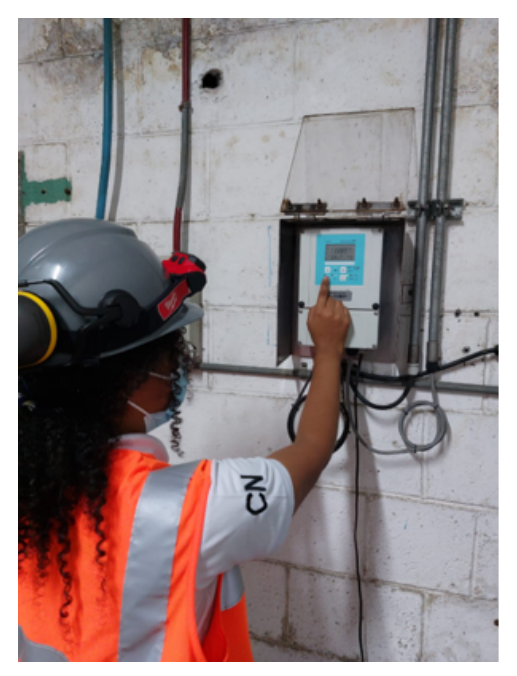

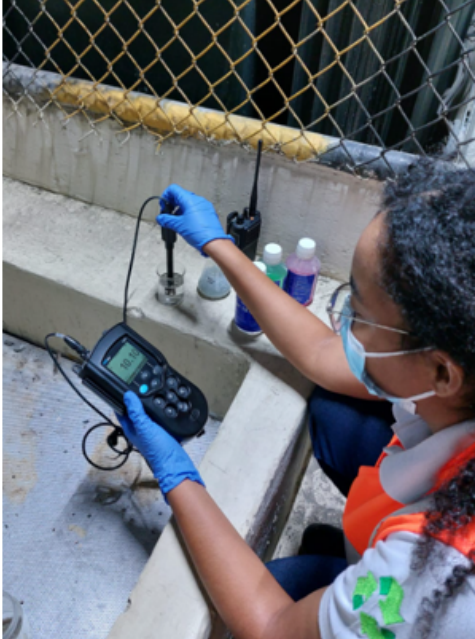

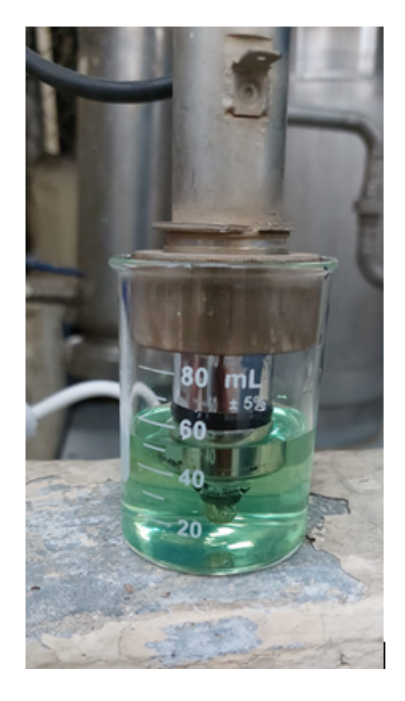

Figura 97: Calibración del sensor de pH Fuente: Autor

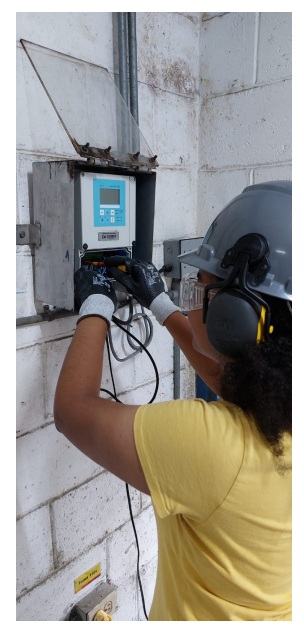

Figura 98: Instalación de sensor de pH Fuente: Autor

var blowera = flow.get("blowera"); msg.payload = çhatId": "type":"message", çontent": .<sup>A</sup>ctualmente el procentaje de trabajo del blower A es: - blowera.toFixed(2) + return msg; var blowera = flow.get("blowera"); var setpointblowera = 80; if (blowera >setpointblowera) msg.payload = chatId": "type": "message", content": .<sup>A</sup>ctualmente el procentaje de trabajo del blower A está fuera de rango: - blowera.toFixed(2) + else  $msg.payload = null;$ return msg; var presion = flow.get("presion"); msg.payload = çhatId": "type":"message", çontent": .Actualmente el valor de la presión de biogás es: - presion.toFixed(2) + "mbar return msg; var presion = flow.get("presion"); var setpointpresion = 10; if (presion >setpointpresion) msg.payload = chatId": "type": "message", content": .^ctualmente el valor de la presión de biogás está fuera de rango: - presion.toFixed(2) + "mbar else  $msg.payload = null;$ return msg; var blowerb = flow.get("blowerb"); msg.payload = çhatId": "type":"message", çontent": .<sup>A</sup>ctualmente el procentaje de trabajo del blower B es: - blowerb.toFixed(2) + return msg; var blowerb = flow.get("blowerb"); var setpointblowerb =  $80$ ; if (blowerb >setpointblowerb) msg.payload = chatId": "type": "message", content": .<sup>A</sup>ctualmente el procentaje de trabajo del blower B está fuera de rango: - blowerb.toFixed(2) + else  $msg.pavload = null$ : return msg; var flujobiogastotal = flow.get("flujobiogastotal"); msg.payload = çhatId": "type":"message", çontent": . El totalizador del flujo de biogás es: - flujobiogastotal.toFixed(2) + "Nm3/dia return msg; var flujobiogastotal = flow.get("flujobiogastotal"); var setpointflujobiogastotal = 10; if (flujobiogastotal <setpointflujobiogastotal) msg.payload = çhatId":, "type": "message", çontent": .Actualmente el valor de la presión de biogás está fuera de rango: - flujobiogastotal.toFixed(2) + "Nm3/dia else  $msg$ .payload = null; return msg; var nivelecualizador = flow.get("nivelecualizador"); msg.payload = çhatId":, "type":"message", çontent":  $\mathbb{E}$  nivel ecualizador es: - nivelecualizador.toFixed(2) + return msg; var nivelecualizador = flow.get("nivelecualizador"); var setpointnivelecualizador =  $35$ ; if (nivelecualizador <setpointnivelecualizador) msg.payload = çhatId":, "type": "message", çontent": .^ctualmente el nivel de agua del ecualizador está fuera de rango: - nivelecualizador.toFixed(2) + " else  $msg.payload = null;$ return msg; var phecualizador = flow.get("phecualizador"); msg.payload = çhatId":, "type":"message", çontent":  $E<sup>E1</sup>$  ph del ecualizador es: - phecualizador.toFixed(2) + ". return msg; var caudalentrada = flow.get(çaudalentrada"); msg.payload = çhatId": -1001899041766, "type":"message", content":  $\cdot$  caudal de entrada de la PTAR es: - caudalentrada.toFixed(2) + "m3. return msg; var flujodebiogas = flow.get("flujodebiogas"); msg.payload = çhatId":, "type":"message", çontent": .El flujo de biogás es: - flujodebiogas.toFixed(2) + "Nm3/h. return msg;

```
var flujodelodo = flow.get("flujodelodo"); msg.payload = chatId":, "type":"message", content": .<sup>El</sup> flujo de lodos
del sistema aerobio es: - flujodelodo.toFixed(2) + "m3
  return msg;
  var flujodelodo = flow.get("flujodelodo"); var setpointflujodelodo = 10;
  if (flujodelodo <setpointflujodelodo) msg.payload = çhatId", "type": "message", çontent": .^ctualmente el flujo
de lodos del reactor aerobio está fuera de rango: - flujodelodo.toFixed(2) + "m3/h
  else
  msg.payload = null;return msg; var aguacruda = flow.get(.<sup>a</sup>guacruda"); msg.payload = chatId":, "type":"message", content": .<sup>El</sup> nivel
de la cisterna de agua cruda es: - aguacruda.toFixed(2) + cm.
  return msg;
  var aguafiltrada = flow.get(.aguafiltrada"); msg.payload = chatId": -1001899041766, "type":"message", content":
E nivel del tanque de agua filtrada es: - aguafiltrada.toFixed(2) +
  return msg;
  var flujoecualizador = flow.get("flujoecualizador"); msg.payload = chatId":, "type":"message", content": .<sup>El</sup> el flujo
de tratamiento del ecualizador es: - flujoecualizador.toFixed(2) + "m3/h.
  return msg;
  var arranqueosmosis = flow.get(.arranqueosmosis"); var setpointarranqueosmosis = 0.00;
  if (arranqueosmosis >setpointarranqueosmosis) msg.payload = çhatId":, "type": "message", çontent": "Se está
arrancando la ósmosis debido a que si hay nivel de agua filtrada: - arranqueosmosis.toFixed(2) + "sg.
  else
  msg.payload = null;return msg;
```

| Fecha<br>$\overline{\mathbf v}$ | Hora<br>▼ | рH<br>$\overline{\phantom{a}}$        | Válvula      |
|---------------------------------|-----------|---------------------------------------|--------------|
| 02/17/23                        | 0:40:19   | 11,70255                              | 100          |
| 02/17/23                        | 1:00:28   | 11,69965                              | 100          |
| 02/17/23                        | 1:20:38   | 11,69965                              | 100          |
| 02/17/23                        | 1:40:48   | 11,69676                              | 100          |
| 02/17/23                        | 6:02:52   | 11,69676                              | 100          |
| 02/17/23                        | 6:23:02   | 11,69676                              | 100          |
| 02/17/23                        | 6:43:12   | 11,69676                              | 100          |
| 02/17/23                        | 7:03:21   | 11,69387                              | 100          |
| 02/17/23                        | 8:03:50   | 11,69387                              | 100          |
| 02/17/23                        | 8:24:00   | 11,68808                              | 100          |
| 02/17/23                        | 9:04:19   | 11,68518                              | 100          |
| 02/17/23                        | 9:24:28   | 11,68808                              | 100          |
| 02/17/23                        | 9:44:38   | 11,68229                              | 100          |
| 02/17/23                        | 10:04:48  | 11,6794                               | 100          |
| 02/17/23                        | 10:24:57  | 11,67072                              | 100          |
| 02/17/23                        | 11:25:26  | 11,67072                              | 100          |
| 02/17/23                        | 11:45:36  | 11,67072                              | 100          |
| 02/17/23                        | 12:05:45  | 11,66493                              | 100          |
| 02/17/23                        | 12:25:55  | 11,65336                              | 100          |
| 02/17/23                        | 12:46:04  | 11,65046                              | 100          |
| 02/17/23                        | 13:26:24  | 11,64178                              | 100          |
| 02/17/23                        | 13:46:33  | 11,63021                              | 100          |
| 02/17/23                        | 14:06:43  | 11,62442                              | 100          |
| 02/17/23                        | 16:48:00  | 11,61574                              | 100          |
| 02/17/23                        | 17:08:09  | 11,60995                              | 100          |
| 02/17/23                        | 17:28:19  | 11,60706                              | 100          |
| 02/17/23                        | 19:49:26  | 11,59838                              | 100          |
| 02/17/23                        | 21:50:24  | 11,55498                              | 100          |
| 02/17/23                        | 23:11:02  | 11,57234                              | 100          |
| 02/17/23                        | 23:31:12  | 11,55787                              | 100          |
| 02/17/23                        | 23:51:21  | 11.56366                              | 100          |
|                                 |           | <b>CONTROL BTS SIN DATOS ATIPICOS</b> | $\rm \oplus$ |

Figura 99: Muestreo de datos sin valores atípicos Fuente: Autor

| Fecha $\blacktriangleright$ | Hora $\overline{\phantom{a}}$ | Flujo de entrado | pH       | Válvula v |
|-----------------------------|-------------------------------|------------------|----------|-----------|
| 02/16/23                    | 0:40:19                       | 170,6539         | 9,685417 | 0         |
| 02/16/23                    | 1:00:28                       | 177,0775         | 8,230324 | 0         |
| 02/16/23                    | 1:20:38                       | 173,8657         | 8,968172 | 0         |
| 02/16/23                    | 1:40:48                       | 168,2986         | 9,87963  | 0         |
| 02/16/23                    | 6:02:52                       | 176,6493         | 7,862847 | 0         |
| 02/16/23                    | 6:23:02                       | 172,7951         | 7,469329 | 0         |
| 02/16/23                    | 6:43:12                       | 166,7998         | 7,559028 | 0         |
| 02/16/23                    | 7:03:21                       | 162,7315         | 7,28993  | 0         |
| 02/16/23                    | 8:03:50                       | 164,8727         | 7,052662 | 0         |
| 02/16/23                    | 8:24:00                       | 156,0938         | 7,313079 | 0         |
| 02/16/23                    | 9:04:19                       | 142,8183         | 9,763889 | 0         |
| 02/16/23                    | 9:24:28                       | 156,3079         | 11,00521 | 0         |
| 02/16/23                    | 9:44:38                       | 164,2303         | 10,39178 | 0         |
| 02/16/23                    | 10:04:48                      | 155,0231         | 10,82002 | 0         |
| 02/16/23                    | 10:24:57                      | 156,0938         | 10,19502 | 0         |
| 02/16/23                    | 11:25:26                      | 143,8889         | 9,975116 | 0         |
| 02/16/23                    | 11:45:36                      | 15,41667         | 9,78993  | 0         |
| 02/16/23                    | 12:05:45                      | 125,2604         | 9,77257  | 0         |
| 02/16/23                    | 12:25:55                      | 72,15856         | 9,109954 | 0         |
| 02/16/23                    | 12:46:04                      | 44,96528         | 9,219908 | 0         |
| 02/16/23                    | 13:26:24                      | 142,6042         | 8,256366 | 0         |
| 02/16/23                    | 13:46:33                      | 155,2373         | 7,463542 | 0         |
| 02/16/23                    | 14:06:43                      | 160,8044         | 9,306713 | 0         |
| 02/16/23                    | 16:48:00                      | 175,7928         | 7,622685 | 0         |
| 02/16/23                    | 17:08:09                      | 164,2303         | 9,295139 | 0         |
| 02/16/23                    | 17:28:19                      | 160,5903         | 9,457176 | 0         |
| 02/16/23                    | 19:49:26                      | 172,581          | 9,778357 | 0         |
| 02/16/23                    | 21:50:24                      | 176,6493         | 10,02141 | 40        |
| 02/16/23                    | 23:11:02                      | 176,4352         | 9,844908 | 0         |
| 02/16/23                    | 23:31:12                      | 171,5104         | 9,740741 | 0         |
| 02/16/23                    | 23:51:21                      | 165,0868         | 9,355903 | 0         |
| 02/17/23                    | 5:13:55                       | 177,934          | 9,610533 | 0         |
| 02/17/23                    | 5:34:04                       | 174,7222         | 9,095486 | 0         |
| 02/17/23                    | 5:54:14                       | 174.7222         | 9.601852 | 0         |
|                             | <b>SIN VALORES ATÍPICOS</b>   |                  | Ð        |           |

Figura 100: Muestreo de datos con valores atípicos Fuente: Autor

|          |                         | Flujo de entrada | pH       | Válvula        |
|----------|-------------------------|------------------|----------|----------------|
| 02/16/23 | 0:00:00                 | 0,8564815        | 9,390972 | $\overline{0}$ |
| 02/16/23 | 0:20:09                 | 0,8564815        | 9,471991 | $\overline{0}$ |
| 02/16/23 | 0:40:19                 | 170,6539         | 9,685417 | 0              |
| 02/16/23 | 1:00:28                 | 177,0775         | 8,230324 | 0              |
| 02/16/23 | 1:20:38                 | 173,8657         | 8,968172 | 0              |
| 02/16/23 | 1:40:48                 | 168,2986         | 9,87963  | 0              |
| 02/16/23 | 2:00:57                 | 0,8564815        | 8,924768 | $\overline{0}$ |
| 02/16/23 | 2:21:07                 | 0,8564815        | 8,947916 | $\overline{0}$ |
| 02/16/23 | 2:41:16                 | 0,8564815        | 8,979746 | $\overline{0}$ |
| 02/16/23 | 3:01:26                 | 0,8564815        | 8,918982 | $\overline{0}$ |
| 02/16/23 | 3:21:36                 | 0,8564815        | 8,875578 | 0              |
| 02/16/23 | 3:41:45                 | 0,8564815        | 8,878472 | $\overline{0}$ |
| 02/16/23 | 4:01:55                 | 0,8564815        | 8,875578 | $\overline{0}$ |
| 02/16/23 | 4:22:04                 | 0,8564815        | 8,878472 | $\overline{0}$ |
| 02/16/23 | 4:42:14                 | 0,8564815        | 8,861111 | $\overline{0}$ |
| 02/16/23 | 5:02:24                 | 0,8564815        | 8,829283 | 0              |
| 02/16/23 | 5:22:33                 | 0,8564815        | 8,829283 | $\overline{0}$ |
| 02/16/23 | 5:42:43                 | 0,8564815        | 8,771412 | $\overline{0}$ |
| 02/16/23 | 6:02:52                 | 176,6493         | 7,862847 | 0              |
| 02/16/23 | 6:23:02                 | 172,7951         | 7,469329 | 0              |
| 02/16/23 | 6:43:12                 | 166,7998         | 7,559028 | 0              |
| 02/16/23 | 7:03:21                 | 162,7315         | 7,28993  | 0              |
| 02/16/23 | 7:23:31                 | 0,8564815        | 8,415509 | $\overline{0}$ |
| 02/16/23 | 7:43:40                 | 0,8564815        | 7,917824 | $\overline{0}$ |
| 02/16/23 | 8:03:50                 | 164,8727         | 7,052662 | 0              |
| 02/16/23 | 8:24:00                 | 156,0938         | 7,313079 | 0              |
| 02/16/23 | 8:44:09                 | 0,4282407        | 9,630787 | $\overline{0}$ |
| 02/16/23 | 9:04:19                 | 142,8183         | 9,763889 | 0              |
| 02/16/23 | 9:24:28                 | 156,3079         | 11,00521 | 60             |
| 02/16/23 | 9:44:38                 | 164,2303         | 10,39178 | 40             |
| 02/16/23 | 10:04:48                | 155.0231         | 10.82002 | 40             |
|          | <b>FLUJODEENTRADA05</b> | $\bigoplus$      |          |                |

Figura 101: Muestreo 2 de datos con valores atípicos Fuente: Autor

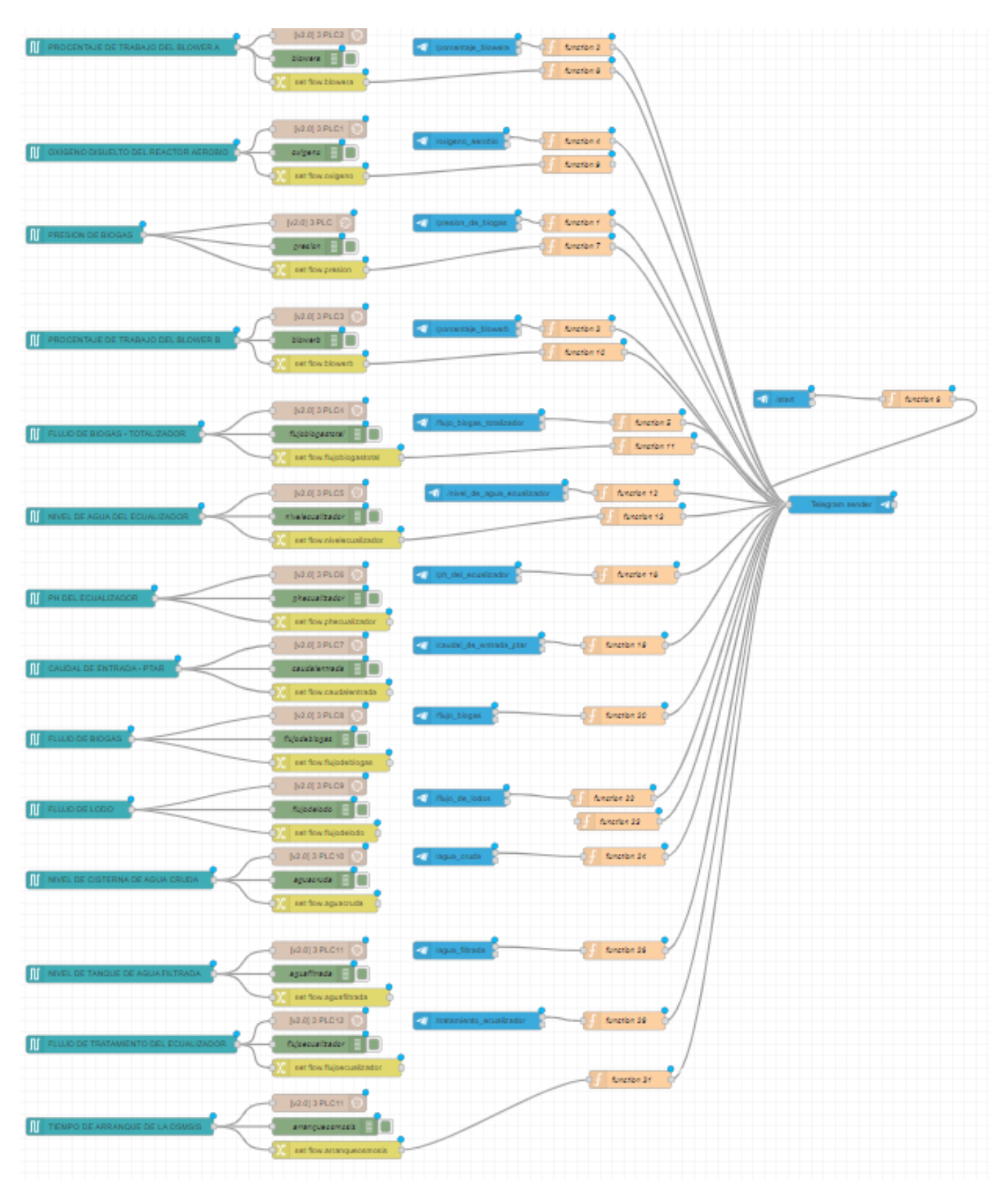

Figura 102: Flujograma de Node RED Fuente: Autor

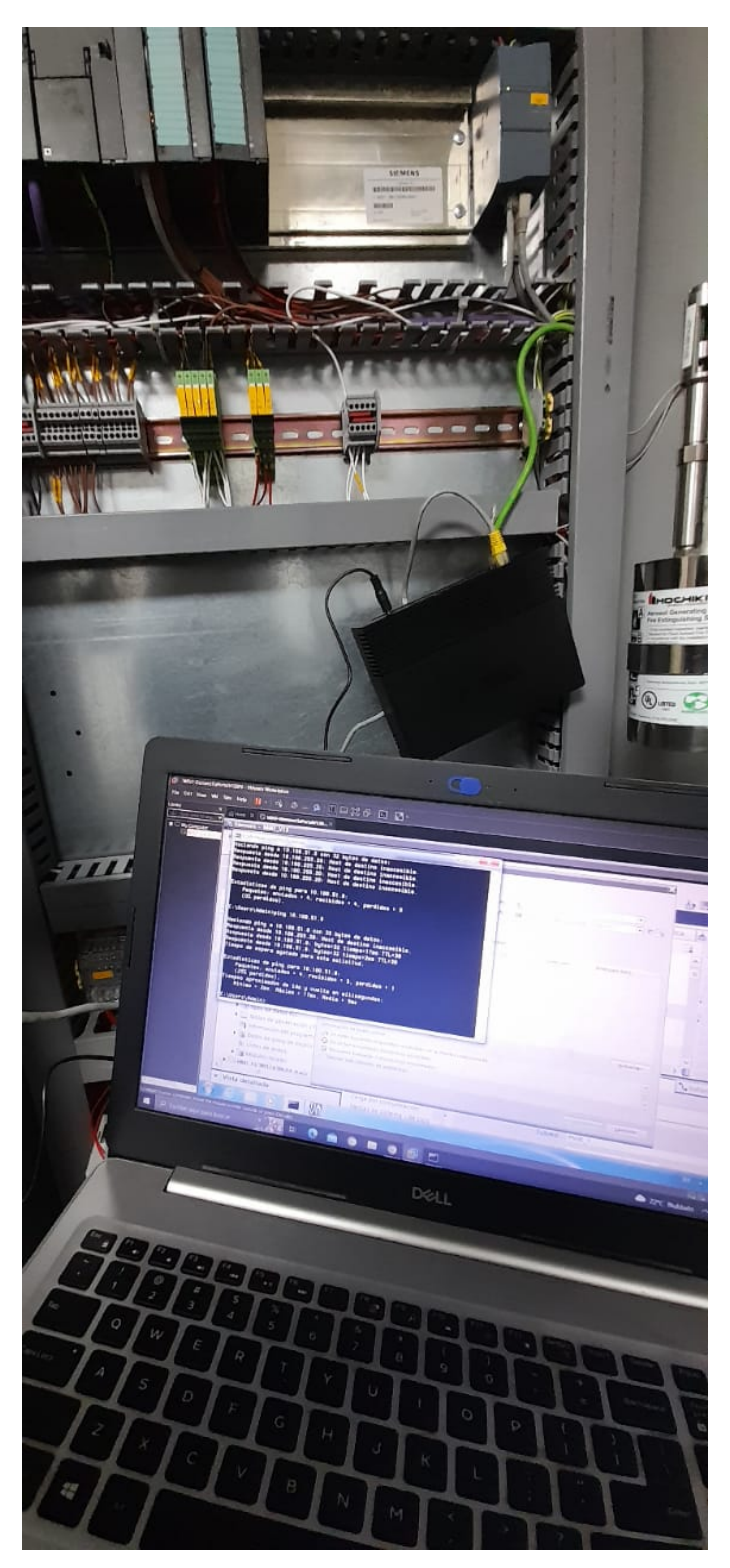

Figura 103: Configuración de direcciones IP Fuente: Autor

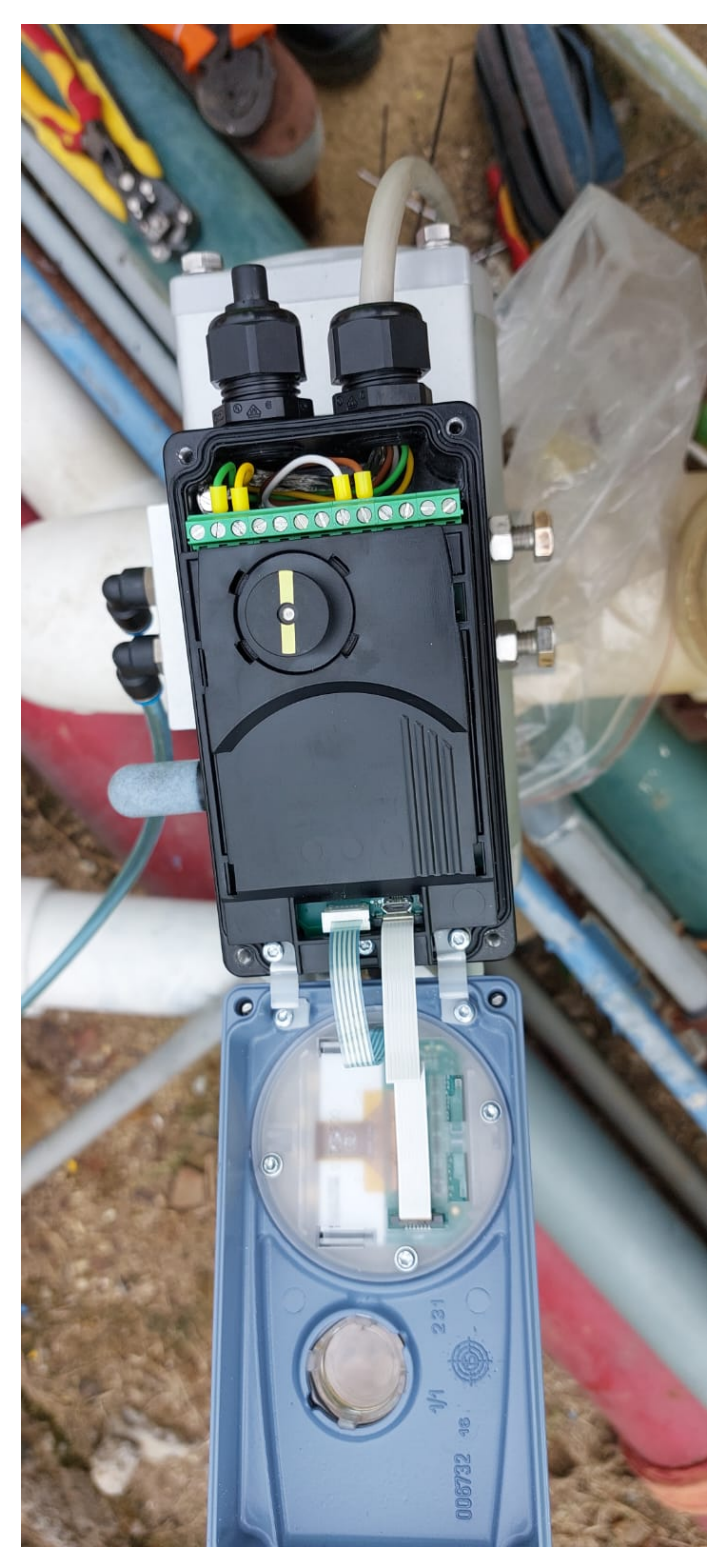

Figura 104: Calibración de válvula porcentual Fuente: Autor